**Česká zemědělská univerzita v Praze**

**Provozně ekonomická fakulta**

**Katedra informačních technologií**

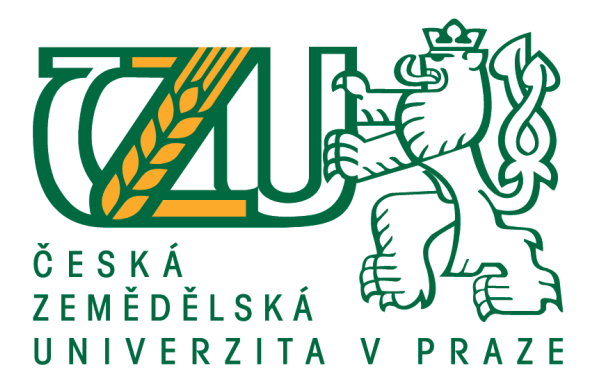

**Diplomová práce Chytrý dům řízený pomocí Raspberry Pi Bc. Vít Budař**

**© 2017 ČZU v Praze**

# **ČESKÁ ZEMĚDĚLSKÁ UNIVERZITA V PRAZE**

Provozně ekonomická fakulta

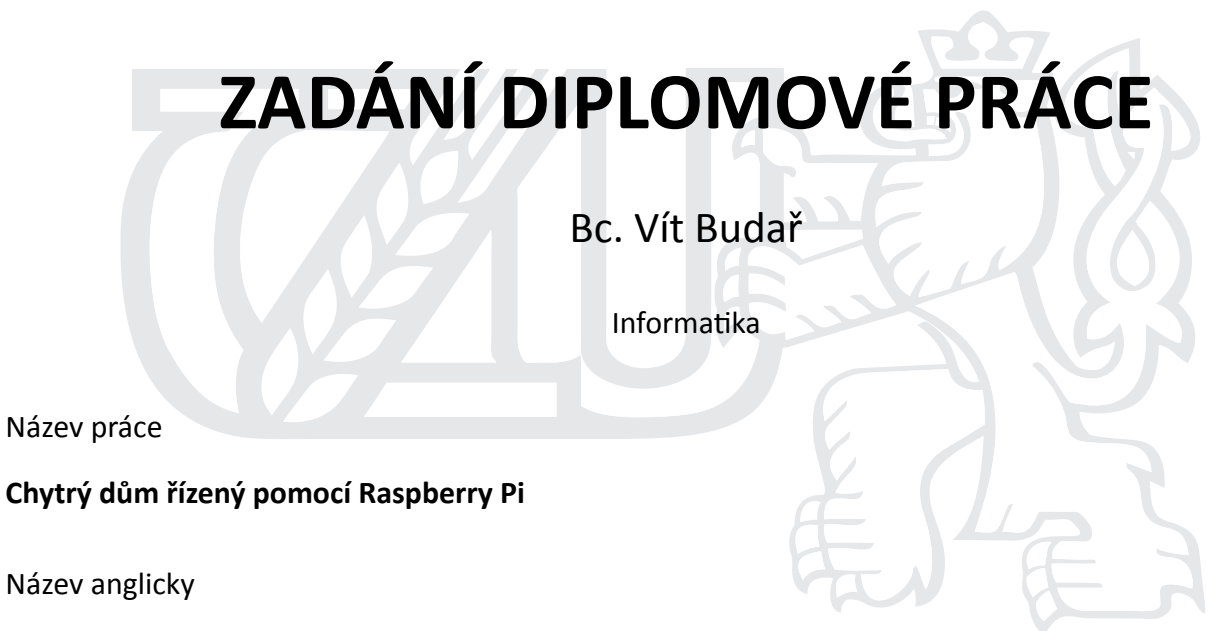

**Smart house controlled by Raspberry Pi**

#### **Cíle práce**

Cílem práce je vytvořit koncept chytrého domu řízeného mikropočítačem Raspberry Pi. Pro splnění cíle je nutné:

-Vybrat a zapojit vhodné typy senzorů pro měření environmentálních veličin a detekci vybraných plynů. -Zprovoznit ovládání elektrospotřebičů a měření jejich spotřeby.

-Naprogramovat systém umožňující komunikaci se senzory a zpracovávající nasbíraná data od senzorů.

-Naprogramovat webovou stránku pro monitoring a vzdálené ovládání chytrého domu.

#### **Metodika**

Práce bude založena na studiu odborné literatury. Chytrý dům bude řízen mikropočítačem Raspberry Pi. K mikropočítači bude vybráno a připojeno několik senzorů a ovládacích prvků. Senzory a prvky budou napřed analyzovány a bude vybráno jejich vhodné umístění v domě. Na Raspberry Pi poběží systém, který bude komunikovat se senzory a prvky a bude zpracovávat nasbíraná data. Část dat bude přeposílána na externí server, na kterém poběží webová stránka zobrazující sesbíraná data. Webová stránka bude obsahovat taktéž vzdálenou konfiguraci jednotlivých prvků a senzorů.

#### **Doporučený rozsah práce**

50 – 60 stran

#### **Klíčová slova**

Raspberry Pi, Chytrý dům, Vzdálené ovládání, Senzor, Informační systém

#### **Doporučené zdroje informací**

- DENIS, Andrew K. Raspberry Pi Home Automation with Arduino. Second Edition. Birmingham, UK: Packt Publishing, 2015. ISBN 978-1-78439-920-7.
- GAY, Warren W. Experimenting with Raspberry Pi. New York, USA: Apress Media, 2014. ISBN 978-1-4842-0769-7.
- KULA, Piotr J. Raspberry pi server essentials. Birmingham, England: Packt Publishing, 2014. Community experience distilled. ISBN 978-1-78328-470-2.
- ROBINSON, Andrew a Mike COOK. Raspberry Pi projects. Chichester, West Sussex, UK: John Wiley & Sons, Ltd, 2014. ISBN 978-1-118-55556-9.
- SCHMIDT, Maik. Raspberry Pi: a quick-start guide. Second edition. Dallas, Texas: The Pragmatic Bookshelf, 2014. ISBN 1937785807.
- WARNER, Timothy L. Hacking Raspberry Pi. Indianapolis, Indiana: Que, 2014. ISBN 0789751569.

**Předběžný termín obhajoby** 2016/17 LS – PEF

**Vedoucí práce** Ing. Alexandr Vasilenko, Ph.D.

**Garantující pracoviště** Katedra informačních technologií

Elektronicky schváleno dne 18. 10. 2016

**Ing. Jiří Vaněk, Ph.D.** Vedoucí katedry

Elektronicky schváleno dne 24. 10. 2016

**Ing. MarƟn Pelikán, Ph.D.** Děkan

V Praze dne 29. 03. 2017

#### Čestné prohlášení

Prohlašuji, že svou diplomovou práci "Chytrý dům řízený pomocí Raspberry Pi" jsem vypracoval samostatně pod vedením vedoucího diplomové práce a s použitím odborné literatury a dalších informačních zdrojů, které jsou citovány v práci a uvedeny v seznamu použitých zdrojů na konci práce. Jako autor uvedené diplomové práce dále prohlašuji, že jsem v souvislosti s jejím vytvořením neporušil autorská práva třetích osob.

V Praze dne 31.3. 2017

Poděkování

Rád bych touto cestou poděkoval vedoucímu své práce Ing. Alexandru Vasilenkovi Ph.D. za odborný dohled nad prací.

## **Chytrý dům řízený pomocí Raspberry Pi**

#### **Souhrn**

V současné době jsou trendem "Internet věcí" a chytrá zařízení, která zvyšují komfort bydlení, přispívají ke snížení spotřeby energií, ale zvyšují také bezpečnost obyvatel a ochranu majetku. Kromě samostatných chytrých zařízení se nabízejí celé systémy těchto zařízení navzájem propojených. Vznikají tak například tzv. chytré domy. Existují různá komerční řešení, která jsou zatím poměrně drahá. Některé z nich tato práce uvádí a srovnává. Diplomová práce je vyústěním snahy vytvořit alternativní návrh a realizaci chytrého domu, který bude poskytovat zákazníkem vybrané služby a bude cenově dostupnější.

Práce představuje koncepci vlastního chytrého domu a popisuje její realizaci. Byl naprogramován systém řízený mikropočítačem Raspberry Pi, který pomocí senzorů monitoruje vybrané environmentální veličiny, detekuje výskyt plynů, sleduje spotřebu elektrické energie a ovládá elektrická zařízení. Uživatelský přístup ke sledovaným veličinám poskytuje webové rozhraní umístěné na externím webovém serveru. Sadu prvků systému ovládají programy běžící na pozadí mikropočítače Raspberry Pi, které sbírají data od zapojených senzorů, dále je zpracovávají a ukládají do externí databáze MySQL.

**Klíčová slova:** Raspberry Pi, chytrý dům, senzor, Arduino, ESP 8266, Loxone Smart home, Apple HomeKit, iNELS, ABB i-bus KNX, informační systém

## **Smart house controlled by Raspberry Pi**

#### **Summary**

The internet of things and the smart devices are a current trend. These concepts are used among others in the houses and homes. They allow the increasing of the comfort of the living and the lowering of the energy consumptions of the household. They can be also used in the field of the protection of the habitants and their property.

The different smart devices are offered individually, however even the interconnected systems of these devices exist. The connected devices create so called Smart houses. As the commercial systems are expensive (some of them are mentioned and compared in this work), this thesis sets the goal to come with a design and a realisation of the alternative product. The aim is to create a system providing the services set by a customer at a lower price.

The designed conception of the Smart house is presented in this thesis. The realization is mentioned as well. The monitoring of the environmental quantities and the electric energy consumption, the detection of the dangerous gasses and the control of the electric devices are done with the different sensors connected to the microcomputer Raspberry Pi with the programmed system of the control. The elements of the system are controlled by the programs running in the background. The programs collect the data from the sensors, process them and save the results to the external MySQL database. The user interface is realised as a web interface and works on the external server.

**Keywords**: Raspberry Pi, smart house, sensor, Arduino, ESP 8266, Loxone Smart home, Apple HomeKit, iNELS, ABB i-bus KNX, information system

## Obsah

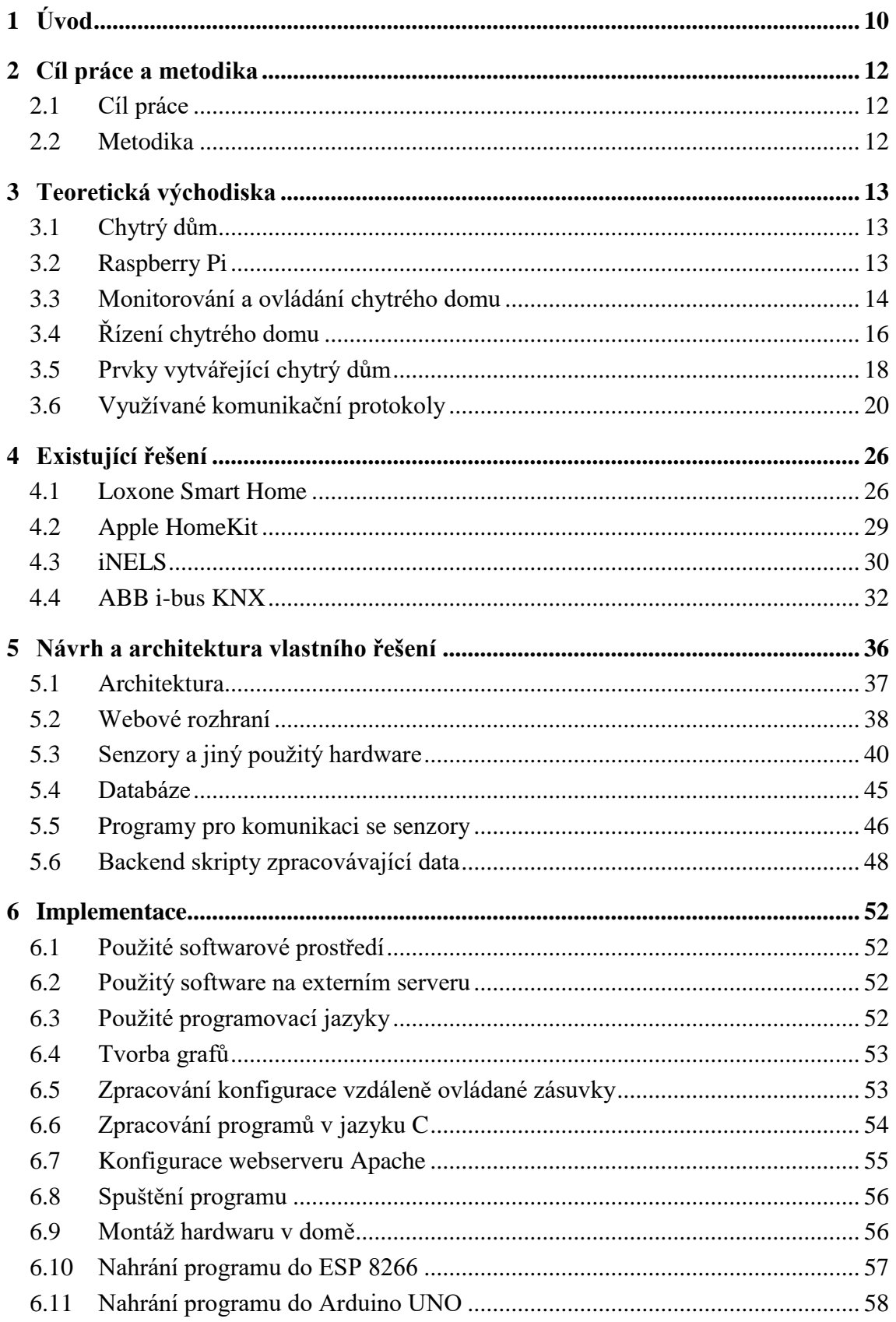

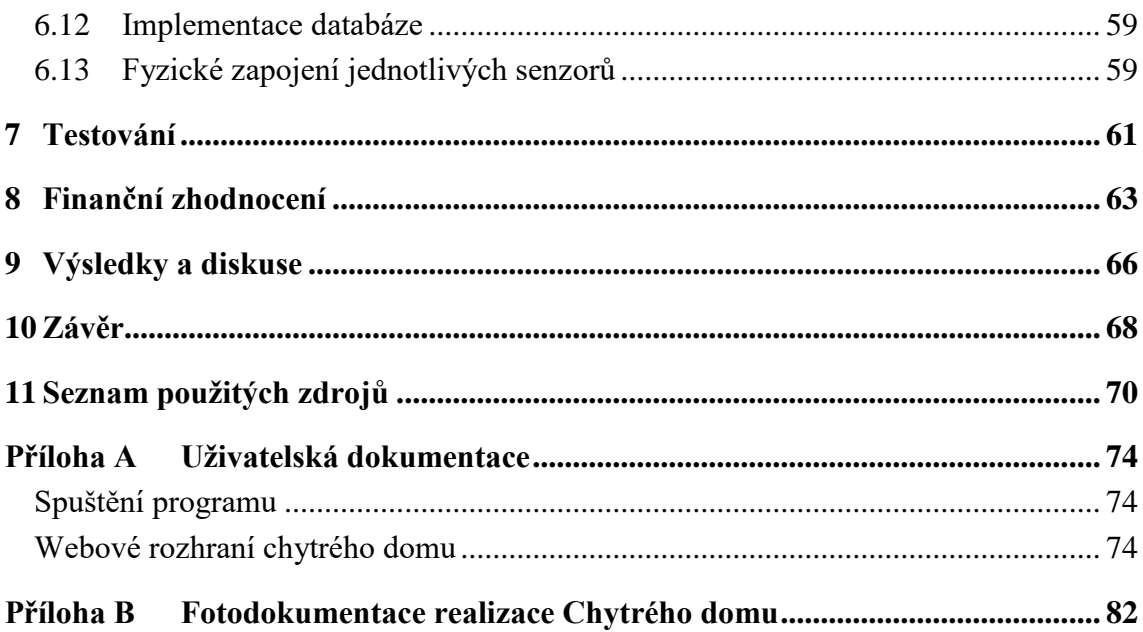

## **Seznam obrázků**

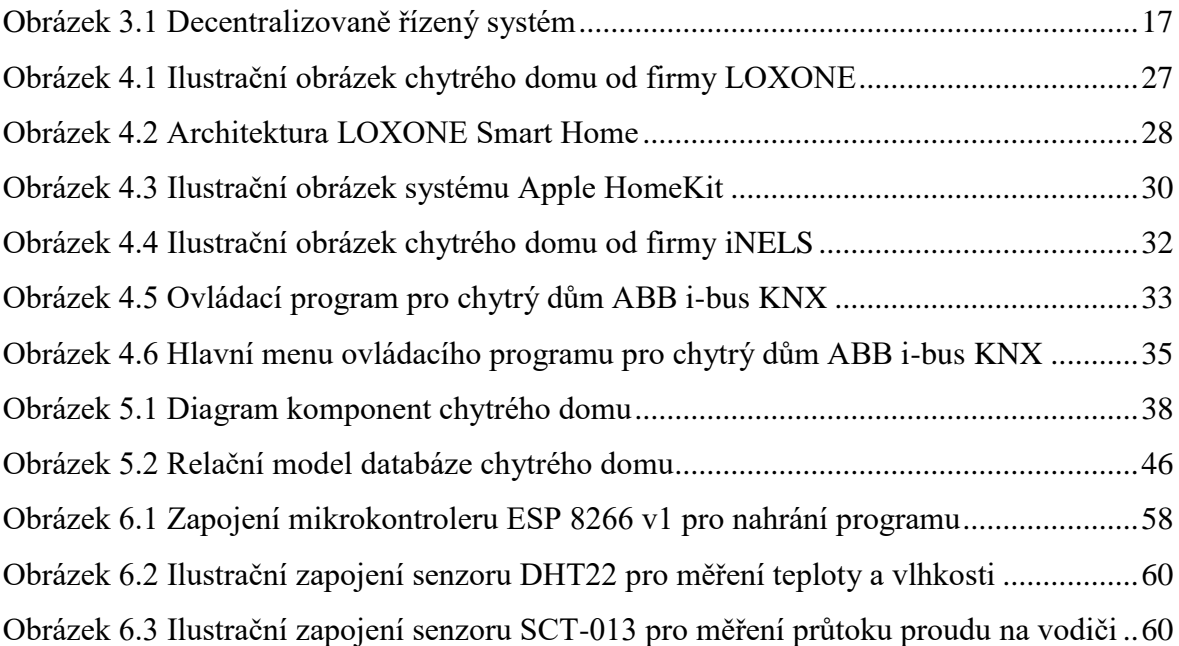

## <span id="page-9-0"></span>**1 Úvod**

Informační technologie vedou k usnadnění práce a efektivnějšímu využití času. Cena jednotlivých hardwarových prvků, které informační technologie využívají, začala se zvětšujícím se využíváním klesat a prvky tak mohou být používány ve větším množství nejen v průmyslových firmách, ale i v domácnostech. Mnoho společností se začalo specializovat právě na realizaci služeb, které lidem ušetří práci, zpříjemní život, které zvýší bezpečnost v objektech a které případně přispějí ke snížení spotřeby energií. Budovám, které jsou osazeny hardwarovými prvky, které monitorují stav prostředí nebo pomocí kterých se ovládající různá zařízení, se říká budovy inteligentní nebo také chytré, od toho také vznikl název chytrý dům.

Na trhu je poměrně velké množství firem dodávajících služby pro chytré domy. Cena realizace je ale zatím poměrně vysoká, což mnoho potenciálních zákazníků odradí. Přitom cena samotných hardwarových prvků je poměrně nízká. K prodávaným senzorům a ovládacím prvkům je k dispozici spousta internetových manuálů a návodů, chytrý dům si tak může udělat každý technický nadšenec sám.

Cílem této diplomové práce je vytvořit koncept chytrého domu řízeného mikropočítačem Raspberry Pi a návrh realizovat. Vybrané služby chytrého domu se budou realizovat v rodinném domu z okruhu rodiny.

Úvodní kapitoly práce jsou zaměřeny na teoretický popis chytrého domu a mikropočítače Raspberry Pi. Jsou v nich popsány služby využívané v chytrých domech a hardwarové prvky, kterými se služby dají realizovat. Součástí práce je také přehled způsobů řízení chytrých domů a komunikačních protokolů využívaných v chytrých domech. V práci jsou také uvedena čtyři existující komerční řešení pro chytré domy – Loxone Smart home, Apple HomeKit, iNELS a ABB i-bus KNX.

Podle služeb požadovaných zákazníkem a s využitím informací z teoretické části práce budou vybrány a zapojeny vhodné typy senzorů pro měření environmentálních veličin a pro detekci vybraných nebezpečných plynů. Bude zprovozněno vzdálené ovládání elektrických spotřebičů, měření spotřeby elektřiny v domě a monitorování poštovní schránky domu.

Vybrané služby budou dostupné pro monitoring a konfiguraci přes webové rozhraní. Webové rozhraní bude naprogramováno responzivně, aby bylo dobře zobrazitelné i na přenosných zařízeních, jako jsou chytré telefony, či tablety. Data monitorovaných veličin

budou ve webovém rozhraní zobrazena ve formě statistik a grafů. Konfigurace jednotlivých služeb bude probíhat prostřednictvím softwarových tlačítek a automatickým spínáním.

Ovládání a komunikaci se senzory budou zajišťovat programy spuštěné na pozadí operačního systému Raspberry Pi a programy nahrané v dalších použitých mikrokontrolerech. Další programy spuštěné v pozadí operačního systému Raspberry Pi budou zpracovávat nasbíraná data. Nasbíraná a zpracovaná data budou ukládána do databáze MySQL. Webové rozhraní a databáze budou dostupné na externím serveru.

Webové rozhraní bude napsáno jazykem HTML/CSS a jazykem BASH s využitím protokolu CGI. Programy určené pro ovládání a komunikaci se senzory budou napsané v jazyku C a programy zpracovávající data v jazyku BASH.

Součástí práce bude kapitola věnovaná testování chytrého domu. V kapitole bude rozepsáno testování hardwarových a softwarových částí systému. Další kapitolou práce bude finanční zhodnocení, kde budou uvedeny podrobně rozepsané náklady na jednotlivé části systému a bude tam provedeno též srovnání s komerčními chytrými domy. Součástí práce bude i uživatelská dokumentace.

## <span id="page-11-0"></span>**2 Cíl práce a metodika**

## <span id="page-11-1"></span>**2.1 Cíl práce**

Cílem práce je vytvořit koncept chytrého domu řízeného mikropočítačem Raspberry Pi. Pro splnění cíle je nutné:

- Vybrat a zapojit vhodné typy senzorů pro měření environmentálních veličin a detekci vybraných plynů.
- Zprovoznit ovládání elektrospotřebičů a měření jejich spotřeby.
- Naprogramovat systém umožňující komunikaci se senzory a zpracovávající nasbíraná data od senzorů.
- Naprogramovat webovou stránku pro monitoring a vzdálené ovládání chytrého domu.

## <span id="page-11-2"></span>**2.2 Metodika**

Práce bude založena na studiu odborné literatury. Chytrý dům bude řízen mikropočítačem Raspberry Pi. K mikropočítači bude vybráno a připojeno několik senzorů a ovládacích prvků. Senzory a prvky budou napřed analyzovány a bude vybráno jejich vhodné umístění v domě. Na Raspberry Pi poběží systém, který bude komunikovat se senzory a prvky a bude zpracovávat nasbíraná data. Část dat bude přeposílána na externí server, na kterém poběží webová stránka zobrazující sesbíraná data. Webová stránka bude obsahovat taktéž vzdálenou konfiguraci jednotlivých prvků a senzorů.

## <span id="page-12-0"></span>**3 Teoretická východiska**

#### <span id="page-12-1"></span>**3.1 Chytrý dům**

Masivní nástup informačních technologií vede k jejich stále většímu využití i mimo výrobní haly, kde se používají již delší dobu. Cena řídících a sledovacích elektronických prvků s častějším využitím velice rychle klesá, čímž tyto prvky začínají být vhodné i pro využití v běžných rodinných domech a bytech.

Vznikla tak řada produktů, které se snaží zvýšit bezpečnost domácností a zpříjemnit život jejím obyvatelům. Senzory/moduly přinášejí možnost ovládat různá zařízení v domácnostech vzdáleně, což kromě pohodlí přináší i možnost snižování spotřeby energií. V domech lze sledovat stav některých environmentálních veličin.

Pod pojmem chytrý dům si lze představit běžný dům doplněný o elektronické senzory/moduly, kterými lze ovládat vybraná zařízení domu a monitorovat vybrané veličiny, jako jsou například teplota, vlhkost, úroveň světla, atd. S elektronickými senzory/moduly lze interagovat prostřednictvím dotykových displejů, tlačítek a dálkových ovladačů. Pro vzdálené ovládání jednotlivých zařízení a ke sledování aktuálního stavu měřených veličin mimo dům lze využít mobilní telefony nebo počítače. Do domu lze umístit širokou škálu ovládacích a sledovacích elektronických modulů/senzorů a je jen na majiteli, jak moc a jakým způsobem je chce využít. 1

#### <span id="page-12-2"></span>**3.2 Raspberry Pi**

 $\overline{a}$ 

Raspberry Pi je miniaturní počítač veliký zhruba jako kreditní karta. Lze ho připojit pomocí HDMI konektoru k monitoru a lze k němu přes USB port připojit i klávesnici s myší. Počítač obsahuje také ethernetový konektor pro připojení do sítě, Wi-Fi přijímač pro příjem bezdrátové sítě a obsahuje taktéž Bluetooth adaptér.

Na základní desce počítače je osazen 4-jádrový procesor ARM a 1 GB RAM paměti. Místo pevného disku využívá Raspberry Pi microSD slot s paměťovou kartou. Podstatným

<sup>1</sup> KYAS, Othmar. *How To Smart Home*. Wyk, Germany: Key Concept Press e.K., 2013. ISBN 978-3- 944980-00-3.

rozdílem oproti desktopovému počítači je vybavení GPIO piny. Pomocí nich lze Raspberry Pi připojovat k externím hardwarovým senzorům/modulům, čímž se z něho stává ideální pomocník pro elektronické projekty všeho druhu.

Raspberry Pi lze využívat i "klasickým" způsobem, jakým je využíván běžný desktopový počítač nebo notebook, k práci v síti Internet, hraní her, zpracování textových dokumentů, prohlížení videí, atd. Nejnovější model Raspberry Pi 3 stál v březnu roku 2017 zhruba 1 200 Kč.<sup>2</sup>

#### <span id="page-13-0"></span>**3.3 Monitorování a ovládání chytrého domu**

 $\overline{a}$ 

Pro sledování stavu různých zařízení a fyzikálních veličin domu a jeho okolí, případně k jejich ovládání, lze použít různé senzory a spínací prvky.

Elektronickými spínacími prvky lze *ovládat světla* v domácnostech například pomocí mobilních telefonů. Ovládání světel lze zajistit i automatizovaně na základě dat dodávaných různými senzory, např. *senzorem pro snímání pohybu* nebo *senzorem pro snímání světelné úrovně*. Druhý zmíněný senzor lze použít například i v kombinaci se *žaluziemi*. Pokud se venku setmí, automaticky se žaluzie zatáhnou a opačně.

Elektrický spotřebič lze zapojit do *vzdáleně spínané elektrické zásuvky* nebo lze realizovat spínání přímo na elektrickém obvodu pomocí relé či impulzním spínačem.

Pomocí *senzorů detekujících pohyb* nasměrovaných na určité místo lze sledovat pohyb po objektu. Je to vhodné zejména pro automatické spínání světel, zapnutí zabezpečovací videokamery, automatické otvírání dveří, pro detekci neznámého člověka nebo zvířete v prostoru, atd. Pro detekci pohybu se využívají snímače využívající pyroelektrický jev a Dopplerův jev. Detekovat pohyb lze i senzory založenými na infračerveném záření nebo na ultrazvukových vlnách. Pyroelektrický jev je založen na změně teploty, kterou vytvářejí

<sup>2</sup> Raspberry Pi FAQs - Frequently Asked Questions. *Raspberry Pi* [online]. [cit. 2017-03-25]. Dostupné z: https://www.raspberrypi.org/help/faqs/#topIntro

objekty před senzorem.<sup>3</sup> Senzory využívající Dopplerův jev vyzařují mikrovlnné záření, které se odráží od pohybující se překážky a je přijímáno zpět přijímačem.<sup>4</sup>

Pro zabezpečení domu je možné využívat *bezpečnostní kamery*, které nahrávají a ukládají video nepřetržitě do datového úložiště. Činnost kamer lze spínat pouze v okamžiku sepnutí *pohybového senzoru* v dané oblasti a nahrávat tak video pouze v době, kdy je v okolí kamery nějaký pohyb.

Pomocí *senzorů oken a dveří* lze detekovat otevřené/zavřené dveře nebo okna. Senzory k tomuto účelu využívají vychýlení elektrického proudu při jeho přiblížení se k magnetu, tzv. Hallův jev.

Důležité pro zvýšení bezpečnosti obyvatel domu i pro ochranu majetku je měření *přítomnosti kouře* nebo *nebezpečných plynů* v místnostech. Využívají se k tomu speciální *detekční senzory*. Ty se umisťují zejména do místností, ve kterých je zvýšené riziko výskytu těchto plynů nebo ve kterých může vzniknout požár. V domácnostech se využijí zejména senzory detekující kouř, zemní plyn a oxid uhelnatý. Pomocí senzorů této kategorie se dají detekovat methan, butan, hořlavé plyny, amoniak, atd. Ke stejnému účelu lze využít i senzory pro měření kvality ovzduší.

Pomocí *vodních senzorů* lze sledovat *únik vody* na potenciálně nebezpečných místech v domácnosti. Umisťují se k místům, kudy voda protéká.

K úspoře energie za vytápění a pro nastavení optimální teploty v domě se dají využít senzory *pro ovládání termostatu*. V době nepřítomnosti uživatel objektu se teplota nastaví na nižší úroveň, před příjezdem se vzdáleně nastaví teplota na vyšší úroveň.

Pomocí senzorů lze v domácnostech měřit a monitorovat *spotřebu elektrické energie, vody a plynu*. Naměřené hodnoty pak lze vypsat v různých statistikách nebo vykreslit v grafech.

Pomocí senzorů lze snímat i různé *environmentální veličiny*. V domácnostech by mohlo být zajímavé již výše zmíněné sledování teploty, ale i měření vlhkosti, hydrometeorologického tlaku atd. Využívají se tak *teplotní senzory*, *senzory pro měření* 

<sup>3</sup> *Senzory | Pasivní infračervený senzor* [online]. [cit. 2017-03-26]. Dostupné z: http://senzory.aspone.cz/pir.htm

<sup>4</sup> Dopplerův jev a rázová vlna. *FyzWeb* [online]. [cit. 2017-03-26]. Dostupné z: http://fyzweb.cz/materialy/aplety\_hwang/Doppler/

*vlhkosti*, ale i *senzory* pro *výskyt deště/sněhu*. Lze měřit i sílu větru nebo hydrometeorologický tlak. Některé z uvedených senzorů se tak musí umístit vně domu. Prostřednictvím jednoho ovladače lze ovládat veškerá *multimédia* v domě, jako jsou televize, hifi soustavy a DVD přehrávače. Systém v chytrém domě dokáže spustit jednotlivá zařízení v daný čas, dokáže k nastolení dokonalé atmosféry nakonfigurovat osvětlení a hladinu zvuku v jednotlivých pokojích odděleně. V každém pokoji lze přehrávat jinou hudbu. 5 6

### <span id="page-15-0"></span>**3.4 Řízení chytrého domu**

 $\overline{a}$ 

Chytré domy lze obecně řídit dvěma způsoby. První možností je *řízení centralizované*. Dům řízený centrálně má jednu centrální jednotku, která vyhodnocuje informace od všech připojených senzorů/modulů a všechny senzory zároveň ovládá. Centralizované řízení není vhodné pro velké budovy, protože je téměř nemožné zapojit všechny senzory/moduly do jedné řídící jednotky. Také finanční náklady na koupi kabeláže by v takovém případě byly neúnosné.

Jako řídící prvek v centrálně řízeném domě může být použit například již dříve zmíněný mikropočítač Raspberry Pi, protože je relativně výkonný a zvládne ovládat a pracovat s velkým množstvím senzorů/modulů. Využít by šly i jiné mikropočítače jako například Banana Pi, CubieBoard či BeagleBoard.

Veškerá komunikace centrálně ovládaného systému probíhá přes jeden sdílený centrální prvek. Pokud se chce uživatel dozvědět informace o nějakém zařízení, případně pokud chce dané zařízení nakonfigurovat, musí se nejdříve spojit s centrální jednotkou celého systému, která požadovanou operaci provede. Pro interakci s centrální jednotkou lze využít ovládací prvky uvedené v kapitole [3.5.](#page-17-0) Centralizované řízení je využito v implementaci chytrého domu, který je navržen v této práci.

*Decentralizované řízení* je založené na faktu, že každý senzor v chytrém domě má připojenou svou vlastní řídící jednotku a komunikace mezi senzory probíhá přes jednu

<sup>5</sup> Smarthome Solution Center. *Smarthome - Home Automation Systems*. [online]. [cit. 2017-03-25]. Dostupné z: http://www.smarthome.com/sc-solution-center

<sup>6</sup> VALEŠ, Miroslav*. Inteligentní dům*. Brno: ERA, 2006. 21. století. ISBN 80-7366-062-8.

sdílenou sběrnici. Na sběrnici je používán předem stanovený řídící protokol, kterým se zařízení dorozumívají mezi sebou. Pod pojmem zařízení si lze představit kterýkoliv prvek připojený ke sběrnici, tedy i displej k zobrazení informací nebo vizualizační program běžící na PC.

Decentralizovaně řízený systém je vhodný zejména pro velké budovy. Pro účely decentralizovaného řízení jednotlivých senzorů lze využít jako řídící jednotky mikroprocesory, které jsou mnohem levnější než hardwarově výkonnější mikropočítače. Pro komunikaci na sdílené sběrnici a práci s malým množstvím dat, jako je tomu u jednotlivých senzorů, stačí mít méně výkonnou jednotku. Pro získání dat od senzorů v decentralizovaně řízeném systému stačí ke sběrnici připojit další prvek, například mobilní telefon, který si danou informaci vyžádá přímo od příslušného zařízení.<sup>7</sup>

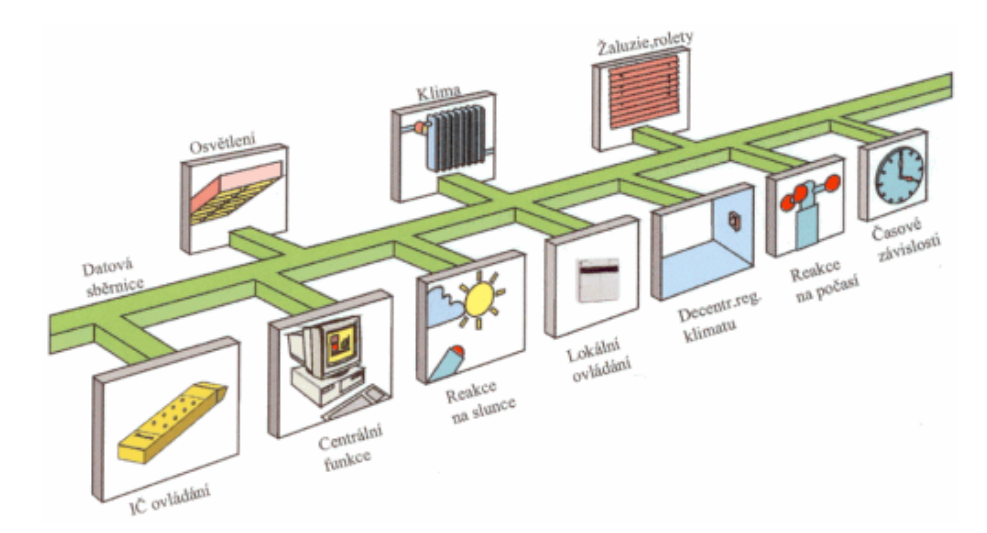

<span id="page-16-0"></span>**Obrázek 3.1 Decentralizovaně řízený systém<sup>8</sup>**

<sup>7</sup> Decentralizované sběrnicové systémy - TZB-info. *TZB-info* [online]. [cit. 2017-03-25]. Dostupné z: http://www.tzb-info.cz/4213-decentralizovane-sbernicove-systemy

<sup>8</sup> Decentralizované sběrnicové systémy - TZB-info. *TZB-info* [online]. [cit. 2017-03-25]. Dostupné z: http://www.tzb-info.cz/docu/clanky/0042/004213o1.gif

#### <span id="page-17-0"></span>**3.5 Prvky vytvářející chytrý dům**

Pro realizaci chytrého domu, snímání stavu různých veličin a zařízení, nastavování jejich parametrů, uchovávání nasnímaných dat a jejich vyhodnocování jsou potřebné různé elektronické senzory/moduly. Na trhu jich existuje velké množství a liší se od sebe různými parametry a vlastnostmi. Senzory lze rozdělit:

- Dle *měřené veličiny*: senzory teploty, tlaku, průtoku, radiačních veličin, mechanických veličin (posunutí, poloha, rychlost), senzory elektrických a magnetických veličin
- Dle *fyzikálního principu*: senzory odporové, indukční, kapacitní, magnetické, piezoelektrické, optoelektronické, chemické, atd.
- Dle *dotyku*: senzory dotykové a bezdotykové

 $\overline{a}$ 

- Dle *způsobu zpracování* nasbíraných/odesílaných dat: senzory analogové a digitální
- Dle fyzického *zapojení*: senzory drátové a bezdrátové
- Dle *transformace signálu*: senzory aktivní a pasivní. Aktivní senzory se působením snímané veličiny chovají jako zdroj elektrické energie. Jako pasivní jsou označovány senzory, u kterých je nutné elektrickou veličinu dále transformovat, pasivní typ senzoru potřebuje napájení.
- Dle *výrobní technologie*: senzory elektromechanické, mechanické, elektrické, elektronické, elektrochemické, optoelektronické, polovodičové, atd.<sup>9</sup>

U centrálně řízených chytrých domů data od všech senzorů přijímá, shromažďuje a dále zpracovává *centrální jednotka*. Ta také komunikuje se jednotlivými senzory a poskytuje rozhraní pro ovládání domu. Centrální jednotkou je mikropočítač, který je schopný splnit všechny dříve uvedené činnosti. Interakci uživatele s centrální jednotkou lze realizovat ovládacími prvky uvedenými dále v této kapitole.

Uživateli by se mělo umožnit ovládat jednotlivá zařízení v domě různými způsoby, aby nikdy nedošlo k situaci, že zařízení bude vlivem selhání jediné ovládací jednotky zcela

<sup>9</sup> Senzory technické parametry. *Úvodník k počítači Amper* [online]. [cit. 2017-03-25]. Dostupné z: http://amper.ped.muni.cz/jenik/nejistoty/html\_tree/node16.html

nedostupné. Například pokud by bylo světlo v obývacím pokoji ovladatelné pouze prostřednictvím mobilního telefonu přes počítačovou síť, bylo by v případě výpadku počítačové sítě světlo rázem neovladatelné. Správným řešením popsané situace by bylo umístit do pokoje taktéž obyčejný vypínač a umožnit uživateli v případě výpadku dálkového ovládání možnost zapnout/vypnout světlo vypínačem.

Pro *ovládání chytrého domu* se využívají různé prvky. Mezi základní *prvky ovládání* patří běžná *tlačítka* či *spínače*, které mohou být doplněny *světelnými prvky* pro obsluhu za snížené viditelnosti. Tlačítka mohou být programovatelná, čímž jim lze přiřadit ovládání kterékoliv vhodné služby chytrého domu. Jsou napojena fyzicky do systému chytrého domu a jsou tak ze všech způsobu ovládání nejméně náchylná k chybě.

K ovládání se dá využít i *dálkový ovladač*. Je to ovladač, který pracuje například na principu infračerveného záření nebo na frekvenci 433 MHz. K využití ovladače je potřeba vysílač a přijímač. Vysílač vysílá datové rámce s příslušnou vlnovou délkou. Ty přijímač přijme a rozpozná, které tlačítko bylo na ovladači stisknuto. Poté provede příslušnou akci. Vysílač je obvykle bezdrátový a je napájen bateriemi. Přijímač je připojen do systému chytrého domu, kde zprostředkovává příslušnou akci. Dálkové ovladače mohou obsahovat další prvky, jako jsou například zabudovaný displej nebo mikrofon.

Pokud má systém chytrého domu rozhraní pro vzdálenou konfiguraci, lze pro vzdálené ovládání prostřednictvím Internetu použít mobilní telefon, tablet nebo počítač. Uvedenými zařízeními lze odesílat příkazy pro vzdálené sepnutí elektrického spotřebiče, ale lze jím i monitorovat stav domu v době nepřítomnosti, zjišťovat například narušení bezpečnosti domu nebo spotřebu energií. Pro pohodlné ovládání domu na dálku se využívají aplikace, které uživateli nabídnou jednoduchou a rychlou interakci s domem. Pokud je s chytrým domem cokoliv v nepořádku, aplikace okamžitě upozorní vlastníka na vzniklý problém. Vzhledem k tomu, že zařízení spoléhají na připojení k internetu, u kterého může dojít k výpadkům, je způsob ovládání těmito zařízeními náchylnější k chybě.

Pro konfiguraci prvků chytrého domu lze využít *dotykový displej*. Je to elektronický vizuální displej, který je ovládán dotekem na obrazovku. Na displeji lze kromě konfigurace příslušných služeb zobrazit i monitorovaná data od příslušných senzorů/modulů, jako je například spotřeba energií nebo aktuální teplota v domě. Jednotlivé displeje jsou napojeny přímo do systému chytrého domu a jsou tak oproti jiným zařízením méně náchylné k chybě.

Pro *ukládání* nashromážděných *dat* z centrální jednotky lze využít *externí jednotku*. Může jí být externí datové úložiště nebo externí server. Ukládat lze například historické nahrávky z bezpečnostní videokamery. Externí server lze navíc využít i jako webserver, přes který bude uživatel komunikovat s centrální jednotkou v chytrém domě. Pro ukládání dat nasbíraných od senzorů/modulů lze na externím serveru zprovoznit databázi.<sup>10</sup>

#### <span id="page-19-0"></span>**3.6 Využívané komunikační protokoly**

Protokoly využívané v chytrých domech lze rozdělit podle média, po kterém probíhá komunikace, na tzv. drátové, bezdrátové a na kombinaci drátových s bezdrátovými. Mezi protokoly používané pro tzv. *drátovou komunikaci* patří protokoly X10 a UPB. Mezi často používané protokoly pro bezdrátovou komunikaci patří WiFi, ZigBee, Bluetooth a Z-Wave.

Bezdrátové komunikační protokoly komunikují prostřednictvím předem daných frekvenčních pásem. Frekvenční pásma jsou v České republice spravovaná Českým telekomunikačním úřadem. Ten určuje, která konkrétní pásma lze používat, případně v jakém dosahu. Na tento fakt se nesmí zapomínat při využívaní bezdrátových komunikačních protokolů. Konkrétní informace k jednotlivým frekvencím lze dohledat na webové stránce Českého telekomunikačního úřadu.<sup>11</sup>

Zástupci využívající drátovou i bezdrátovou komunikaci jsou Insteon a KNX.

#### *3.6.1 Protokol X10*

 $\overline{a}$ 

**X10** je protokol využívaný v automatizaci pro komunikaci mezi elektronickými zařízeními. Je to nejdéle používaný protokol pro automatizaci. Vznikl v roce 1975 ve Skotsku. K signalizaci využívá rozvody elektrické energie. X10 posílá dva typy signálů, tzv. adresy a příkazy.

Adresní signál určí zařízení v síti, se kterým má prostřednictvím příkazového signálu proběhnout komunikace, přičemž stejnou adresu v síti může mít i více zařízení a může se

<sup>10</sup> VALEŠ, Miroslav. *Inteligentní dům*. Brno: ERA, 2006. 21. století. ISBN 80-7366-062-8.

<sup>11</sup> VYUŽITÍ RÁDIOVÉHO SPEKTRA. *Český telekomunikační úřad* [online]. [cit. 2017-03-25]. Dostupné z: http://spektrum.ctu.cz/

tak s nimi komunikovat hromadně. Příkazových signálů existuje několik druhů, například "ON" (sepni), "OFF" (vypni), "BRIGHT" (zvětši jas).

Protokol X10 využívá čtyři typy zařízení: přijímače, ovladače, senzory a rozhraní. Mezi výhody protokolu patří jeho jednoduchost, velké množství kompatibilních levných zařízení, nenáročnost co se instalace týče a možnost připojit až 256 zařízení do jedné sítě. Mezi nevýhody patří nízká zabezpečenost připojených zařízení, absence řešení konfliktů v síti, až o sekundu zpožděné odesílání signálů a možné rušení v elektrické síti jinými připojenými zařízeními. 12 13

#### *3.6.2 Protokol UPB*

 $\overline{a}$ 

Dalším protokolem pro komunikaci prostřednictvím vodičů je **UPB**. Zkratka znamená "Universal Powerline bus". UPB se stalo nástupcem X10, není s ním ale kompatibilní. Některé aspekty má vyřešené lépe. Je méně náchylný k šumu na elektrickém vodiči a má oproti X10 vynikající spolehlivost. Další výhodou je přenos nerušeného signálu na vzdálenost až 1,5 km.

Technologie UPB využívá podobně jako X10 stávající elektroinstalaci, čímž dochází ke značnému zmenšení provozních nákladů.

UPB je spolehlivá technologie pro přenos informace po elektrickém vedení, je ji ovšem složité kombinovat s novějšími bezdrátovými technologiemi jako je například WiFi. Dalším negativním faktorem je relativně malá šířka přenosového pásma a tím pádem malá přenosová rychlost. UPB neposkytuje stejně jako X10 šifrování komunikace a není tak příliš bezpečná. Je také technicky poměrně složitá, což nepřispívá jejímu většímu rozšíření. Další nevýhodou je malý počet existujících zařízení, která umí s protokolem UPB komunikovat. 14

<sup>12</sup> DENIS, Andrew K. *Raspberry Pi Home Automation with Arduino*. Second Edition. Birmingham, UK: Packt Publishing, 2015. ISBN 978-1-78439-920-7.

<sup>13</sup> GOODWIN, Steven. *Smart home automation with Linux*. New York: Apress, 2010. ISBN 9781430227793. <sup>14</sup> UPB Powerline Carrier Home Control Technology. *Automation, Security & A/V Systems*. [online]. [cit. 2017-03-25]. Dostupné z: http://www.hometoys.com/content.php?url=/htinews/jun04/articles/upb/upb.htm

#### *3.6.3 Protokol WiFi*

**WiFi** je bezdrátový komunikační protokol vystavěný na standardu IEEE 802.11. Počátky protokolu sahají až do roku 1942, kdy si George Antheil a Hedy Lamarr nechali patentovat princip rozprostřeného spektra. Standard IEEE 802.11 vznikl v roce 1997. Protokol je využívaný zejména pro bezdrátové připojení do sítě Internet v rámci rozsáhlejších lokalit. Pro sítě WiFi je typická vysoká přenosová rychlost a dosah přibližně sto metrů. Wifi zařízení jsou dnes prakticky ve všech přenosných počítačích, telefonech a tabletech. Protokol není primárně zaměřen pro automatizaci a řízení. Hlavní oblastí využití je komunikace s velkým množstvím přenášených dat (přenášení videí, prohlížení webu). WiFi protokol je v porovnání s dále zmíněnými protokoly Bluetooth a ZigBee energeticky náročnější. Do WiFi sítě se může v porovnání se sítí ZigBee připojit menší počet zařízení.<sup>15</sup>

#### *3.6.4 Protokol ZigBee*

 $\overline{a}$ 

**ZigBee** je bezdrátový komunikační protokol vystavěný na standardu IEEE 802.15.4. Protokol vznikl v roce 2004 a je určen pro spojení nízko-výkonových zařízení v sítích na vzdálenosti maximálně do 100 metrů. Díky nízkým nárokům na hardware a nízké spotřebě elektřiny nachází protokol uplatnění v oblasti řízení a automatizace budov. Protokol se snaží vyplnit mezeru mezi rozšířenějšími protokoly Bluetooth a WiFi v případech, pro které nejsou zmíněné dva protokoly vhodné. Protokol funguje ve frekvenčním pásmu 2,4 GHz a má nižší přenosovou rychlost než Bluetooth. Pro vzdálené ovládání přístrojů v chytré domácnosti je to ale rychlost dostačující a v kombinaci s nižší spotřebou je protokol ZigBee výhodnějším řešením. Nižší přenosová rychlost protokolu poskytuje vyšší odolnost proti rušení. Tato vlastnosti je dobrá zejména pro využití v průmyslu. V síti ZigBee může být připojeno více než 65 000 zařízení.<sup>16</sup>

<sup>15</sup> LABIOD, H., H. AFIFI a C. DE SANTIS. *Wi-Fi, Bluetooth, ZigBee and WiMAX*. Dordrecht: Springer, c2007. ISBN 978-1-4020-5396-2.

<sup>16</sup> LABIOD, H., H. AFIFI a C. DE SANTIS. *Wi-Fi, Bluetooth, ZigBee and WiMAX*. Dordrecht: Springer, c2007. ISBN 978-1-4020-5396-2.

#### *3.6.5 Protokol Bluetooth*

**Bluetooth** je bezdrátový komunikační protokol pro propojení dvou a více elektronických zařízení pomocí rádiových vln. Protokol byl vytvořen v roce 1994 jako bezdrátová náhrada za sériové rozhraní RS-232. Bluetooth je specifikován standardem IEEE 802.15.1 a pracuje ve frekvenčním pásmu 2,4 GHz. Bluetooth zařízení jsou dnes prakticky ve všech přenosných počítačích, telefonech a tabletech. Protokol Bluetooth je určen zejména pro přenos dat mezi dvěma zařízeními na krátké vzdálenosti přibližně do 10 metrů. Každé zařízení pracující s tímto protokolem obsahuje přijímač a vysílač radiových vln a pracuje v režimu "slave" nebo "master".

Jestliže zařízení jako první iniciuje sestavení nové sítě, pracuje v režimu master a plní funkci řídící jednotky. Ta identifikuje účastníky, vzájemně je synchronizuje a probíhá přes ni jejich vzájemná komunikace. Jednotka "slave" naslouchá příkazům jednotky "master". Jednotek "slave" může být v rámci jedné sítě až sedm. Celkem se může v rámci jedné sítě Bluetooth vzájemně dorozumívat až osm zařízení (7x "slave" a 1x "master").

Protokol je energeticky náročnější než ZigBee a může ho využívat v rámci jedné síti méně účastníků. Přenosová rychlost je oproti ZigBee poměrně vysoká. Mezi hlavní výhody protokolu patří cena komunikačních prvků a celková jednoduchost provedení.<sup>17</sup> <sup>18</sup>

#### *3.6.6 Protokol Z-Wave*

 $\overline{a}$ 

**Z-Wave** je protokol pro bezdrátovou komunikaci používaný zejména v systémech pro domácí automatizaci. Protokol vytvořil v roce 2005 v Dánsku startup Zen-Sys. Prioritami protokolu Z-Wave bylo poskytnout jednoduchý, spolehlivý a bezpečný způsob pro ovládání bezpečnostních systémů v domě, vzdálené otvírání vrat garáže nebo vzdálené rozsvěcení světel. Zařízení komunikující protokolem Z-Wave lze připojit k síti Internet přes tzv. vstupní bránu. Fyzický dosah sítě je podobný jako u sítí ZigBee nebo WiFi, tedy kolem 100 metrů. Protokol pracuje v pásmu 908.42 MHz. Z-Wave využívá tzv. "mesh"

<sup>17</sup> *Smart Home Communication Technologies and Applications* [online]. [cit. 2017-03-25]. Dostupné z: https://pdfs.semanticscholar.org/d359/135b9aba3ce3e77c687d6e8cef53c23f3452.pdf

<sup>18</sup> LABIOD, H., H. AFIFI a C. DE SANTIS. *Wi-Fi, Bluetooth, ZigBee and WiMAX*. Dordrecht: Springer, c2007. ISBN 978-1-4020-5396-2.

sítě, což jsou sítě smíšené topologie, kde každý jeden prvek ze sítě může být propojen s více než jedním dalším prvkem v síti. Z-Wave má podobně jako ZigBee velice nízké energetické požadavky, což je výhodné zejména u zařízení, která jsou napájena z baterií.

#### *3.6.7 Technologie Insteon*

Technologie **Insteon** byla vyvinuta v roce 2005 firmou Smartlabs. Využití obou principů komunikace, drátové i bezdrátové, umožňuje širokou škálu využití v různých oblastech automatizace budov. Drátová komunikace probíhá prostřednictvím elektrických vodičů, bezdrátová komunikace radio-frekvenčně. Technologie Insteon je zpětně kompatibilní se zařízeními využívající protokol X10. Tato její vlastnost umožňuje propojit drátové sítě X10 s bezdrátovými zařízeními.

Insteon využívá smíšené (mesh) sítě. To znamená, že každé zařízení v síti může komunikovat s kterýmkoliv dalším připojeným do stejné sítě. Přenášené zprávy v elektrické síti jsou rozdělovány do paketů po 24 bitech, kde přenos jednoho paketu trvá 1,823 ms. Pakety se přenášejí v době přechodu nuly v elektrické síti, tedy v době, kdy je nejmenší šum. Zařízení v síti mohou komunikovat vzájemně mezi s sebou pomocí přímých zpráv, nebo jedno zařízení může současně komunikovat s více zařízeními pomocí hromadných zpráv. Po obdržení zprávy odpoví zařízení tzv. potvrzovací zprávou. Bezdrátová komunikace Insteon probíhá ve frekvenčním pásmu 868 MHz.<sup>19</sup>

#### *3.6.8 Protokol KNX*

 $\overline{a}$ 

Další protokol využívající drátovou i bezdrátovou komunikaci je **KNX**. Je to standardizovaný síťový protokol využívaný pro automatizaci budov. Přenos informací může probíhat po různých drátových i bezdrátových médiích jako například twisted pair kabelu, elektrickém rozvodu v domě, může využívat rádio-frekvence či ethernetový kabel. KNX je navržen tak, aby byl nezávislý na konkrétní HW platformě. Zařízení využívající protokol mohou být ovládána jakýmkoliv řídícím prvkem od 8-bitového mikroprocesoru

<sup>&</sup>lt;sup>19</sup> Home Automation Protocols: A Round-Up - Electronic House. *Electronic House* [online]. [cit. 2017-03-25]. Dostupné z: https://www.electronichouse.com/smart-home/home-automation-protocols-whattechnology-is-right-for-you/

po PC. KNX je velice rozšířená technologie pro automatizaci budov. Existují certifikovaná školení pro realizaci projektů využívajících protokol KNX. KNX umí komunikovat s jinými protokoly a systémy v budovách.<sup>20</sup>

<sup>&</sup>lt;sup>20</sup> Home Automation Protocols: A Round-Up - Electronic House. *Electronic House* [online]. [cit. 2017-03-25]. Dostupné z: https://www.electronichouse.com/smart-home/home-automation-protocols-whattechnology-is-right-for-you/

## <span id="page-25-0"></span>**4 Existující řešení**

Návrhem a realizací chytrých domů se zabývá více firem. V následujícím přehledu budou popsána a porovnána komerční řešení čtyř různých firem – Loxone Smart home společnosti Loxone, Apple HomeKit firmy Apple, iNELS, který vyvíjí a nabízí společnost ELKO EP s.r.o. a konečně ABB i-bus KNX nabízený firmou firmy ABB. U jednotlivých řešení jsou porovnány hlavně jejich nabízené služby. Z tohoto porovnání pak vyšel vlastní návrh řešení chytrého domu.

#### <span id="page-25-1"></span>**4.1 Loxone Smart Home**

Společnost Loxone byla založena v roce 2009 a specializuje se na ovládání chytrých domů. Chytré domy této společnosti jsou řízeny centrálně "zelenou krabičkou" nazývanou Loxone miniserver. K Loxone miniserver jsou připojeny senzory z celého domu, což umožňuje jednoduše zařídit, aby akce vyvolaná jedním ze senzorů vyvolala reakci na jiném.

Loxone Smart home využívá pohybové, teplotní a dešťové senzory, senzory větru, okenní a dveřní kontakty, požární senzory, senzory vlhkosti, záplavové senzory, CO<sup>2</sup> senzory a senzory rozbití okna. Umí ovládat zařízení v závislosti na slunečním svitu a změří též spotřebu elektřiny v domě. Loxone Smart home tak umí na základě informací od příslušných senzorů reagovat na přítomnost osob v jednotlivých místnostech domu, umí měřit veličiny charakterizující počasí, dokáže reagovat na narušení objektu, atd.

Smart home od Loxone umí ovládat širokou škálu služeb jako například řízení osvětlení a stínící techniky, ovládání video vrátného, ovládání vytápění, řízení audia, TV a multimédií, řízení alarmu, ovládání spotřebičů, solárních systémů, sauny a bazénu, otevírání garážových vrat a ovládání klimatizace.

Jednou z praktických funkcí, které využívá Loxone Smart home, jsou tzv. scény. Stiskem jediného tlačítka se spustí například scéna "Dobrou noc", čímž se vypne všechno osvětlení v domě, stáhnou žaluzie, zapne alarm, sníží teplota v domě, vypnou zařízení v pohotovostním režimu a vypne se audio podpora systému.

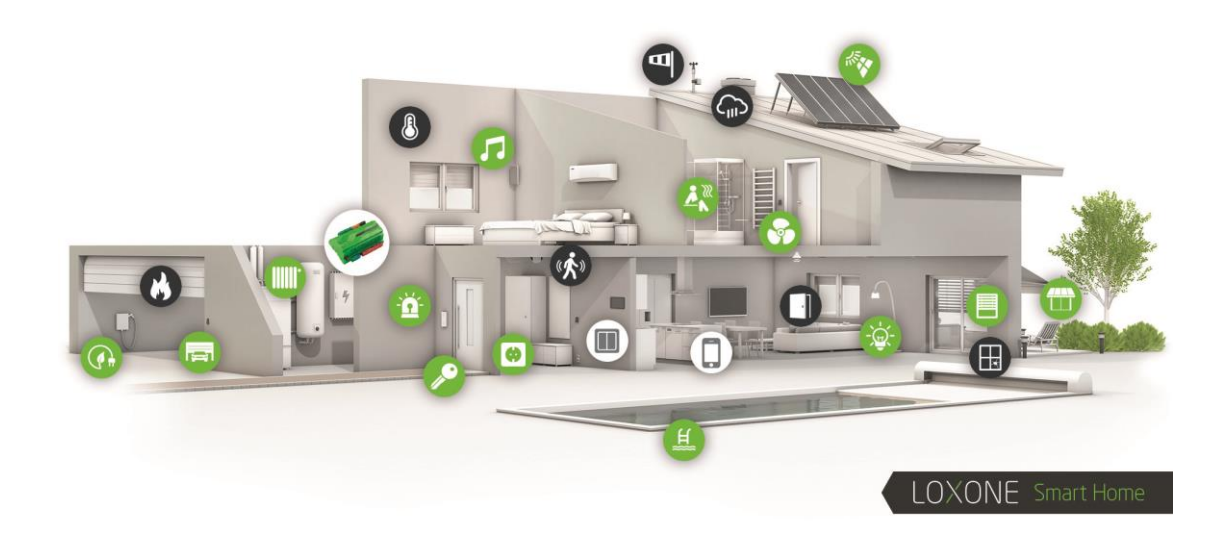

**Obrázek 4.1 Ilustrační obrázek chytrého domu od firmy LOXONE<sup>21</sup>**

<span id="page-26-0"></span>K ovládání systému Loxone Smart Home lze využít obyčejná tlačítka, chytrý telefon, tablet, počítač a dálkové ovládání. Chytrý dům se může ovládat téměř odkudkoliv, stačí připojení k internetu.

<sup>21</sup> *Chytrý dům pro každého | Loxone Smart Home* [online]. [cit. 2017-03-25]. Dostupné z: http://www.loxone.com/tl\_files/loxone/presseressourcen/CZ/3d-haus-icons-hd.jpg

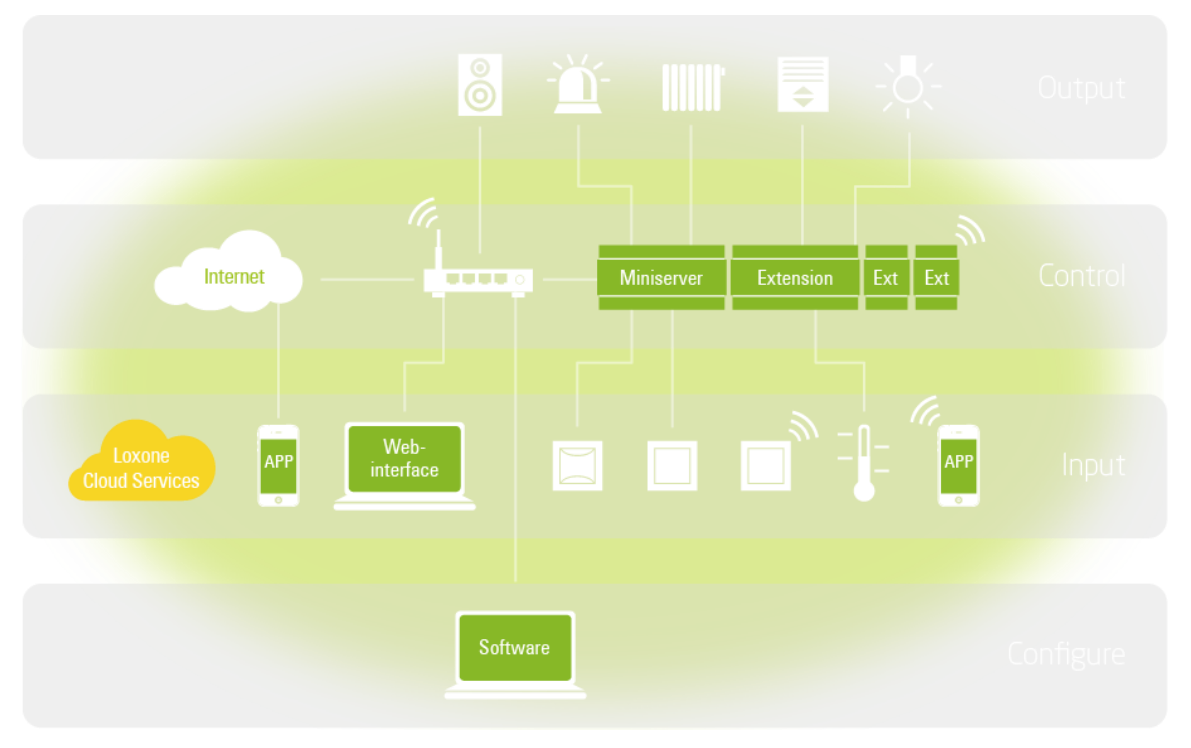

**Obrázek 4.2 Architektura LOXONE Smart Home<sup>22</sup>**

<span id="page-27-0"></span>Řešení od firmy Loxone zahrnuje velké množství předdefinovaných funkcí. Je jím například vyvolání poplachu pomocí panikového tlačítka, které může být umístěno přímo u postele. V případě aktivace alarmu se okamžitě vytahují žaluzie v domě, zapíná osvětlení a spouští se audio na plný výkon. Systém pro chytrý dům od Loxone umí zasílat notifikace na e-mail nebo zavolá přímo na telefon v okamžiku, kdy se v domě zjistí nějaká nesrovnalost. Systém umí simulovat přítomnost osob v objektu v době, kdy tam zrovna nikdo není. Touto funkcí lze odradit případné zloděje.

Loxone Smart Home umí optimalizovat spotřebu energií v domě podle aktuální spotřeby. Pračka se například zapne ve chvíli, kdy je levnější elektřina nebo když zařízení bytu nebo domu generují nadbytek elektřiny. Systém měří spotřebu elektřiny každého zařízení, čímž lze následně optimalizovat spotřebu do budoucna. Systém umí ovládat topení v každé místnosti, čímž docílí celkové úspory energií. K video vrátnému se lze připojit přímo z chytrého telefonu, takže se dá sledovat, kdo do domu vstoupil, i když kontrolu pohledem zrovna poloha pozorující osoby nedovoluje.

<sup>22</sup> *Chytrý dům pro každého | Loxone Smart Home* [online]. [cit. 2017-03-25]. Dostupné z: https://s-mediacache-ak0.pinimg.com/originals/8a/26/27/8a262772b97d8fc59e9ea1c07722877a.jpg

V Loxone Smart Home lze nakonfigurovat i různé scény osvětlení. Scénu osvětlení lze chápat jako individuální nastavení intenzity jednotlivých světel k docílení výsledného efektu. Loxone Smart Home je komplexní řešení pro automatizaci rodinného domu.<sup>23</sup>

#### <span id="page-28-0"></span>**4.2 Apple HomeKit**

 $\overline{a}$ 

Firma Apple se specializuje zejména na výrobu mobilních zařízení, počítačů, chytrých hodinek a televizí. Jedním z jejich produktů je ale i Apple HomeKit, což je sada senzorů pro chytrou domácnost. Řešení od firmy Apple je řízeno decentralizovaně. To znamená, že jednotlivá zařízení, senzory, mají svou vlastní řídící jednotku a se senzory ostatních zařízení se dorozumívají pomocí společně sdílené sběrnice. Pro ovládání senzorů tedy postačuje připojit mobilní telefon na sdílenou sběrnici a přes mobilní aplikaci poslat příslušné řídící signály senzorům různých zařízení v systému. Mobilní aplikace Apple HomeKit funguje pouze pro telefony a tablety značky Apple, která mají nainstalovaný operační systém iOS 10 a vyšší. Zařízení a senzory lze ovládat z více zařízení najednou pomocí účtu Apple ID.

V mobilní aplikaci lze senzory přehledně uspořádat do virtuálních místností nebo pro tzv. uživatelské scény. Pokud se například vytvoří scéna "příchod do domu", mohou se jediným stiskem tlačítka odemknout dveře a rozsvítit všechna světla v domě.

Jednotlivým senzorům a zařízením lze nastavit tzv. mód "autopilot". Například každé ráno v 6:00 se zapne topení nebo se po vstupu do kuchyně sepne pohybový senzor a rozsvítí se světlo. Konfigurace tedy nemusí být závislá na okamžité akci uživatele.

Po "spárování" senzorů a ovládaných zařízení lze s aplikací komunikovat i pomocí hlasové asistentky Siri.

Různých typů zařízení a senzorů pro Apple HomeKit existuje na trhu velké množství. Postačující podmínkou je kompatibilita s Apple HomeKit frameworkem. Kompatibilní

<sup>23</sup> *Chytrý dům pro každého | Loxone Smart Home* [online]. [cit. 2017-03-25]. Dostupné z: http://www.loxone.com/

jsou například vybraná světla, zámky, termostaty, rolety v oknech, bezpečnostní prvky, garážová vrata, větráky, elektrické zásuvky, kamery, zvonky a klimatizace.<sup>24 25</sup>

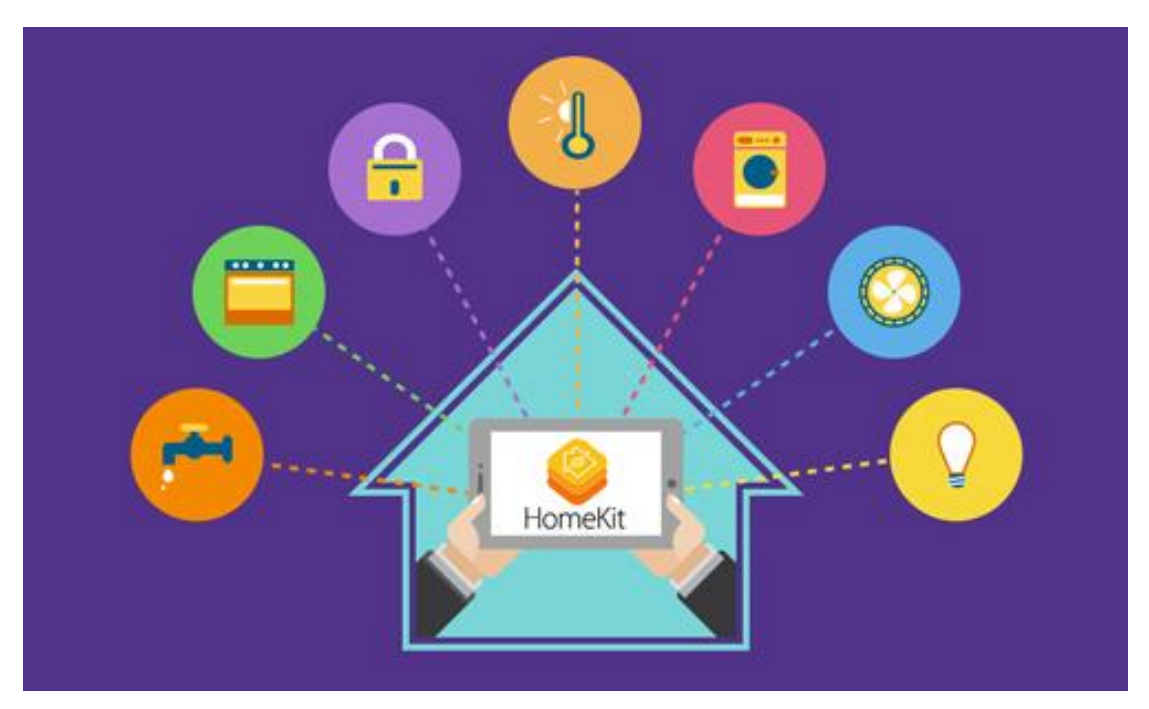

**Obrázek 4.3 Ilustrační obrázek systému Apple HomeKit<sup>26</sup>**

#### <span id="page-29-1"></span><span id="page-29-0"></span>**4.3 iNELS**

 $\overline{a}$ 

iNELS je systém pro bezdrátovou automatizaci budov od společnosti ELKO EP s.r.o. Centrálním prvkem systému je tzv. "chytrá krabička", prostřednictvím které lze nastavovat jednotlivé senzory v systému. Ke krabičce se lze připojit chytrým telefonem, tabletem nebo počítačem. Pro manuální konfiguraci lze využít RF Touch (dotykový displej), dálkový ovladač RF Pilot s malým OLED displejem, nástěnný vypínač či klíčenku.

Systémem iNELS lze spínat spotřebiče a elektrická zařízení na dálku, stmívat světla, nastavovat světelné scény, ovládat rolety a žaluzie, otevírat vzdáleně garážová vrata a vrata

<sup>24</sup> Používání aplikace Domácnost na iPhonu, iPadu a iPodu touch. *Official Apple Support* [online]. [cit. 2017- 03-25]. Dostupné z: https://support.apple.com/cs-cz/HT204893

<sup>25</sup> *IOS - Home - Apple 1* [online]. [cit. 2017-03-25]. Dostupné z: http://www.apple.com/ios/home/

<sup>26</sup> *Amazon Simple Storage Service (S3)* [online]. [cit. 2017-03-25]. Dostupné z:

https://s3.amazonaws.com/files.cpscentral.com/wp-content/uploads/2015/05/apple-homekit-for-secure-andreliable-smart-home.jpg

příjezdové brány. Ovládání jednotlivých senzorů a zařízení je možné realizovat automaticky podle stanoveného harmonogramu či manuálně. Spínání spotřebičů lze nastavit automaticky na základě informace od jiného připojeného senzoru. Systém iNELS umí upozornit na otevřená okna, dveře či na nežádoucí pohyb osob na pozemku. Zvládne též šetřit energii regulací výkonu světel nebo sníženým vytápěním domu v době nepřítomnosti obyvatel.

Systém iNELS umí měřit spotřebu energií spotřebovávaných v domě. Konkrétně lze měřit spotřebu elektřiny, vody a plynu. Hodnoty jsou sbírány periodicky a následně přenášeny do cloud úložiště ELKO CLOUD. Z úložiště lze hodnoty zpětně načíst a zobrazit ve formě grafů a tabulek.

Systém iNELS umožňuje připojit velké množství různých senzorů a detektorů. Z těch nejčastěji osazovaných se jedná o kouřový, pohybový a dveřní/okenní detektor, záplavový senzor, teplotní senzor a soumrakový senzor, spínače spotřebičů, spínací zásuvky nebo spínací prvky pro žaluzie, termohlavice pro radiátory, RGB LED žárovky, stmívače pro LED pásky a kamery.

Firma vyvíjející chytrý dům iNELS nabízí už předpřipravené sady senzorů pro chytré domy. Mezi nejprodávanější patří sada pro snadnou termoregulaci elektrického topení a sada "Hra světel" pro nastavení správné světelné atmosféry.<sup>27 28</sup>

<sup>27</sup> Bezdrátová elektroinstalace - technický katalog. *INELS* [online]. [cit. 2017-03-25]. Dostupné z: http://www.inels.cz/media/files/file/item/files-163/bezdratova\_elektroinstalace\_cz\_print\_version.pdf <sup>28</sup> Vila • iNELS.cz. *INELS* [online]. [cit. 2017-03-25]. Dostupné z: http://www.inels.cz/vila

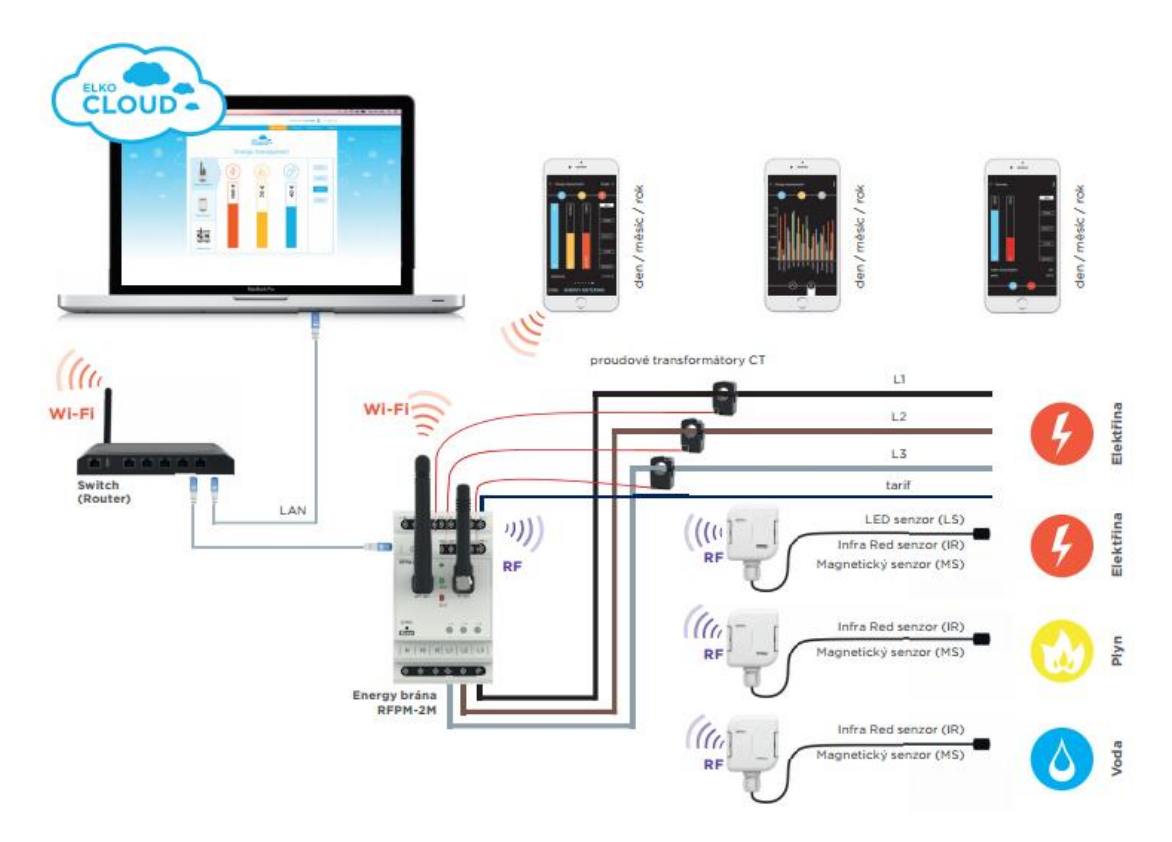

**Obrázek 4.4 Ilustrační obrázek chytrého domu od firmy iNELS<sup>29</sup>**

#### <span id="page-31-1"></span><span id="page-31-0"></span>**4.4 ABB i-bus KNX**

 $\overline{a}$ 

Systém ABB i-bus KNX je určen zejména pro komerční, velké a luxusní projekty. Systém od firmy ABB dokáže řídit osvětlení (spínání, stmívání, udržování stálé úrovně osvětlení a tvorba libovolných scén), řídit elektricky ovládané žaluzie, rolety, markýzy, okna, dveře, meteorologické stanice, dokáže ovládat provoz elektrických spotřebičů a zaručuje ekonomický a současně komfortní provoz vytápění, větrání a klimatizace. Systém umožňuje centrální ovládání jednotlivých prvků. Měřením spotřeby energií lze spotřebu optimalizovat. Jednou z funkcí systému ABB i-bus KNX je i "Dojem přítomnosti v domě", funkce navozuje dojem obydlenosti domu, i když v něm momentálně nikdo není.

Systém od ABB umí spolupracovat s elektronickým zabezpečovacím systémem a jinými řídicími systémy v domě. Systém dokáže signalizovat a dále protokolovat různé události,

<sup>29</sup> Bezdrátová elektroinstalace - technický katalog. *INELS* [online]. [cit. 2017-03-25]. Dostupné z:

http://www.inels.cz/media/files/file/item/files-163/bezdratova\_elektroinstalace\_cz\_print\_version.pdf

jako je například vznik požáru. ABB i-bus KNX lze ovládat vzdáleně přes internet, ISDN i po telefonu.

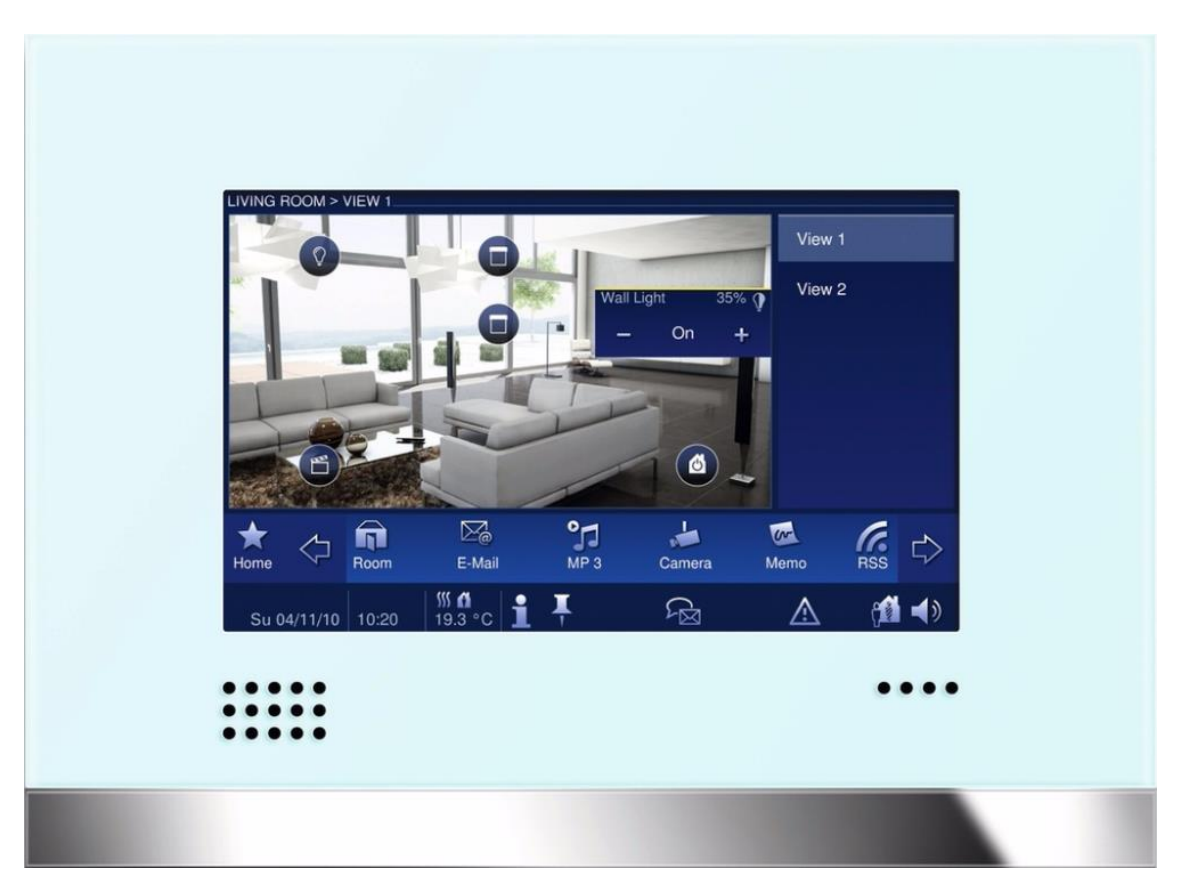

**Obrázek 4.5 Ovládací program pro chytrý dům ABB i-bus KNX<sup>30</sup>**

<span id="page-32-0"></span>ABB i-bus KNX je založen na vzájemné komunikaci jednotlivých senzorů, spínacích prvků a přístrojů. Celý systém se ovládá různými typy displejů, tlačítek a IR ovladačů rozmístěných po domě. Pro vzdálené ovládání lze využít osobní počítače s nainstalovaným vizualizačním softwarem nebo mobilní zařízení s příslušnou aplikací. Z kteréhokoliv místa v domě i mimo dům tak lze nastavovat časové programy a scény. Senzory se zabudovanou řídící jednotkou mohou komunikovat mezi sebou, čímž efektivněji realizují činnosti jako zalévaní zahrady, vyhřívání chodníků, vyhřívání sauny, vyhřívání bazénu, atd.

<sup>30</sup> *Informační portál o domovní elektroinstalaci - ABB* [online]. [cit. 2017-03-25]. Dostupné z: http://www117.abb.com/data2/dep\_35/ComfortPanel\_bile\_sklo.jpg

Systém ABB i-bus KNX pracuje decentralizovaně a jakmile je systém nastaven, nepotřebuje již žádnou jinou řídící jednotku. Celá "inteligence" je uložena v senzorech jednotlivých přístrojů, které spolu vzájemně komunikují po sběrnici. V systému se využívají čtyři typy přístrojů:

- Systémové přístroje napájecí zdroje, komunikační rozhraní (USB, IP), svorkovnice, tlumivky, atd.
- Snímače tlačítkové ovladače, klimatické snímače (vítr, déšť, světlo, teplo, atd.), termostaty, analogové a binární vstupy
- Akční členy spínací akční členy, stmívací akční členy, akční členy pro řízení žaluzií, akční členy topení, analogové akční členy
- Řídící prvky Snímače a akční členy spolu mohou být logicky propojeny řídícími prvky. Jedná se o logické členy, logické moduly, atd. Logické členy zajišťují vyšší počet komplexních funkcí systému.<sup>31</sup>

<sup>31</sup> Základní informace - ABB i-bus® KNX - Inteligentní elektroinstalace - ABB. *Informační portál o domovní elektroinstalaci - ABB* [online]. [cit. 2017-03-25]. Dostupné z:<http://www.inels.cz/vila>

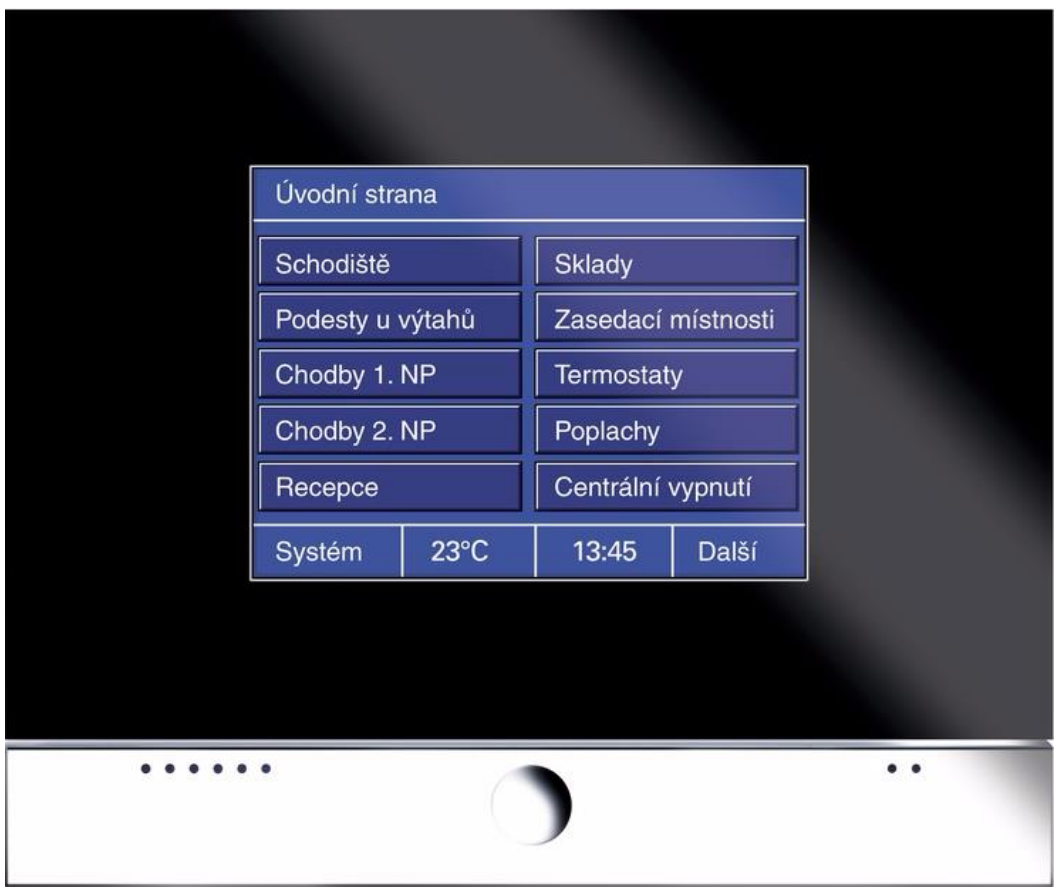

<span id="page-34-0"></span>**Obrázek 4.6 Hlavní menu ovládacího programu pro chytrý dům ABB i-bus KNX<sup>32</sup>**

<sup>32</sup> *Informační portál o domovní elektroinstalaci - ABB* [online]. [cit. 2017-03-25]. Dostupné z: http://www117.abb.com/data2/dep\_35/Dotykovy\_Control\_panel\_cerne\_sklo.jpg

## <span id="page-35-0"></span>**5 Návrh a architektura vlastního řešení**

Navrhovaný chytrý dům bude řízený mikropočítačem Raspberry Pi. Pomocí senzorů bude monitorovat vybrané environmentální veličiny a detekovat vybrané druhy plynů. Další funkcí bude měření spotřeby elektřiny a vzdálené ovládání vybraných elektrických spotřebičů v domácnosti. Chytrý dům bude monitorovat i poštovní schránku a bude poskytovat informace o její zaplněnosti.

Uvedené funkce budou realizované elektronickými moduly/senzory připojenými do centrálního prvku, kterým bude mikropočítač Raspberry Pi. Uživatelským rozhraním celého systému bude dynamická webová stránka. Přes webovou stránku se uživatel dozví informace o výše uvedených monitorovaných veličinách a bude přes ni možné vzdáleně ovládat elektrické spotřebiče v domě. Sesbíraná data budou prezentována ve formě statistik a grafů. Spínání elektrických spotřebičů bude realizováno tlačítky a časovaným spínáním.

Webová stránka bude navržena tak, aby byla pro uživatele rychle pochopitelná a snadno ovladatelná. Velký důraz bude v navrhovaném řešení kladen na přístup k webovému rozhraní prostřednictvím mobilního telefonu.

Data sesbíraná od jednotlivých senzorů budou shromažďována v databázi. Sběr a následné zpracování dat bude zajišťovat sada programů běžících na pozadí operačního systému Raspberry Pi a v podpůrných mikrokontrolerech.

Množina funkcí, které lze realizovat v chytrém domě je velmi velká a nebylo by možné v rámci diplomové práce implementovat úplně všechny. S využitím informací z kapitoly [3.3](#page-13-0) a po domluvě s majitelem domu, pro který je systém vytvářen, byla vybrána množina funkcí, které byly výsledně implementovány.

Co se týká environmentálních veličin, bylo vybráno měření teploty a vlhkosti vzduchu. Pro detekci plynů byla vybrána množina těch, které se mohou ve vybraném domě vyskytovat a které mohou být životu nebo majetku nebezpečné. Detekovat se tak bude výskyt oxidu uhelnatého, kouře a zemního plynu.

Z kategorie ovládání elektrických spotřebičů bylo vybráno vzdálené ovládání světla před vchodem do domu a vzdáleně ovládaná elektrická zásuvka. Zásuvka bude přenosná a může se do ní připojit jakýkoliv elektrický spotřebič.

Měření elektrické spotřeby bude realizováno na hlavních přívodních kabelech do domu tak, aby si majitelé mohli kdykoliv ověřit spotřebu elektřiny v celém domě. Senzory
sbírající údaje o spotřebě elektrické energie lze snadno přemístit na jiný elektrický obvod a lze tak podle potřeby měřit spotřebu pouze části domu.

Poslední funkcí, která v komerčních systémech pro chytré domy není a která bude po dohodě s majitelem objektu implementována, je monitoring poštovní schránky.

Co bude chytrý dům umět:

- Sbírat a uchovávat data o teplotě z vybraných míst domu
- Sbírat a uchovávat data o vlhkosti z vybraných míst domu
- Detekovat zvýšený výskyt oxidu uhelnatého v domě
- Detekovat zvýšený výskyt kouře v domě
- Detekovat zvýšený výskyt zemního plynu v domě
- Vzdáleně ovládat světlo před vstupem do domu
- Vzdáleně ovládat elektrospotřebiče připojené do zásuvky
- Periodicky ovládat elektrospotřebiče připojené do zásuvky
- Měřit spotřebu elektřiny celého domu
- Monitorovat poštovní schránku
- Z nashromážděných dat vytvářet statistiky
- Z nashromážděných dat vytvářet grafy
- Zpracovat uživatelem předloženou konfiguraci
- Zobrazit aktuálně provedenou konfiguraci
- Zobrazit grafy a statistiky jednotlivých funkcí

## **5.1 Architektura**

Návrh chytrého domu obsahuje centrální řídící prvek, kterým je Raspberry Pi 3. Mezi další řídící prvky patří WiFi mikrokontroler ESP 8266 a Arduino Uno. Uvedené řídící prvky budou pracovat se sadou senzorů/modulů pro snímání různých veličin a spínání elektrických spotřebičů.

Na Raspberry Pi 3, Arduinu Uno a na mikrokontroleru ESP 8266 jsou nahrané programy, které vytvářejí IS chytrého domu. Na Raspberry Pi 3 je nainstalován operační systém Raspbian. Na pozadí OS jsou spuštěné programy, které komunikují s jednotlivými senzory/moduly a dále skripty, které vyhodnocují a zpracovávají nasbíraná data. Webové stránky chytrého domu jsou umístěné na externím webovém serveru Apache a databáze chytrého domu je umístěna na externím databázovém serveru MySQL.

V další části práce je uveden podrobný popis všech uvedených komponent chytrého domu. Na obrázku [\(Obrázek 5.1\)](#page-37-0) je grafický návrh architektury chytrého domu.

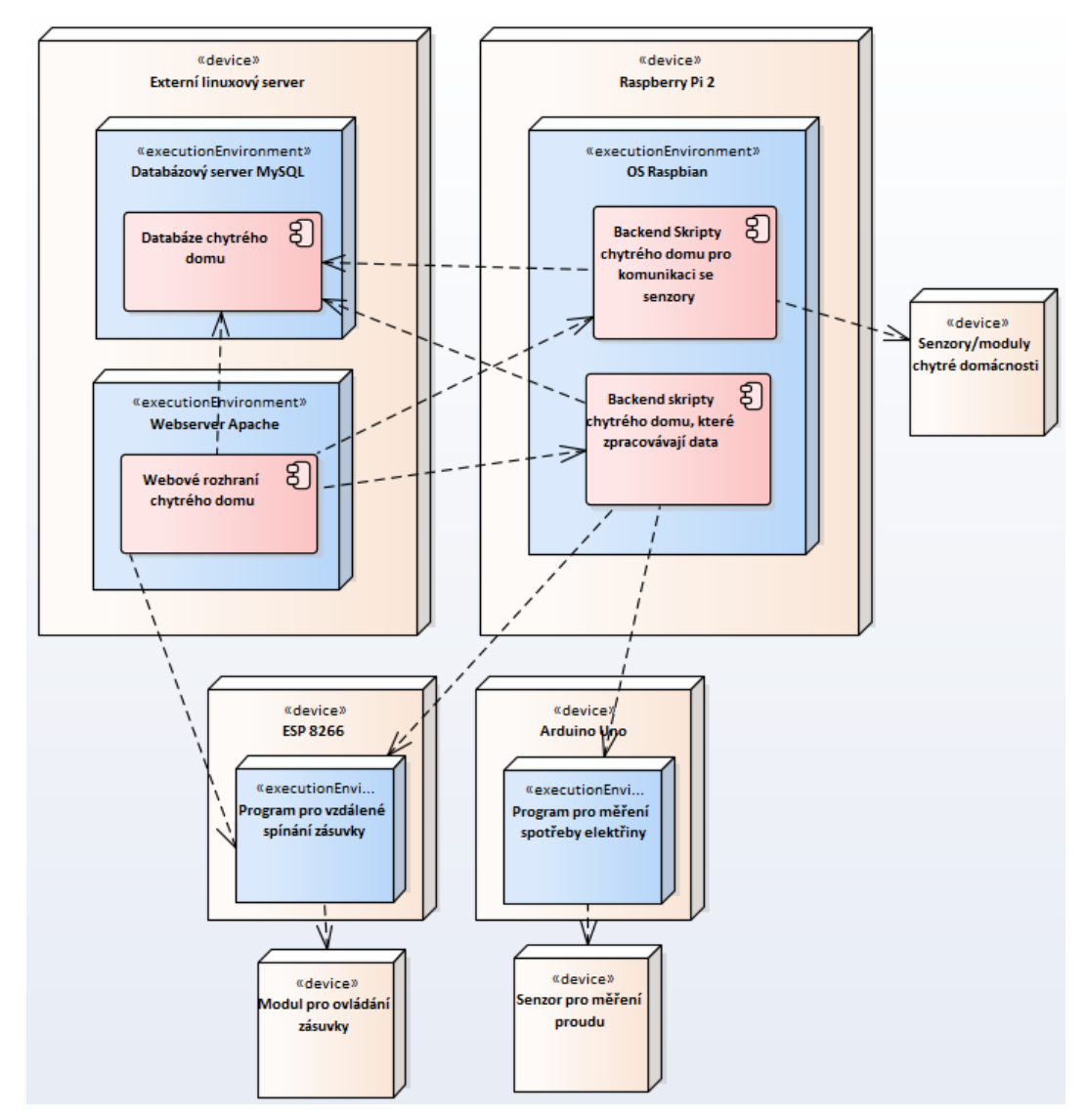

**Obrázek 5.1 Diagram komponent chytrého domu**

## <span id="page-37-0"></span>**5.2 Webové rozhraní**

Pro vzdálenou konfiguraci a monitoring chytrého domu je určeno webové rozhraní. Chytrý dům bude prostřednictvím webové stránky přijímat příkazy k sepnutí elektronických senzorů/modulů, bude přijímat nastavení k automatizovanému spínání zásuvky a bude zobrazovat data monitorovaných veličin ve formě statistik a grafů. Webové rozhraní bude veřejně přístupné a bude nepřetržitě dostupné tak, aby mohl majitel kdykoli a odkudkoliv

přistoupit ke správě svého domu. Webové rozhraní bude zabezpečeno uživatelským jménem a heslem. Design webového rozhraní je navržen tak, aby stránky byly snadno ovladatelné a konfigurovatelné i na mobilních zařízení.

Po spuštění webového rozhraní a zadání uživatelského jména a hesla se zobrazí **úvodní**  stránka, na které jsou v "dlaždicích" zobrazeny základní informace o všech implementovaných službách. Majitel domu tak má zajištěn rychlý přístup k jednotlivým funkcionalitám a může rychle a snadno zjistit základní informace o celém domě. Pro přístup k dalším detailnějším informacím o vybrané službě stačí kliknout na danou "dlaždici", čímž se zobrazí webová stránka věnovaná konkrétní službě.

Z úvodní webové stránky lze přejít do jednotlivých služeb i pomocí menu umístěného v horní části stránky.

Chytrý dům poskytuje majiteli celkem šest **služeb**, kterými jsou:

- Monitoring poštovní schránky
- Ovládání světla před vchodem domu
- Ovládání přenosné zásuvky
- Měření spotřeby elektřiny
- Měření teploty a vlhkosti
- Detekce nebezpečných plynů

Každá služba má vytvořenou samostatnou webovou stránku, na které jsou v barevně stylizovaných "dlaždicích" zobrazeny všechny informace s ní spojené. Každá služba nabízí uživateli odlišné typy informací či nastavení. Rozlišujeme tři druhy "dlaždic", mezi které patří textové statistiky, grafy a tzv. "spínací dlaždice".

Základní komponentou služeb, které mají za úkol prezentovat snímané veličiny, jsou textové statistiky. Statistiky jsou vytvářeny z dat uložených v databázi a jsou vypočítávány v okamžiku, kdy přijde požadavek pro zobrazení dané webové stránky.

Mezi další komponenty, které mají prezentovat monitorované veličiny, jsou periodicky vytvářené grafy. Grafy jsou generované skriptem běžícím na pozadí systému. Při přijmutí požadavku na zobrazení webové stránky se zobrazí naposledy vygenerovaný graf.

Další komponentou jsou tzv. "spínací dlaždice". Jsou určené pro jednorázové zapnutí/vypnutí světla před domem nebo pro zapnutí/vypnutí přenosné zásuvky.

Poslední komponenta, která se vyskytuje ve webovém rozhraní, je využita k nastavení automatického spínání zásuvky. Konfigurace probíhá vložením data a času do příslušné .dlaždice".

## **5.3 Senzory a jiný použitý hardware**

V další části práce je uveden přehled použitých hardwarových modulů a senzorů.

## *5.3.1 IR překážkový senzor*

 $\overline{a}$ 

Senzor je využíván pro monitoring poštovní schránky. Pracuje na principu odrazu infračerveného světla od překážky. Senzor obsahuje vysílač i přijímač infračerveného světla. Pokud je ve vyzařovacím dosahu senzoru překážka, vyzařované infračervené světlo se od ní odrazí a vrátí se zpět. Senzor to rozpozná přijímačem a vrátí pomocí řídícího signálu informaci uživateli. Vyzařovací dosah senzoru je nastavitelný v rozmezí 2-30 cm. Pro účely poštovní schránky jsem vyzařovací dosah senzoru nastavil přesně na vzdálenost vnitřní tloušťky schránky tak, aby senzor sepnul v případě přerušení, které způsobí zásilka vhozená do schránky. Senzor poskytuje digitální výstup a je napájen 3.3V-5V.

Pro stejný účel by se mohl využít i některý ze senzorů, které dokáží změřit konkrétní vzdálenost k překážce. Zkoumal jsem HC-SR04 pracující s ultrazvukovou vlnou a IR senzor. Senzory pro měření vzdálenosti k překážce byly ale dražší nebo měly větší rozměry a nešly by instalovat do poštovní schránky. IR překážkový senzor stojí 30 Kč a přesně splňuje požadovaný úkol.<sup>33</sup>

## *5.3.2 DHT22 – senzor pro měření teploty a vlhkosti vzduchu*

Senzor jsem vybral na základě recenze.<sup>34</sup> Součástí senzoru je kapacitní vlhkostní čidlo, termistor a malý, poměrně jednoduchý mikrokontroler. Mikrokontroler převádí analogový

<sup>33</sup> *Manual IR obstacle sensor* [online]. [cit. 2017-03-25]. Dostupné z: http://forum.researchdesignlab.com/datasheet/sensors/IR%20obstacle%20sensor.pdf

<sup>34</sup> *How to pick the best temperature sensor for your Arduino project | Into Robotics. Into Robotics* [online]. [cit. 2017-03-25]. Dostupné z: https://www.intorobotics.com/pick-best-temperature-sensor-arduino-project/

signál na digitální, vypočítává vlhkost v procentech a teplotu ve stupních Celsia. Naměřené hodnoty lze ze senzoru číst libovolným mikrokontrolerem.

Senzor je napájen 3,3 – 6 V, lze jím měřit vlhkost v rozmezí 0-100 % a teplotu -40 – 80°C. Senzor je výrobcem zkalibrován a je velice přesný (vlhkost má odchylku +- 5 % a teplota +-0,5 °C). Aktuální hodnoty udává periodicky každé 2 vteřiny. Senzor stojí přibližně 65 Kč a je velice snadné ho propojit s Raspberry Pi.

Na trhu je velké množství senzorů snímajících teplotu a vlhkost. Při vybírání byl testován a vyzkoušen ještě senzor DHT11. Byl levnější, ale měl velice malou přesnost měřených veličin a nebylo ho tak možné efektivně k měření teploty a vlhkosti použít. Pro realizaci navrhovaného chytrého domu tak byl na základě nízké ceny, snadné dostupnosti, dostačující přesnosti měřených veličin a snadnému zapojení k Raspberry Pi vybrán senzor DHT22. V rámci chytrého domu byly umístěny tři kusy tohoto senzoru.<sup>35 36</sup>

## *5.3.3 MQ-2 – senzor pro detekci kouře*

Senzor poskytuje analogový výstupní signál udávající úroveň kouře v ovzduší. Umí detekovat kromě kouře i LPG, metan, butan, vodík a líh. Senzor je napájen 5 V a využívá oxid cíničitý pro snímání úrovně plynu. Výhodou senzoru je jeho nízká cena a poměrně vysoká citlivost, ta se pohybuje v rozmezí 300 – 10 000 ppm. Velkou výhodou tohoto senzoru je i snadnost připojení k Raspberry Pi. Vzhledem k tomu, že se pro Arduina a jiné mikropočítače dělá poměrně velké množství senzorů pro detekci kouře, bylo by možné využít i sensory MQ-3 a MQ-135. Po provedené domácí simulaci byl zapojen a využit senzor MO-2. Cena senzoru je 25 Kč.<sup>37</sup>

 $\overline{a}$ 

<sup>35</sup> Použití senzorů DHTxx. *Pandatron.cz - Elektrotechnický magazín* [online]. [cit. 2017-03-25]. Dostupné z: http://pandatron.cz/?3768&pouziti\_senzoru\_dhtxx

<sup>36</sup> *Manual DHT22* [online]. [cit. 2017-03-25]. Dostupné z:

https://www.sparkfun.com/datasheets/Sensors/Temperature/DHT22.pdf

<sup>37</sup> *Manual MQ2* [online]. [cit. 2017-03-25]. Dostupné z:

https://www.olimex.com/Products/Components/Sensors/SNS-MQ2/resources/MQ2.pdf

### *5.3.4 MQ-5 - senzor pro detekci zemního plynu*

Senzor poskytuje analogový výstupní signál udávající úroveň zemního plynu v ovzduší. MQ-5 umí detekovat kromě zemního plynu i LPG. Senzor je napájen 5 V a pro snímání úrovně plynu využívá oxid cíničitý. Výhodou senzoru je jeho nízká cena a poměrně vysoká citlivost, ta se pohybuje v rozmezí 200 – 10 000 ppm. Velkou výhodou senzoru je i snadnost připojení k Raspberry Pi. Vzhledem k tomu, že se pro Arduina a jiné mikropočítače dělá poměrně velké množství senzorů pro detekci zemního plynu, bylo by možné využít i sensory MQ-214 a MQ-216. Po provedené domácí simulaci byl zapojen a využit senzor MQ-5. Cena senzoru je 30 Kč.<sup>38</sup>

### *5.3.5 MQ-7 – senzor pro detekci oxidu uhelnatého*

Senzor poskytuje analogový výstupní signál udávající úroveň oxidu uhelnatého v ovzduší. Je napájen 5 V a pro snímání úrovně plynu využívá oxid cíničitý. Výhodou senzoru je jeho nízká cena a poměrně vysoká citlivost, která se pohybuje v rozmezí 20 – 2 000 ppm. Velkou výhodou senzoru je i snadnost připojení k Raspberry Pi. Vzhledem k tomu, že se pro Arduina a jiné mikropočítače dělá poměrně velké množství senzorů pro detekci oxidu uhelnatého, bylo by možné využít i sensory MQ-9, MQ-307A, MQ-309A a MG811. Po provedené domácí simulaci byl ovšem zapojen a využit senzor MQ-7. Cena senzoru je 30 Kč.<sup>39</sup>

## *5.3.6 5V relé - Songle*

 $\overline{a}$ 

5 V relé je specializované zařízení pro spínání elektrického proudu. Obecně spíná mnohem větší napětí a proud, než kterým je samo napájeno a kterým komunikuje s připojeným mikrokontrolerem. Vybrané relé dokáže spínat až 10A/250VAC nebo 10A/30VDC. Kromě vlastního napájení, které je 5 V, má relé vstup pro řídící signál a tři kontakty pro spínání vybraného elektrického obvodu. Cena zakoupeného relé byla přibližně 25 Kč. Vybrané

<sup>38</sup> *Manual MQ5* [online]. [cit. 2017-03-25]. Dostupné z:

https://www.parallax.com/sites/default/files/downloads/605-00009-MQ-5-Datasheet.pdf

<sup>39</sup> *Manual MQ7* [online]. [cit. 2017-03-25]. Dostupné z:

https://www.sparkfun.com/datasheets/Sensors/Biometric/MQ-7.pdf

relé je využíváno pro ovládání všech elektrických spotřebičů v navrhovaném chytrém domě. Bylo vybráno na základě kladných recenzí na internetu, velké rozšířenosti v elektronické komunitě a díky velmi nízké ceně.<sup>40</sup>

## *5.3.7 PCF8591 – A/D převodník*

Převodník je využíván pro převod analogového signálu do digitálního a využívají ho zapojené plynové senzory. Raspberry Pi má pouze digitální GPIO piny a neumí tedy přijímat analogový signál. PCF8591 je napájen v rozmezí 2,5 – 6 V. Do převodníku lze zapojit najednou až čtyři analogové vstupy a výstupy lze poté číst pomocí Raspberry Pi na výstupní sběrnici I<sup>2</sup>C. Cena převodníku je přibližně 25 Kč. $41$ 

## *5.3.8 SCT-013 – senzor pro měření elektrického proudu*

Data, která poskytuje senzor SCT-013, jsou využívána k měření spotřeby elektrické energie. Senzor je neinvazivní, což znamená, že se nemusí fyzicky připojovat do měřeného elektrického obvodu. Obsahuje feritové jádro, které se při měření obalí okolo vodiče a na základě elektromagnetické indukce se zjistí aktuální proud protékající vodičem. Senzor je využitelný pro měření střídavého proudu do 100 A. Výstupní signál senzoru je analogový v rozmezí 0 – 50 mA.

Cena senzoru je přibližně 115 Kč. Mezi hlavní výhody tohoto senzoru patří snadnost propojení s libovolným mikrokontrolerem a skutečnost, že se senzor nemusí fyzicky připojovat k elektrickému vodiči. Při výběru vhodných senzorů pro měření proudu byl zvažován ještě senzor ACS712 30 A. Stojí přibližně 50 Kč, ale bylo nutné ho připojovat fyzicky na vodiče a maximální proudové zatížení bylo pouze 30 A. Vybrán tak byl o něco dražší senzor SCT-013. 42

 $\overline{a}$ 

http://www.energiazero.org/arduino\_sensori/2\_channel\_5v\_10a\_relay\_module.pdf

<sup>40</sup> *Manual Relay 5V* [online]. [cit. 2017-03-25]. Dostupné z:

<sup>41</sup> *Manual PCF8591* [online]. [cit. 2017-03-25]. Dostupné z:

https://www.nxp.com/documents/data\_sheet/PCF8591.pdf

<sup>42</sup> *Manual SCT-013* [online]. [cit. 2017-03-25]. Dostupné z: https://www.mpja.com/download/31956te.pdf

## *5.3.9 Impulzní spínač Eaton 265262*

Impulzní spínač je v navrženém řešení využíván pro ovládání světla před vchodem do domu tak, aby bylo možné spínat světlo přes webové rozhraní chytrého domu a zároveň zcela nezávisle na chytrém domě i pomocí obyčejného nástěnného vypínače. Byl vybrán typ Eaton 265262. Impulzní spínač funguje podobně jako obyčejné relé, spínání daného elektrického obvodu probíhá ale zasláním krátkého elektrického pulzu. Impulzní spínač je určen pro spínání provozního napětí o velikosti až 250 V s maximálním proudem 16 A.<sup>43</sup>

#### *5.3.10 Arduino Uno*

Arduino Uno patří v současnosti mezi nejpoužívanější mikrokontrolery. Je osazeno mikroprocesorem ATmega328. Arduino je v návrhu chytrého domu využito pro sběr dat souvisejících se spotřebou elektřiny. Podobně jako Raspberry Pi má i Arduino vyvedené ze své desky GPIO piny, ke kterým lze snadno připojit různé hardwarové senzory/moduly. Na rozdíl od Raspberry Pi jsou v Arduinu vyvedeny i analogové piny a lze ho tak využít pro přímé připojení většího spektra senzorů/modulů. Arduino je napájeno přes micro-USB a má oproti Raspberry Pi kromě jiných nevýhod mnohem menší vnitřní paměť. Paměť je velká pouze 32 kB a nevejde se do ní tedy celý operační systém jako do Raspberry Pi. Do Arduina je tedy nutné nahrát pouze jeden program, který se v nekonečném cyklu opakuje.<sup>44</sup>

### *5.3.11ESP 8266 v1*

 $\overline{a}$ 

ESP 8266 v1 je jeden z nejlevnějších WiFi mikrokontrolerů, jeho cena je přibližně 80 Kč. ESP 8266 má poměrně širokou uživatelskou základnu, je tudíž snadné najít dostatek materiálů a návodů pro práci s ním.

http://www.produktinfo.conrad.com/datenblaetter/625000-649999/628066-da-01-de-STROMSTOSSSCHALTER\_VERTEILEREINB.pdf

<sup>43</sup> *Manual Z-S230/S* [online]. [cit. 2017-03-25]. Dostupné z:

<sup>44</sup> *Programujeme Arduino | Arduino.cz* [online]. [cit. 2017-03-25]. Dostupné z:

https://arduino.cz/programujeme-arduino/

Programy se nahrávají podobně jako u Arduina na vnitřní paměť modulu a jsou vykonávány v nekonečné smyčce. Modul je napájen 3,3 V a má vyvedeny celkem 3 GPIO piny. Vybrán byl zejména kvůli dobré dostupnosti, nízké ceně a snadnosti ovládání. Modul je využit pro ovládání přenosné zásuvky. Po osazení modulu se nevyskytly žádné problémy. Co se týká dalších možností, existuje poměrně velké množství různých verzí WiFi modulů. Jiné dražší verze mají například více vyvedených GPIO pinů a lépe se do nich nahrávají programy. Pro účely navrženého řešení postačila uvedená nejlevnější variantou. 45

### **5.4 Databáze**

 $\overline{a}$ 

Všechna data, která jsou sesbírána od senzorů v chytrém domě, jsou ukládána do MySQL databáze umístěné na externím serveru. Do databáze se ukládá taktéž nastavení pro vzdáleně ovládanou zásuvku. Data v databázi jsou ukládána do celkem 11 tabulek. Tabulky mezi sebou nejsou až na jednu výjimku propojené, jelikož se v nich obvykle shromažďují pouze data od jednotlivých, na sobě nezávislých senzorů/modulů.

Základní struktura většiny tabulek vychází z potřeby uložit aktuálně získanou hodnotu senzoru/modulu a časovou značku sběru hodnoty. Pro vyjádření času je do databáze ukládána hodnota Unix Timestamp, která zobrazuje počet sekund od data 1. 1. 1970. Podrobnější informace o jednotlivých tabulkách a jejich struktuře lze vidět na obrázku [\(Obrázek 5.2\)](#page-45-0). Tabulky jsou pojmenovány podle služby, pro kterou uchovávají data. Některé služby mají pro efektivnější archivaci dat v čase více tabulek. Archivaci dat provádějí skripty běžící na pozadí a archivace bude vysvětlena v kapitole věnující se těmto skriptům. Skripty běžící na pozadí též odmazávají stará, již nepotřebná data příslušných tabulek.

<sup>45</sup> *ESP8266 a WeMos D1 – ESP8266 – revoluce v IoT* [online]. [cit. 2017-03-25]. Dostupné z: https://esp8266.cz/

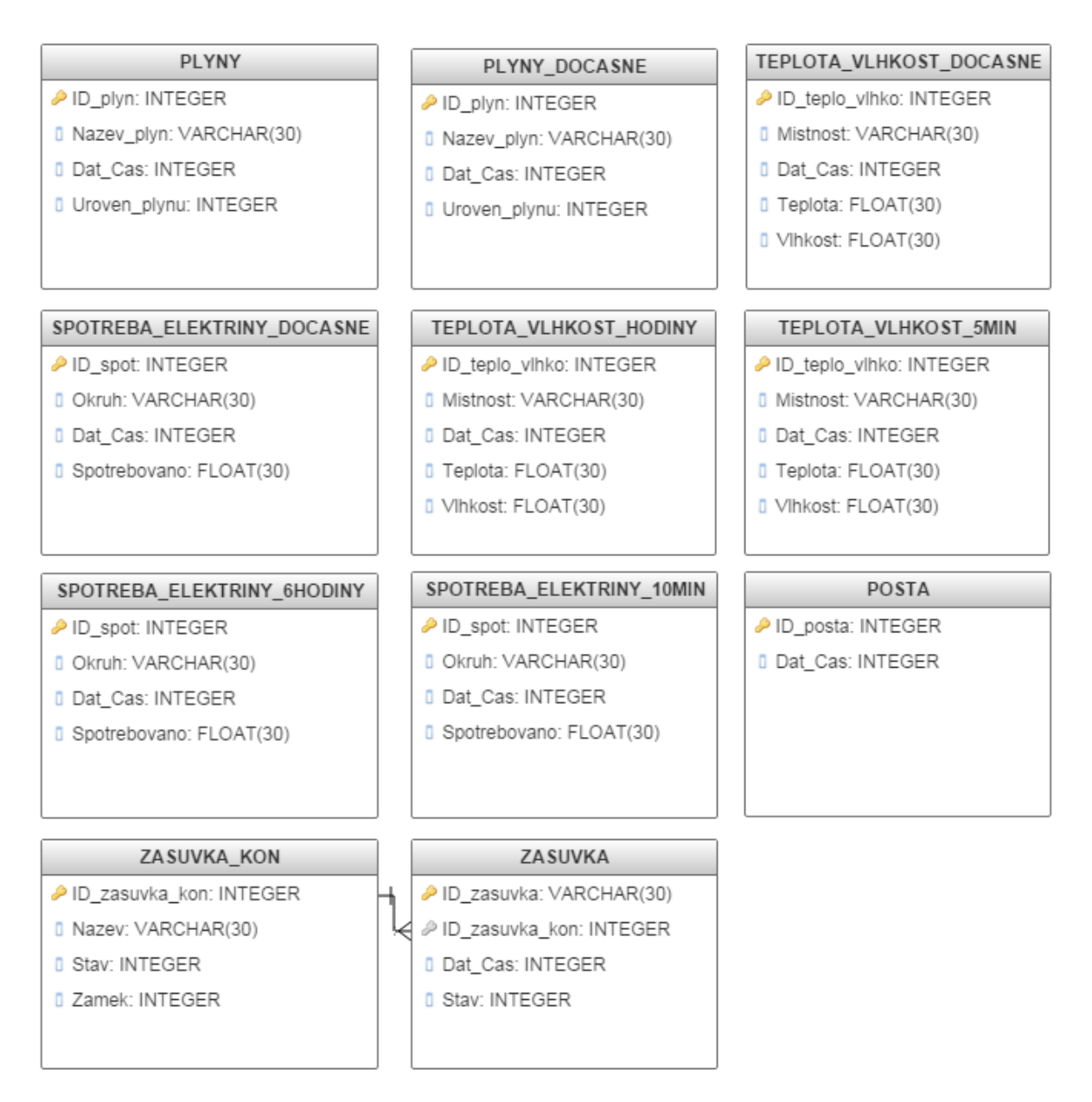

**Obrázek 5.2 Relační model databáze chytrého domu**

# <span id="page-45-0"></span>**5.5 Programy pro komunikaci se senzory**

Skupina těchto programů má za úkol komunikovat se senzory připojenými do Raspberry Pi, ESP 8266 a do Arduino Uno. Komunikací se rozumí přečtení výstupní hodnoty konkrétního senzoru/modulu a zapsání hodnoty do databáze, například periodické čtení údaje o teplotě z teplotního senzoru nebo poslání řídícího signálu relátku pro zapnutí světla před domem. Každá služba chytrého domu pracuje alespoň s jedním senzorem/modulem. Způsob získávání/odesílání dat se ovšem liší.

## *5.5.1 Monitorování poštovní schránky*

Zajišťuje "IR překážkový senzor". Program, který komunikuje s uvedeným senzorem v cyklu, kontroluje hodnotu udávanou senzorem a pokud dojde k přerušení infračerveného světla senzoru (do schránky byl vhozen dopis), připojí se program k databázi chytrého domu a zapíše aktuální čas do příslušné tabulky. Po provedení zápisu se program na přibližně 16 minut "uspí" a po této době pokračuje ve své činnosti. Program si pamatuje svůj minulý stav, tudíž pokud listonoš vhodí řekněme po 30 minutách do schránky další dopis, aniž by byl ten předchozí vyjmut, další zápis do databáze se už neprovede.

## *5.5.2 Monitorování nebezpečných plynů*

Probíhá pomocí senzorů pro detekci oxidu uhelnatého a zemního plynu a kouřovým senzorem. Program, který čte ze senzoru hodnoty udávající úroveň daného plynu ve vzduchu, funguje tak, že načte každou sekundu hodnotu zvoleného plynu ze senzoru a uloží si ji do pole. Po naplnění pole deseti hodnotami, přibližně po 10-ti sekundách, se vypočte průměr všech hodnot v poli a zapíše se společně s časovým údajem do příslušné tabulky v databázi. Celý popsaný proces se stále opakuje. V databázi jsou tedy uložené hodnoty jednotlivých plynů po přibližně 10-ti sekundách.

### *5.5.3 Ovládání světla před vchodem do domu*

Zajišťuje relé ve spolupráci s impulzním spínačem. Relé je připojené do Raspberry Pi a je k němu připojené napětí 230 V. Pokaždé, když Raspberry Pi sepne relé, vyšle se impulz k impulznímu spínači, který sepne/vypne světlo. Program komunikující s relém funguje tak, že po svém spuštění provede sepnutí relé na dobu 1 sekundy a poté ho zpátky rozepne. Vznikne tedy pulz, který zaznamená impulzní spínač, a rozsvítí/zhasne se světlo.

### *5.5.4 Měření teploty a vlhkosti*

Zajišťuje senzor pro měření teploty a vlhkosti. Program, který komunikuje s tímto senzorem každých přibližně 6 sekund, přečte aktuální teplotu a vlhkost, připojí se k databázi chytrého domu a do příslušné tabulky provede zápis aktuálních hodnot doplněný o časovou značku.

## *5.5.5 Ovládání přenosné zásuvky*

Zajišťuje program, který je nahraný ve WiFi mikrokontroleru ESP 8266 v1. Program je oproti již uvedeným programům pro komunikaci se senzory připojenými přímo v Raspberry Pi trochu odlišný. Musí se zajistit komunikace mezi Raspberry Pi a mikrokontrolerem ESP 8266, mezi kterými neexistuje fyzické spojení. Komunikace bude probíhat HTTP protokolem přes webové rozhraní. Program nahraný v mikrokontroleru nejdříve připojí mikrokontroler k předem určené WiFi síti a poté spustí vlastní webový server. Dalším krokem programu v mikrokontroleru je vytvoření jednoduchých webových konfiguračních stránek. K vytvořené webové stránce se bude připojovat Raspberry Pi, které po přístupu bude spínat relé připojené k mikrokontroleru. Na relátko je přivedeno napětí 230 V ze zásuvky, ve které je připojena přenosná zásuvka. Pokud se relátko sepne, sepne se celá přenosná zásuvka.

### *5.5.6 Měření spotřeby elektřiny*

Sbírání dat pro výpočet spotřeby elektřiny zajišťuje program, který je nahraný v mikropočítači Arduino Uno. Program je oproti již uvedeným programům pro komunikaci se senzory připojenými přímo v Raspberry Pi trochu odlišný. Je potřeba zajistit komunikaci mezi dvěma mikropočítači, Arduinem a Raspberry Pi. Komunikace bude probíhat "drátově" přes sériový port. Spotřeba elektřiny bude dopočítávána z dat nasbíraných indukčními senzory. Tyto senzory měří proudový tok v elektrickém vodiči. Program každé 2,5 vteřiny přečte aktuální hodnotu proudu na sledovaném vodiči, hodnotu vynásobí aktuálním napětím 230 V, čímž vznikne veličina výkon. Vypočtená veličina se zapíše na sériovou linku, tam si ji převezme Raspberry Pi a dále s ní pracuje.

## **5.6 Backend skripty zpracovávající data**

Skupina těchto skriptů má za úkol zpracovávat data uložená v databázi chytrého domu a ukládat do databáze data spojená s automatickým spínáním vzdáleně ovládané zásuvky.

## *5.6.1 Spínání zásuvky*

Skript pojmenovaný "Spínání zásuvky" má za úkol spínat zásuvku v čase, který uživatel zadá v "dlaždici" "Spínání zásuvky" na webové stránce služby. Uživatel zadá v dlaždici čas a informaci o tom, zda se má zásuvka zapnout nebo vypnout. Zadané hodnoty se uloží do tabulky "ZASUVKA" databáze chytrého domu. V uvedené tabulce si skript periodicky každých 30 sekund zjistí, zda se má provést zapnutí/vypnutí zásuvky a v případě že ano, akci provede. Zapnutí/vypnutí zásuvky fyzicky zajišťuje mikrokontroler ESP 8266 v1. Zapnutí/vypnutí je zajištěno přístupem na příslušnou webovou stránku webserveru, který je spuštěn na mikrokontroleru.

### *5.6.2 Zpracování dat měření spotřeby elektřiny*

Skript zpracovávající data spojená se spotřebou elektřiny získává data udávající aktuální výkon na daném elektrickém vodiči od Arduina Uno. Data si skript čte na sériové lince, kam jsou data zapisována v intervalu 2,5 vteřiny. Skript postupně sčítá došlá data a po 15. zapsané hodnotě vytvoří hodnotu průměrnou. Průměrná hodnota je poté vynásobena poměrnou částí hodiny, čímž vyjde spotřeba elektřiny vztažená k časové jednotce, v našem případě watthodiny. Vzhledem k tomu, že se spotřeba udává spíše v kilowatt hodinách, vydělí program ještě program vypočítanou hodnotu tisícem.

Vypočtenou hodnotu skript zapíše do databázové tabulky SPOTREBA\_ELEKTRINY\_DOCASNE. Hodnota udává spotřebu elektřiny v daném elektrickém obvodu za 37,5 vteřin, 2,5 vteřiny \* 15. Celý popsaný proces se stále opakuje.

#### *5.6.3 Archivace dat v databázi*

Skripty pro archivaci dat mají za úkol archivovat data monitorovaných veličin chytrého domu. Archivace dat se týká služeb měření spotřeby elektřiny, měření teploty a vlhkosti a detekce nebezpečných plynů. Každá služba má svůj archivační skript. Vzhledem k tomu, že senzory pro sledování uvedených veličin poskytují aktuální hodnoty periodicky v rámci vteřin, bylo by kapacitně neúnosné skladovat dlouhodobě všechna tato data. Na druhou stranu je nutné alespoň souhrnná data zachovat, protože některé statistiky a grafy se generují na základě historických dat. V databázi chytrého domu jsou tedy vytvořeny pro výše uvedené služby archivační tabulky.

Spotřeba elektřiny je zaznamenávána celkem do tří tabulek:

- SPOTREBA\_ELEKTRINY\_DOCASNE
- SPOTREBA\_ELEKTRINY\_10MIN
- SPOTREBA\_ELEKTRINY\_6HODIN

Nová data související se spotřebou elektřiny jsou zapisována každých přibližně 37,5 vteřin do tabulky SPOTREBA\_ELEKTRINY\_DOCASNE. Archivační skript každých 10 minut přečte a sečte všechna data z tabulky SPOTREBA\_ELEKTRINY\_DOCASNE pro daný elektrický obvod a výslednou hodnotu uloží do tabulky SPOTREBA ELEKTRINY 10MIN. Stejný princip se opakuje pro tabulku SPOTREBA\_ELEKTRINY\_6HODIN, přičemž načtení a součet dat probíhá pro každý sledovaný obvod každých 6 hodin. Data se tentokrát čtou z tabulky SPOTREBA ELEKTRINY 10MIN a zapisují se do tabulky SPOTREBA\_ELEKTRINY\_6HODIN. Tabulka SPOTREBA\_ELEKTRINY\_DOCASNE se po každém zpracování hodnot kompletně vymaže.

Podobný princip jako u spotřeby elektřiny se používá i na měření teploty a vlhkosti. Teplota a vlhkosti je zaznamenávaná do tří tabulek:

- TEPLOTA\_VLHKOST\_DOCASNE
- TEPLOTA\_VLHKOST\_5MIN
- TEPLOTA\_VLHKOST\_HODINY

Programy komunikující se senzory teploty a vlhkosti zapisují každých 6 vteřin aktuální hodnoty ze sledovaných míst do tabulky TEPLOTA\_VLHKOST\_DOCASNE. Každých 5 minut archivační skript načte všechny hodnoty z tabulky TEPLOTA\_VLHKOST\_DOCASNE a vytvoří z nich průměr, který zapíše do tabulky TEPLOTA\_VLHKOST\_5MIN. Stejný princip se opakuje pro tabulku TEPLOTA\_VLHKOST\_HODINY. Načtení a průměrování dat probíhá tentokrát pro sledovaná místo každé 2 hodiny. Data se tentokrát čtou z tabulky TEPLOTA\_VLHKOST\_5MIN a zapisují se do tabulky TEPLOTA VLHKOST HODINY. Tabulka TEPLOTA VLHKOST DOCASNE se po každém zpracování hodnot kompletně vymaže.

Data o výskytu nebezpečných plynů se ukládají do dvou tabulek:

- PLYNY\_DOCASNE
- PLYNY

Programy komunikující s jednotlivými senzory plynů ukládají aktuální data do tabulky PLYNY\_DOCASNE každých 10 vteřin. Archivační skript každých 15 minut načte všechny nasbírané hodnoty z tabulky PLYNY\_DOCASNE a zapíše maximum z nalezených hodnot do tabulky PLYNY. Tabulka PLYNY\_DOCASNE se po zpracování hodnot kompletně vymaže.

## *5.6.4 Odstranění starých dat*

Skript pro odstraňování starých dat je spouštěn periodicky každých 24 hodin a má za úkol odmazávat z definovaných databázových tabulek stará data. V následujícím přehledu jsou uvedeny tabulky, ze kterých skript odstraňuje data, a časové údaje o tom, jak stará data se odmazávají.

- TEPLOTA\_VLHKOST\_5MIN data starší než 7 dnů
- TEPLOTA\_VLHKOST\_HODINY data starší než 31 dnů
- SPOTREBA\_ELEKTRINY\_10MIN data starší než 7 dnů
- SPOTREBA ELEKTRINY 6HODIN data starší než 365 dnů
- PLYNY data starší než 7 dnů

# *5.6.5 Tvorba grafů*

Skript určený pro tvorbu grafů generuje grafy pro všechny služby chytrého domu. Skript je spouštěn periodicky každých 30 minut a generuje dva typy grafů – sloupcové a spojnicové. Pro účely chytrého domu se generuje celkem šest grafů – tři sloupcové grafy pro měření spotřeby elektřiny, dva spojnicové grafy pro zobrazení teploty a jeden spojnicový graf pro detekci nebezpečných plynů v domě.

# **6 Implementace**

V této kapitole budou popsány jednotlivé oblasti implementace chytrého domu – softwarové nástroje, použité programovací jazyky a fyzická instalace hardwarových prvků.

## **6.1 Použité softwarové prostředí**

Pro vývoj chytrého byl použit linuxový operační systém Raspbian Jessie s prostředím Pixel 4.4, který je určen pro mikropočítače Raspberry Pi. V prostředí operačního systému jsem doinstaloval několik dalších programů a nastavil několik parametrů.

Pro vzdálený desktopový přístup jsem instaloval a nastavil program Xrdp. Pro psaní skriptů a programů jsem nainstaloval textový editor Gedit. Pro připojení k MySQL databázi jsem nainstaloval balík mysql-client a balík knihoven libmysqlclient-dev. Pro tvorbu grafů jsem nainstaloval program Gnuplot. K výpočetním operacím jsem nainstaloval program bc.

K získání dat od senzorů pro detekci plynů využívám sběrnici  $I^2C$ , kterou jsem musel povolit v nastavení operačního systému "Preferences -> Raspberry Pi Configurations -> záložka Interfaces". Na stejném místě jsem povolil i SSH pro vzdálený přístup. Nastavil jsem i konfigurační soubor /etc/sudoers. Do souboru jsem přidal odkazy na implementované programy pro účely vzdáleného spouštění přímo z webového rozhraní chytrého domu. Ve skriptech jsou využívané programy Awk a Sed.

## **6.2 Použitý software na externím serveru**

Na externím linuxovém serveru je kromě jiných programů nainstalován webový server Apache 2 (balík apache2), na kterém jsou nahrané webové stránky chytrého domu a databázový server MySQL (balík mysql-server a mysql-client), na kterém je umístěná databáze chytrého domu. Dalšími balíky jsou php5-mysql a phpmyadmin pro vzdálenou správu databázového serveru.

## **6.3 Použité programovací jazyky**

Pro tvorbu webového rozhraní jsem využil jazyk HTML v kombinaci s CSS. V rámci CSS jsem využil též Bootstrap ve verzi 3.3.6. Pro jednotlivé ikony na webu jsem využil Font Awesome. Dynamickou verzi webu jsem realizoval CGI rozhraním, kde jsem použil skriptovacím jazyk BASH a jazyk HTML. Backend skripty zpracovávající data jsem implementoval v jazyku BASH. Programy komunikující se senzory/moduly jsou napsané v jazyce C.

BASH jsem vybral z důvodu jeho rozšířenosti. Vzhledem k tomu, že je využíván v příkazových řádcích téměř všech linuxových distribucí, existuje spousta utilit třetích stran, které lze velice rychle doinstalovat a začít ihned používat. Testování jednotlivých příkazů pro skript lze rychle a snadno realizovat přímo v příkazové řádce Raspberry Pi.

## **6.4 Tvorba grafů**

Grafy jsem vytvářel programem Gnuplot. Program je dostupný přes stejnojmenný instalační balíček. Gnuplot je nástroj, který je primárně určen pro kreslení grafů. Vstupní data umí přijmout ze souboru i iterativně ze své příkazové řádky. Před vygenerováním každého grafu se načtou příslušná data, časové údaje a hodnoty sledovaných veličin, z databáze a uloží se do dočasného souboru. Soubor se poté předloží programu Gnuplot společně s parametry právě vytvářeného grafu. Po vygenerování grafu se dočasný soubor odstraní a graf se nahraje do složky, odkud je zobrazitelný pro webové rozhraní. Níže uvedeným kódem v jazyku BASH se generuje graf týdenní spotřeby elektřiny.

```
echo "set terminal png 15 size 1480,740
       set output \""$Umisteni_graf"graf_spotreba_tyden1.png\"
       set encoding utf8
       set boxwidth 0.75
       set style fill solid
       set ylabel 'kWh'
       set xlabel 'Tydny'
       set yrange [0:]
       set style data histograms
       plot \""$Umisteni"DP_docasne_spotreba1\"
            using 2:xtic(1) lt rgb \"#B32A00\" notitle,\
       \"\" using 3 lt rgb \"#0B0B0B\" notitle,\
       \"\" using 4 lt rgb \"#058DBF\" notitle" | gnuplot
```
## **6.5 Zpracování konfigurace vzdáleně ovládané zásuvky**

Konfigurace pro nastavení automatického spínání vzdáleně ovládané zásuvky se načítá z webové stránky "Zásuvka" chytrého domu. Pro načtení konfigurace se používá HTML formulář a metoda GET protokolu HTTP. Do proměnné QUERY\_STRING se po stisku tlačítka "Odeslat" uloží všechna data, která uživatel poskytl. Po rozparsování uvedené proměnné se data uloží do databáze chytrého domu. V HTML formuláři jsou implicitně předvyplněné hodnoty aktuálního data a času, aby mohl uživatel provést konfiguraci co nejrychleji. K výběru data lze použít výsuvný kalendář, ve kterém uživatel dohledá velice rychle požadované datum bez použití klávesnice.

## **6.6 Zpracování programů v jazyku C**

Programovací jazyk C je jedním z nejrozšířenějších programovacích jazyků vůbec a používá se mimo jiné k nízko-úrovňovému programování hardwarových senzorů/modulů. Při vytváření programů ke komunikaci s jednotlivými senzory jsem tedy využil již implementované kusy kódu z dostupných knihoven, což mi značně usnadnilo práci. Když opomenu základní knihovny jazyka C, využil jsem ve svých programech knihovny mysql.h a my\_global.h pro komunikaci s databází MySQL, knihovnu wiringPi.h pro nastavení a práci s GPIO piny Raspberry Pi, time.h pro práci s časovými údaji, EmonLib.h pro komunikaci se senzory snímající aktuální proudový odběr a knihovnu ESP8266WiFi.h pro práci se senzorem ESP 8266.

Kompilaci zdrojových kódů jsem prováděl přímo v příkazovém řádku operačního systému Raspberry Pi programem Gcc s následující syntaxí "gcc DP\_program\_v\_c.c -o DP\_program\_v\_c -lmysqlclient -lwiringPi". DP\_program\_v\_c.c je název zdrojového kódu programu, přepínač -o je určen pro nastavení názvu výstupního spustitelného souboru a "lmysqlclient" a "-lwiringPi" označuje knihovny, které mají být předloženy programu gcc před kompilací. Níže je uvedena část programu v jazyku C, která se nahrává do WiFi modulu ESP 8266. Uvedená část programu připojuje modul k lokální WiFi síti a spouští webový server.

```
 // Pripojeni k WiFi
 Serial.println();
 WiFi.disconnect();
WiFi.mode(WIFI_STA);
Serial.print("Connecting to ");
 Serial.println(SSID);
 WiFi.begin(SSID, password);
```

```
while (WiFi.status() != WL CONNECTED) {
   delay(500);
   Serial.print(".");
 }
 Serial.println("");
 Serial.println("Connected to WiFi");
 // Start web serveru
 WebServer.begin();
 Serial.println("Web Server started");
```
#### **6.7 Konfigurace webserveru Apache**

Pro zobrazení webového rozhraní chytrého domu je nutné nastavit webový server Apache. Vzhledem k tomu, že je webové rozhraní implementováno CGI skripty, je nutné na serveru spustit modul cgi. Modul se spouští příkazem "a2enmod cgi". Dále se musí upravit konfigurační soubor apache.conf, aby bylo možné spouštět CGI skripty v daném umístění systému. Abych mohl přidávat vlastnosti souborům umístěným v systému, je potřeba vytvořit nový tzv. kontejner.

Kontejner je definován parametrem "Directory" a je ukončen parametrem "/Directory". Vše, co se nachází mezi uvedenými parametry, jsou vlastnosti pro dané umístění v systému. Pro lepší pochopení je mnou implementovaný "kontejner" zobrazen o několik řádků níže. Vlastnost spouštění CGI skriptů nastavím vložením parametru "Options +ExecCGI" do právě vytvořeného "kontejneru". Pro rozpoznání CGI skriptů na webovém serveru podle koncovky ".cgi" vložím do stejného kontejneru parametr "AddHandler cgi-script .cgi".

Webové rozhraní chytrého domu je chráněno uživatelským jménem a heslem. Zabezpečení na straně serveru implementujeme přidáním příslušných parametrů do "kontejneru" souboru apache.conf. Parametrem "AuthType" nastavujeme typ autentizace, parametrem "AuthName" nastavujeme text, který se má zobrazit v přihlašovacím okně při vstupu do webového rozhraní, parametrem "AuthUserFile" určujeme cestu k souboru s uživatelskými jmény a hesly a parametrem "Require valid-user" nastavujeme oprávnění vstupu na danou skupinu webových stránek pouze validním uživatelům. Pro vkládání nových uživatelů do souboru s uživateli a hesly se využívá příkaz Htpasswd. Po provedení všech nastavení je nutné restartovat webový server.

Takto vypadá kontejner pro webové stránky chytrého domu v souboru apache.conf:

```
<Directory /var/www/html/test>
     Options +ExecCGI
     AddHandler cgi-script .cgi
     AuthType Basic
     AuthName 'Prihlaseni:'
     AuthUserFile '/etc/apache2/.htpasswd'
     Require valid-user
</Directory>
```
### **6.8 Spuštění programu**

Program chytrého domu se skládá z několika skriptů běžících na pozadí Raspberry Pi a z webového rozhraní. Webové rozhraní je umístěné na webovém serveru a je dostupné vždy, když je v provozu webový server. Backend skripty zpracovávající data a programy pro komunikaci se senzory běží v pozadí operačního systému Raspberry Pi a při každém startu systému je nutné je spustit. Pro řádné spuštění všech potřebných skriptů jsem vytvořil skript, který spustí vše, co je pro řádný běh chytrého domu nutné (skript se jmenuje "DP start"). Skript jsem umístil do adresáře "/etc/init.d" a dále jsem provedl příkaz "update-rc.d DP start", čímž jsem určil, že se má tento skript spouštět při každém startu operačního systému.

### **6.9 Montáž hardwaru v domě**

Součástí mé diplomové práce bylo i rozmístění jednotlivých hardwarových prvků v domě. Důležitými aspekty při montáži bylo umístění jednotlivých prvků tak, aby nikde nepřekážely a aby mohly plnit plnohodnotně svou funkci. Centrální prvek chytrého domu Raspberry Pi jsem instaloval do boxu, do kterého jsem umístil i GPIO adaptér pro vyvedení GPIO pinů, Arduino pro přeposílání informací o elektrické spotřebě do Raspberry Pi, modul PCF8591 pro převod analogového signálu na digitální a převodníky napětí 5 V do 3,3 V. Box je umístěn v technické místnosti domu a je přimontovaný na zdi. Do boxu vedou dva napájecí kabely s 5 V a je vyvedeno celkem 6 datových kabelů Cat 5e, které vedou k senzorům/modulům. Do rozvaděče domu jsem umístil na jednotlivé přívodní fáze senzory pro měření elektrického proudu a umístil jsem tam i 5V relé a impulzní snímač pro spínání světla před vchodem do domu.

V domě jsou umístěny celkem 3 senzory pro měření teploty a vlhkosti. První senzor je umístěn ve sklepě domu v krabičce LK 80 s víčkem, druhý senzor je umístěn vně domu u kůlny pod střechou a je opět v krabičce LK 80 s víčkem. Třetí senzor je umístěn v obývacím pokoji v krabičce KP 68 s víčkem. V domě jsou umístěné 3 senzory pro detekci plynů. Senzor pro detekci zemního plynu a senzor pro detekci oxidu uhelnatého je umístěn nad plynovým kotlem v krabičce KP 68 pod omítkou. Senzor pro detekci kouře je umístěn nad krbovými kamny v sádrokartonovém stropu v krabičce LK 80 s víčkem.

Pro spojení senzorů/modulů s Raspberry Pi byl použit datový kabel Cat 5e v celkové délce přibližně 200 metrů. Kabel obsahuje 4 páry vodičů a byl veden převážně nad sádrokartonovými stropy v domě. Ve sklepě byly využity lišty a ohebný krk o průměru 20 mm. K poštovní schránce byl kabel přiveden Kopoflex trubkou o průměru 40 mm.

V rámci práce byla vytvořená vzdáleně ovládaná zásuvka. Zásuvku představuje vodotěsný box s certifikací IP65, na kterém jsou namontované dvě zásuvky. Přes vývodky je do krabice přivedeno elektrické napětí 230 V. Krabice obsahuje elektronické ovládací prvky tvořené zejména WiFi modulem ESP 8266 a 5 V relátkem. Zásuvka se prostřednictvím mikrokontroleru ESP 8266 připojuje k lokální WiFi síti v domě. Zásuvku lze ovládat přes webové rozhraní chytrého domu.

### **6.10 Nahrání programu do ESP 8266**

Pro správnou funkčnost mikrokontroleru je nutné do něj nahrát zkompilovaný program. Kompilaci a nahrání programu do ESP 8266 jsem realizoval prostřednictvím osobního počítače přes desktopový program Arduino IDE. Program umí kromě Arduina pracovat i s jinými mikrokontrolery. Dále jsem využil USB programátor PL2303. Vše jsem zapojil podle obrázku [\(Obrázek 6.1\)](#page-57-0).

V Arduinu IDE je nejprve nutné přes "Nástroje -> Vývojová deska -> Manažér desek" stáhnout modul desek ESP 8266. Na stejném místě se poté nastaví "Generic ESP8266 Module", což je mnou využívaný mikrokontroler. Programátor PL2303 se připojí do příslušného USB portu osobního počítače a v Arduinu IDE v "Nástroje -> Port" se vybe příslušný port, ve kterém je připojen programátor. Pak již stačí stisknout tlačítko "nahrát" a program se po zkompilování nahraje do mikrokontroleru. Mikrokontroler s nahraným programem se odpojí a umístí do vzdáleně ovládané zásuvky.

Pro správnou funkčnost modulu je dále nutné nastavit na routeru lokální WiFi sítě staticky přidělovanou IP adresu pro použitý modul.<sup>46</sup>

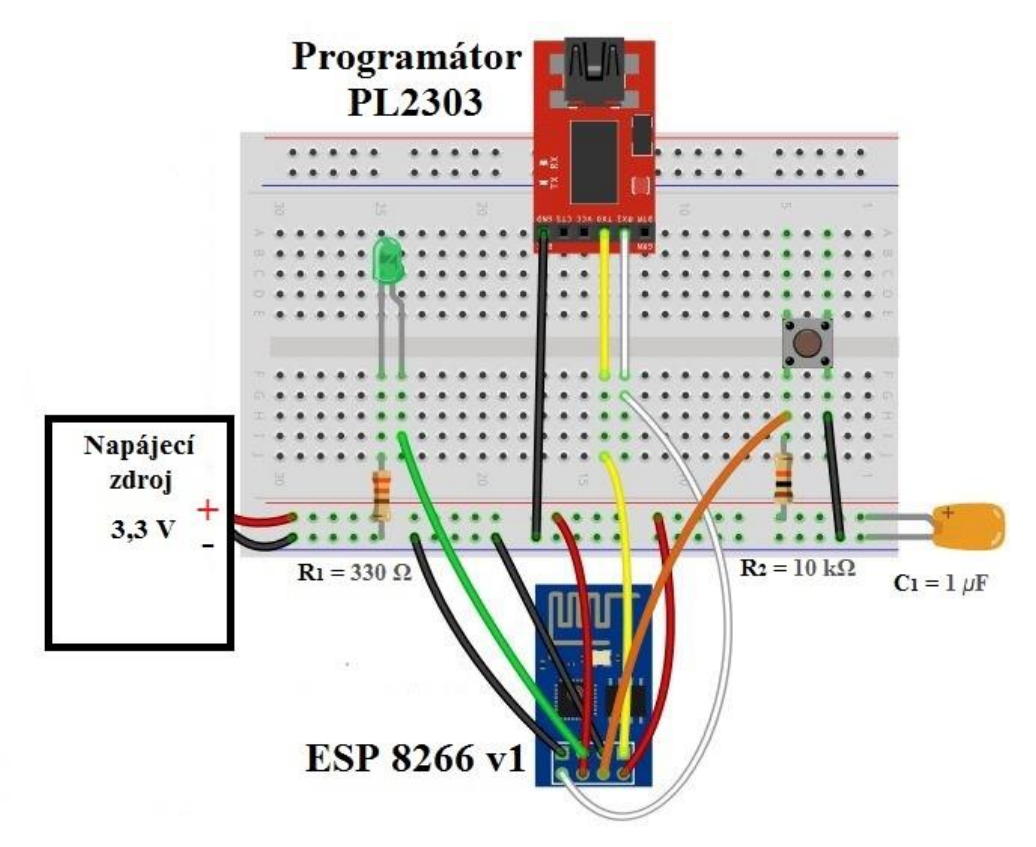

**Obrázek 6.1 Zapojení mikrokontroleru ESP 8266 v1 pro nahrání programu<sup>47</sup>**

## <span id="page-57-0"></span>**6.11 Nahrání programu do Arduino UNO**

 $\overline{a}$ 

Pro správnou funkčnost Arduina UNO je nutné do něj nahrát zkompilovaný program. Nahrání programu probíhá podobně jako u mikrokontroleru ESP 8266 v1. Nahrávat program do Arduina UNO budu opět prostřednictvím osobního počítače a programu Arduino IDE. Arduino UNO spojím s osobním počítačem prostřednictvím USB kabelu.

<sup>46</sup> ESP8266 WiFi Module for Dummies - All. *Instructables - DIY How To Make Instructions* [online]. [cit. 2017-03-25]. Dostupné z: [http://www.instructables.com/id/ESP8266-WiFi-Module-for-](http://www.instructables.com/id/ESP8266-WiFi-Module-for-Dummies/?ALLSTEPS)[Dummies/?ALLSTEPS](http://www.instructables.com/id/ESP8266-WiFi-Module-for-Dummies/?ALLSTEPS)

<sup>47</sup> *Instructables - DIY How To Make Instructions* [online]. [cit. 2017-03-25]. Dostupné z: https://cdn.instructables.com/FH2/3FUC/IRLQIIZW/FH23FUCIRLQIIZW.MEDIUM.jpg

V Arduinu IDE je nejprve nutné přes "Nástroje -> Vývojová deska" nastavit typ desky na "Arduino/Genuino Uno", což je mnou využívaný mikrokontroler. V Arduinu IDE v "Nástroje -> Port" vybereme příslušný port, do kterého je zapojen mikrokontroler. Nyní již jen stiskneme tlačítko "nahrát" a program se po zkompilování nahraje do mikrokontroleru.

## **6.12 Implementace databáze**

Pro ukládání nasbíraných dat jsem se rozhodl využít databázi MySQL. Mezi hlavní výhody této databáze považuji její široké využití v programátorské komunitě, existuje mnoho dostupných materiálů a manuálů pro práci s ní. Druhým důvodem použití bylo to, že je databáze šířena pod volnou licencí zcela zdarma. V mém projektu jsem nenarazil na žádný problém, ve kterém by mě databáze MySQL omezovala. K databázi jsem přistupoval z programů napsaných v jazyce C za použití dostupných knihoven i ze skriptů napsaných v jazyku BASH.

## **6.13 Fyzické zapojení jednotlivých senzorů**

Senzory DHT22 pro měření teploty a vlhkosti jsem zapojil do Raspberry Pi podle schématu [\(Obrázek 6.2\)](#page-59-0).

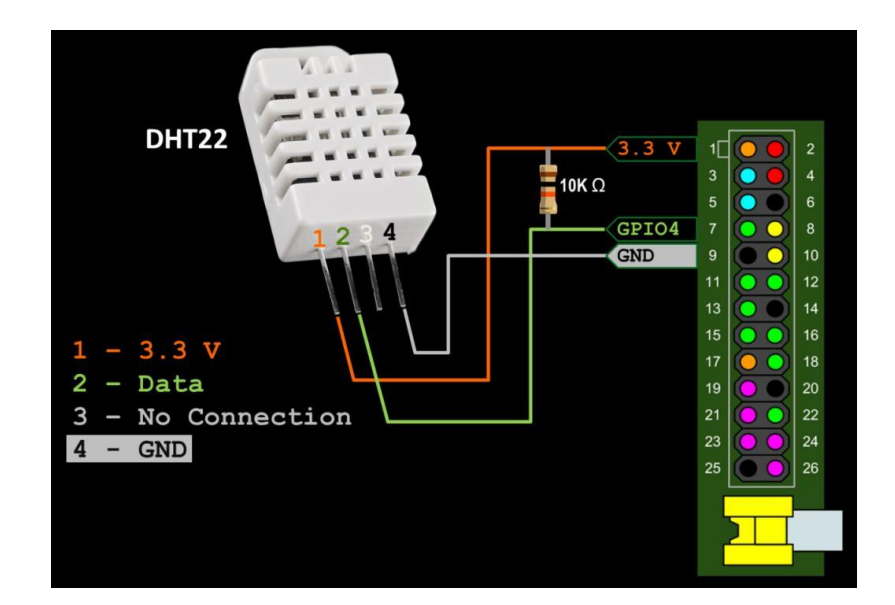

#### **Obrázek 6.2 Ilustrační zapojení senzoru DHT22 pro měření teploty a vlhkosti<sup>48</sup>**

<span id="page-59-0"></span>Senzory pro měření proudu SCT-013 jsem do Arduina zapojil podle schématu [\(Obrázek](#page-59-1)  [6.3\)](#page-59-1). Kondenzátor C1 má hodnotu 10 *μ*F, rezistory R1 a R2 mají hodnoty 10 kΩ a R3 je 33 Ω.

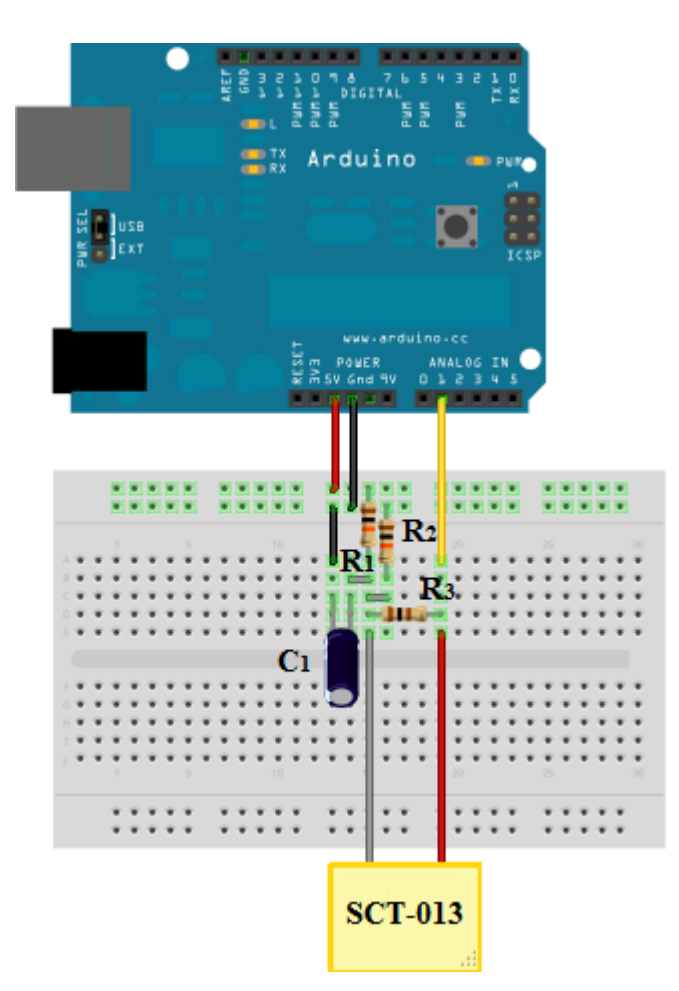

<span id="page-59-1"></span>**Obrázek 6.3 Ilustrační zapojení senzoru SCT-013 pro měření průtoku proudu na vodiči<sup>49</sup>**

Ostatní senzory jsem připojil bez dalších podpůrných elektronických součástek přímo na GPIO piny Raspberry Pi, Arduina, ESP 8266 a na piny A/D převodníku PCF8591.

 $\overline{a}$ 

<sup>48</sup> *Rototron* [online]. [cit. 2017-03-25]. Dostupné z: http://www.rototron.info/wp-

content/uploads/DHT22\_02.jpg

<sup>49</sup> *OpenEnergyMonitor* [online]. [cit. 2017-03-25]. Dostupné z:

https://learn.openenergymonitor.org/electricity-monitoring/ct-sensors/files/currentOnly\_bb.png

# **7 Testování**

Testování chytrého domu jsem rozdělil do dvou fází, kterými jsou testování hardwaru a testování softwaru.

V chytrém domě je využíváno poměrně velké množství hardwarových prvků a před jejich fyzickým umístěním do domu, bylo potřeba otestovat jejich správnou funkčnost a přesnost. Soustředil jsem se zejména na vybrané moduly/senzory. Jednotlivé senzory/moduly jsem testoval podle jejich funkcí, které mají uvedené ve své dokumentaci, a zjišťoval jsem, zda dosahují parametrů, které jsou uvedené v příslušných technických specifikacích. Jednotlivé moduly/senzory jsem postupně připojil s nezbytnými spolupracujícími součástkami do nepájivého pole a jednoduchými skripty určenými pro komunikaci jsem zjišťoval a vyhodnocoval příchozí data. Pokud bylo vše v pořádku, nasimuloval jsem umístění senzoru v domě. Připojil jsem senzor na delší datový kabel Cat 5e a nechal jsem ho v provozu 24 hodin. Po uplynutí této doby jsem vyhodnotil jeho funkčnost. Provedeným testováním se mi podařilo odhalit dva vadné senzory.

Program pro ovládání chytrého domu byl testován průběžně při jeho vývoji přímo v Raspberry Pi. Po ukončení vývoje programu jsem vytvořil několik dalších testů, kterými jsem ověřil celkovou funkčnost programu a jeho připravenost pro nasazení v cílovém domě. V následujících bodech popíšu provedené testy.

- Funkčnost systému chytrého domu po jednom dni provozu tento test byl zaměřen na základní funkčnost jednotlivých služeb chytrého domu 24 hodin po spuštění. Ověřoval jsem správnou funkčnost všech komponent jednotlivých služeb.
- Funkčnost systému po dvou měsících provozu vzhledem k tomu, že jsou data od jednotlivých senzorů ukládána historicky do databáze, odkud se dále zpracovávají a zobrazují v různých historických statistikách a grafech, provedl jsem tento test, abych ověřil správnou funkčnost systému po uplynutí určité doby od spuštění. Po dvou měsících jsem tedy opětovně zkontroloval všechny služby, abych se ujistil, že pracují správně s historickými daty. Provedl jsem též kontrolu obsahu tabulek databáze, abych se ujistil, že fungují správně archivační skripty a skripty odstraňující stará data.
- Konfigurace vzdáleně ovládané zásuvky v tomto testu jsem se zaměřil pouze na vzdáleně ovládanou zásuvku a testoval jsem různé kombinace vstupních dat pro automatické spínání. Dále jsem testoval funkčnost skriptů při komunikaci

s databází. Provedl jsem též test výlučného přístupu k zásuvce tak, že jsem k ní přistoupil z několika míst současně a sledoval jsem, zda vše proběhne správně a že nedojde k žádné chybě.

• Uživatelské rozhraní – posledním testem, který jsem provedl, byl test uživatelského rozhraní. Webové rozhraní jsem zpřístupnil uživatelům, kteří s ním budou v budoucnu nejvíce pracovat, a dal jsem jim též k dispozici uživatelskou dokumentaci uvedenou v příloze A. Po prostudování dokumentace si testující vyzkoušeli přístup přes webové rozhraní z notebooku a z mobilního zařízení a dali mi několik drobných námětů, jak webové rozhraní optimalizovat. Náměty jsem zapracoval do finální podoby webového rozhraní.

#### Vyhodnocení testování:

Během testování se mi podařilo odhalit dva vadné senzory, které jsem vyměnil za funkční. Dále mi bylo doporučeno lehce pozměnit webové rozhraní určené pro ovládání chytrého domu tak, aby více vyhovovalo budoucím uživatelům.

# **8 Finanční zhodnocení**

Chytrý dům, jehož návrh je popsán v diplomové práci "Chytrý dům řízený pomocí Raspberry Pi", byl realizován. Softwarová část byla naprogramovaná ve volně dostupných technologiích a žádné náklady v ní tedy nevznikly. Vzhledem k tomu, že byl návrh vytvořen a realizován pro dům majitelů z rodinného kruhu, není ve finančním zhodnocení uvedena platba, která by byla účtovaná za provedenou práci.

Náklady na hardware:

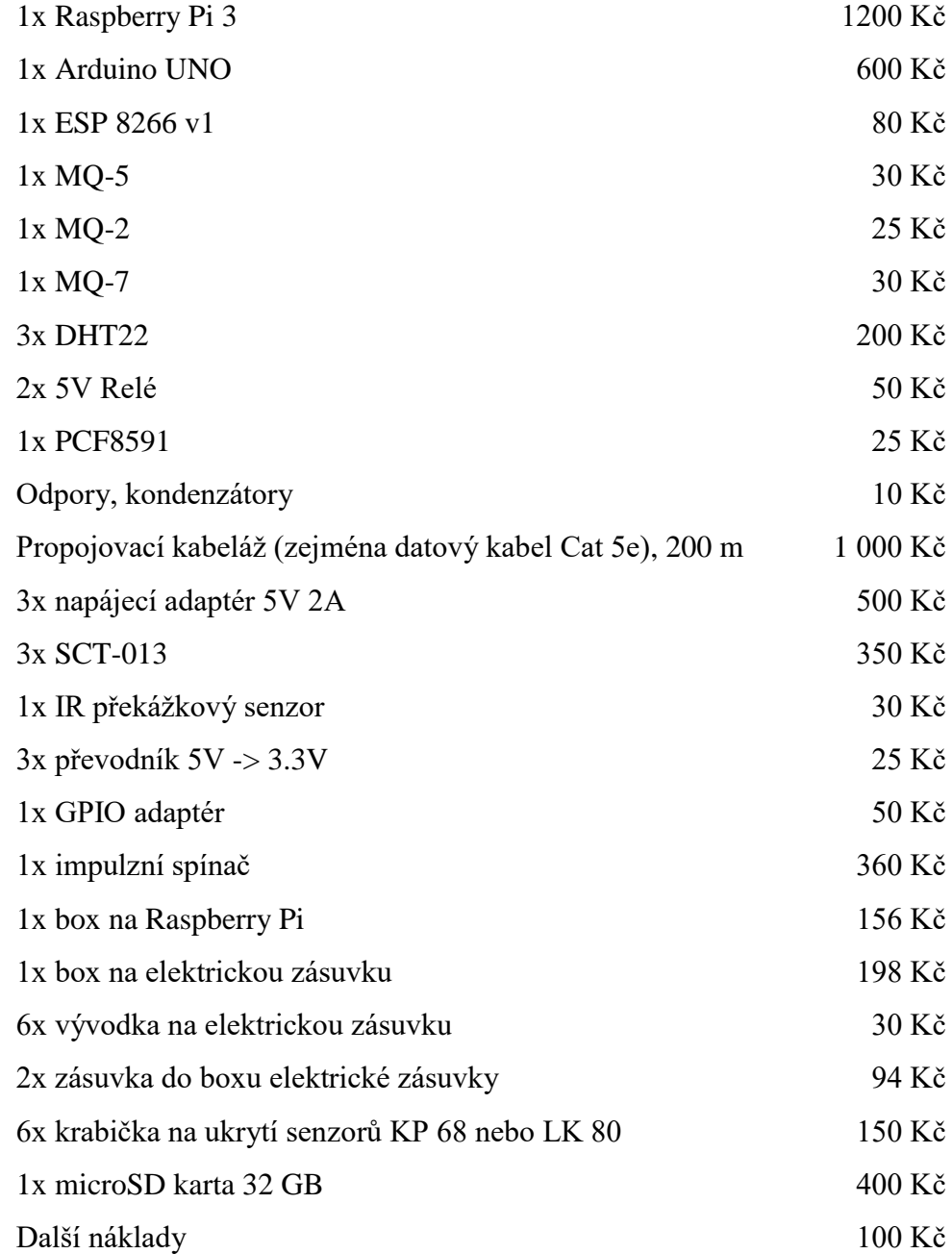

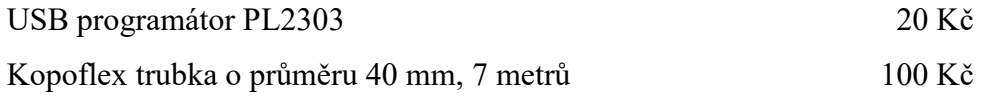

Celkové náklady na materiál jsou tedy 5 813 Kč.

Níže je uvedeno finanční srovnání realizovaného řešení chytrého domu v porovnání s konkurencí. Vzhledem k tomu, že je v práci realizována široká škála služeb, bylo by obtížné a někde i nemožné dohledat ceny obdobných služeb u čtyř konkurenčních řešení a provést tak kompletní srovnání. Ve srovnání jsou vybrány a finančně porovnány dvě konkrétní služby, které nabízí všechny firmy zmiňované v této práci a které jsou implementovány v návrhu diplomové práce. Těmito službami jsou měření teploty a využívání vzdáleně ovládané zásuvky. Uváděné ceny zahrnují pouze náklady na potřebný materiál senzorů/zařízení a nezahrnují pracovní náklady na instalaci zařízení do domu a náklady na vytvoření podpůrných softwarových programů.

- Apple HomeKit
	- o Měření teploty "Elgato Eve Weather (1st Generation)" 1250 Kč
	- o Vzdáleně ovládaná zásuvka "Elgato Eve Energy" 1250 Kč
	- o Řídící prvek není potřebný, zařízení jsou řízeny decentralizovaně
	- o Celková cena 2500 Kč

#### • Loxone Smart Home

- o Měření teploty senzor "VNITŘNÍ TEPLOTNÍ SENZOR" 1250 Kč
- o Vzdáleně ovládaná zásuvka "SMART SOCKET AIR" 1813 Kč
- o Řídící prvek "Miniserver GO Loxone Miniserver GO" 10448 Kč
- o Celková cena 13511 Kč
- iNELS
	- o Měření teploty "Teplotní bezdrátový senzor RFTI-10B" 1350 Kč
	- o Vzdáleně ovládaná zásuvka "Spínaná zásuvka multifunkční RFSC-61" 1140 Kč
	- o Řídící prvek "Chytrá RF krabička eLAN-RF-003" 5122 Kč
	- o Celková cena 7612 Kč
- ABB i-bus KNX
	- o Měření teploty "6190/42 Snímač venkovní teploty" 4733 Kč
	- o Vzdáleně ovládaná zásuvka "MDT KNX RF + bezdrátová zásuvka"

4172 Kč

- o Řídící prvek není potřebný, zařízení jsou řízeny decentralizovaně
- o Celková cena 8905 Kč
- V diplomové práci navržený a realizovaný chytrý dům
	- o Měření teploty senzor "DHT22" 65 Kč
	- o Vzdáleně ovládaná zásuvka "vlastní výroby" 600 Kč
	- $\circ$  Řídící prvek "Raspberry Pi 3" 1200 Kč
	- o Celková cena 1865 Kč

Ve srovnání vyšlo nejlevněji řešení navržené v diplomové práci s celkovou cenou 1 865 Kč. Druhé nejlevnější bylo řešení Apple HomeKit s cenou 2500 Kč, nejdražším by byl Loxone Smart Home s cenou 13511 Kč. S přibývajícími senzory by cena navrženého řešení rostla už pouze v řádech stokorun, jelikož nejdražším zařízením bylo Raspberry Pi, které celý dům řídí a stačilo zakoupit pouze jeden kus. U ostatních řešení by cena rostla v řádech tisíců s každou další přidanou službou.

Uvedené srovnání je pouze orientační a má několik specifik, které je třeba brát v úvahu. Je srovnávána pouze cena hardwarových prvků. Ty mají ovšem kromě zajištění předem stanovené služby i další podpůrné vlastnosti, které mohou být výhodou při výběru. Firmy obvykle vyvíjejí hardwarová zařízení separátně, tudíž se do ceny zařízení promítají kromě nákladů na jednotlivé hardwarové prvky i náklady na vývoj. Ve mnou implementovaných službách jsou uvedeny náklady pouze za nákup hardwarových prvků.

Aplikace pro ovládání chytrých domů jsou ve většině případů nabízené zdarma a cena za jejich vývoj je zahrnuta do celkové ceny jednotlivých zařízení. To je další skutečnost, která může navýšit cenu srovnávaných zařízení oproti těm, která jsou uvedena výše v přehledu cen hardware.

Provést komplexní finanční srovnání čtyř systémů pro chytrý dům s tím navrženým v této práci by bylo poměrně náročné a nebylo to cílem práce. Pro základní finanční pohled do problematiky je uvedené srovnání určitě dostačující.

# **9 Výsledky a diskuse**

Cílem diplomové práce bylo vytvořit koncept chytrého domu, který bude také realizován. Na základě již existujících řešení různých komerčních firem bylo zákazníkem, v jehož domě byl projekt realizován, do navrženého systému vybráno několik základních služeb. Po diskusi s budoucími uživateli systému bylo pro přístup k chytrému domu a pro jeho ovládání zvoleno webové rozhraní, které zobrazuje stav sledovaných veličin, pomocí kterého se dají vybrané služby ovládat a které z výstupů ze systému zobrazuje statistiky v podobě tabulek a grafů.

Webové rozhraní bylo zvoleno z důvodu univerzálnosti přístupu z různých ovládacích zařízení, na úkor mobilních a desktopových aplikací. Webové rozhraní je přístupné ze všech mobilních zařízení, tabletů a počítačů, bez ohledu na nainstalovaný operační systém. Je responzivní, čímž značně usnadňuje práci uživatelům využívajícím mobilní zařízení. Mezi jeho výhody patří skutečnost, že uživatel nemusí do používaného zařízení instalovat speciální program pro přístup. Další výhodou je fakt, že vývojář udržuje pouze jednu verzi aplikace přístupnou na serveru. Webové rozhraní bylo vytvořeno CGI protokolem jazyky BASH, HTML a CSS. Ikony programu byly vybrány z fontu "Font Awesome", který je šířen zdarma a obsahuje kvalitně zpracované ikony.

Pro ukládání nasbíraných dat byla zvolena relační databáze MySQL. Hlavními výhodami této databáze je její široké využití v programátorské komunitě a celková stabilita.

Webové rozhraní a databáze jsou umístěné na externím serveru, který poskytuje vyšší úroveň zabezpečení dat, než by poskytovala databáze interní.

Pro komunikaci s jednotlivými senzory/moduly byl využit programovací jazyk C, který obsahuje oproti jiným programovacím jazykům velké množství předpřipravených knihoven pro práci s hardwarovými prvky.

Skripty zpracovávající data byly napsané v jazyku BASH, který obsahuje spoustu užitečných utilit třetích stran, které lze velmi jednoduše použít. Jazyk se používá i v příkazových řádcích linuxových distribucí, takže bylo velice snadné a rychlé otestovat jednotlivé příkazy. Všechny použité softwarové prostředky lze využít zdarma.

Pro jednotlivé služby chytrého domu byly vybrány vhodné typy senzorů/modulů. Vybírání probíhalo z hlediska ceny senzoru/modulu, jeho přesnosti, způsobu zapojení, komunikace s jinými hardwarovými prvky a dostupnosti na trhu. Významnou roli hrál i fyzický tvar senzoru a jeho velikost. Vybraná zařízení byla v domě umístěná s ohledem na to, aby mohla plnit plnohodnotně svou funkci, ale nikde ani pohledově nerušila.

Součástí chytrého domu je i mnou vytvořená vzdáleně spínaná zásuvka. Je spínaná přes Internet a využívá WiFi modul ESP 8266, který je používaný v trendových zařízeních "Internet věcí".

V příloze diplomové práce jsou umístěné fotografie z instalace prvků chytrého domu a uživatelská dokumentace systému.

Práce byla v průběhu implementace testována. Probíhalo testování hardwaru, kde byl kladen důraz na funkčnost a přesnost jednotlivých prvků. V průběhu hardwarového testování byly objeveny a odstraněny dva vadné senzory. Softwarové testování probíhalo průběžně při vývoji. Po ukončení vývoje a po nasazení proběhly testy funkčnosti – jeden den po nasazení, dva měsíce po nasazení, test uživatelského rozhraní, test konfigurace vzdáleně ovládané zásuvky. Softwarovými testy se mi podařilo optimalizovat uživatelské rozhraní chytrého domu a odstranit několik drobných chyb.

V porovnání s komerčními řešeními bylo při realizaci obdobných služeb v navrženém systému dosaženo výrazně menších finančních nákladů. Také rozšíření navrženého systému o další služby, které nabízejí komerční firmy, by se dalo provést s využitím dostupných, relativně levných hardwarových prvků za podstatně nižší ceny.

# **10 Závěr**

Rychlým tempem se vyvíjející elektronika spolu s její klesající cenou přináší nové možnosti pro monitorování stavu různých fyzikálních veličin, stavu fyzických objektů a pro vzdálené ovládání různých zařízení. Vznikají tak různé koncepty, které se sledováním a ovládáním zabývají a které tak přispívají ke zvýšení životního komfortu, k vyšší bezpečnosti a pomocí kterých se dají případně ušetřit životní náklady.

Tato práce měla za cíl vytvořit koncept chytrého domu řízeného mikropočítačem Raspberry Pi. Pro splnění cílů bylo nutné vybrat a zapojit vhodné typy senzorů pro měření environmentálních veličin, pro detekci vybraných plynů, zprovoznit ovládání elektrických spotřebičů, měřit elektrickou spotřebu, naprogramovat systém pro komunikaci se senzory a zpracování nasbíraných dat a naprogramovat webové rozhraní pro monitoring a vzdálené ovládání chytrého domu.

Úvodní kapitoly práce jsou zaměřené na teoretický popis chytrého domu a mikropočítače Raspberry Pi. Jsou zde popsané služby využívané v chytrých domech a hardwarové prvky, kterými se služby dají realizovat. Uveden je také přehled způsobů řízení chytrých domů a vybraných komunikačních protokolů. V úvodní části práce jsou popsané čtyři existující komerční řešení pro chytré domy Loxone Smart home, Apple HomeKit, iNELS a ABB ibus KNX. V navrhované koncepci chytrého domu je několik vlastností těchto komerčních řešení použito.

Při vytváření vlastního konceptu byly nejdříve po konzultaci se zákazníkem vybrány konkrétní služby, které budou v chytrém domě realizovány. Podle výběru služeb byly zanalyzovány a vybrány vhodné typy senzorů/modulů a byla navržena softwarová architektura, skládající se z webového rozhraní, databáze MySQL, programů pro komunikaci se senzory a skriptů zpracovávajících data. Poté byl systém naimplementován. Jednotlivé kroky práce byly průběžně testovány. Byla ověřena správná funkčnost všech hardwarových prvků a softwarových částí.

Mezi hlavní výhody navrženého řešení chytrého domu lze zařadit velice nízkou cenu v porovnání s komerčními řešeními, přehledné webové rozhraní zobrazitelné na všech typech zařízení a možnost vzdáleně monitorovat a konfigurovat základní komponenty domu.

Koncept chytrého domu lze v budoucnu rozšiřovat o další služby. Základní jádro systému je úspěšně vytvořené. Pro přidání další služby je nutné zapojit nový typ senzoru do Raspberry Pi, vytvořit program pro komunikaci se senzorem, přidat novou tabulku do databáze, naprogramovat skript zpracovávající data dané služby a přidat příslušnou webovou stránku do webového rozhraní.

Širokým zaměřením práce se výrazně rozšířily mé znalosti a schopnosti získané během magisterského studia. V rámci práce se musela nejdříve zanalyzovat celá oblast chytrých domů, navrhnout architektura řešení, musely se vybrat a elektronicky propojit hardwarové prvky. V domě se muselo vybrat vhodné umístění senzorů a ovládacích prvků a prvky se musely fyzicky nainstalovat. Součástí práce bylo také zprovoznění komunikace hardwarových prvků s mikropočítačem Raspberry Pi, vytvoření databáze, konfigurace webového serveru Apache pro zobrazení webového rozhraní, naprogramování webového rozhraní, naprogramování sady tzv. backend skriptů a mnohé další kroky.

V rámci práce byl využit elektronický modul ESP 8266, který je v dnešní době hojně využívaný v projektech označených "IoT". Pod touto zkratkou je ukryt název "Internet of Things" neboli "Internet věcí". Tyto projekty jsou velkým technologickým trendem budoucnosti.

Obor informačních technologií se poměrně rychle vyvíjí. Nejnovější informace jsou dostupné především na Internetu, proto jsem v práci použil více internetových zdrojů než tištěných publikací.

Zadání diplomové práce a cíle stanovené v úvodu práce se mi podařilo úspěšně splnit.

# **11 Seznam použitých zdrojů**

#### **Publikace**

DENIS, Andrew K. *Raspberry Pi Home Automation with Arduino*. Second Edition. Birmingham, UK: Packt Publishing, 2015. ISBN 978-1-78439-920-7.

GOODWIN, Steven. *Smart home automation with Linux*. New York: Apress, 2010. ISBN 9781430227793.

KYAS, Othmar. *How To Smart Home*. Wyk, Germany: Key Concept Press e.K., 2013. ISBN 978-3-944980-00-3.

LABIOD, H., H. AFIFI a C. DE SANTIS. *Wi-Fi, Bluetooth, ZigBee and WiMAX*. Dordrecht: Springer, c2007. ISBN 978-1-4020-5396-2.

VALEŠ, Miroslav. *Inteligentní dům*. Brno: ERA, 2006. 21. století. ISBN 80-7366-062-8.

### **Obrázky**

*Amazon Simple Storage Service (S3)* [online]. [cit. 2017-03-25]. Dostupné z: https://s3.amazonaws.com/files.cpscentral.com/wp-content/uploads/2015/05/applehomekit-for-secure-and-reliable-smart-home.jpg

Bezdrátová elektroinstalace - technický katalog. *INELS* [online]. [cit. 2017-03-25]. Dostupné z: http://www.inels.cz/media/files/file/item/files-163/bezdratova\_elektroinstalace\_cz\_print\_version.pdf

Decentralizované sběrnicové systémy - TZB-info. *TZB-info* [online]. [cit. 2017-03-25]. Dostupné z: http://www.tzb-info.cz/docu/clanky/0042/004213o1.gif

*Chytrý dům pro každého | Loxone Smart Home* [online]. [cit. 2017-03-25]. Dostupné z: http://www.loxone.com/tl\_files/loxone/presseressourcen/CZ/3d-haus-icons-hd.jpg

*Chytrý dům pro každého | Loxone Smart* Home [online]. [cit. 2017-03-25]. Dostupné z: https://s-media-cache-

ak0.pinimg.com/originals/8a/26/27/8a262772b97d8fc59e9ea1c07722877a.jpg

*Informační portál o domovní elektroinstalaci - ABB* [online]. [cit. 2017-03-25]. Dostupné z: http://www117.abb.com/data2/dep\_35/ComfortPanel\_bile\_sklo.jpg

*Informační portál o domovní elektroinstalaci - ABB* [online]. [cit. 2017-03-25]. Dostupné z: http://www117.abb.com/data2/dep\_35/Dotykovy\_Control\_panel\_cerne\_sklo.jpg

*Instructables - DIY How To Make Instructions* [online]. [cit. 2017-03-25]. Dostupné z: https://cdn.instructables.com/FH2/3FUC/IRLQIIZW/FH23FUCIRLQIIZW.MEDIUM.jpg

*OpenEnergyMonitor* [online]. [cit. 2017-03-25]. Dostupné z: https://learn.openenergymonitor.org/electricity-monitoring/ctsensors/files/currentOnly\_bb.png

*Rototron* [online]. [cit. 2017-03-25]. Dostupné z: http://www.rototron.info/wpcontent/uploads/DHT22\_02.jpg

#### **Elektronické dokumenty**

Bezdrátová elektroinstalace - technický katalog. *INELS* [online]. [cit. 2017-03-25]. Dostupné z: http://www.inels.cz/media/files/file/item/files-163/bezdratova\_elektroinstalace\_cz\_print\_version.pdf

*Manual DHT22* [online]. [cit. 2017-03-25]. Dostupné z: https://www.sparkfun.com/datasheets/Sensors/Temperature/DHT22.pdf

*Manual IR obstacle sensor* [online]. [cit. 2017-03-25]. Dostupné z: http://forum.researchdesignlab.com/datasheet/sensors/IR%20obstacle%20sensor.pdf

*Manual MQ2* [online]. [cit. 2017-03-25]. Dostupné z: https://www.olimex.com/Products/Components/Sensors/SNS-MQ2/resources/MQ2.pdf

*Manual MQ5* [online]. [cit. 2017-03-25]. Dostupné z: https://www.parallax.com/sites/default/files/downloads/605-00009-MQ-5-Datasheet.pdf

*Manual MQ7* [online]. [cit. 2017-03-25]. Dostupné z: https://www.sparkfun.com/datasheets/Sensors/Biometric/MQ-7.pdf

*Manual PCF8591* [online]. [cit. 2017-03-25]. Dostupné z:

https://www.nxp.com/documents/data\_sheet/PCF8591.pdf

*Manual Relay 5V* [online]. [cit. 2017-03-25]. Dostupné z: http://www.energiazero.org/arduino\_sensori/2\_channel\_5v\_10a\_relay\_module.pdf *Manual SCT-013* [online]. [cit. 2017-03-25]. Dostupné z: https://www.mpja.com/download/31956te.pdf

*Manual Z-S230/S* [online]. [cit. 2017-03-25]. Dostupné z: http://www.produktinfo.conrad.com/datenblaetter/625000-649999/628066-da-01-de-STROMSTOSSSCHALTER\_VERTEILEREINB.pdf

*Smart Home Communication Technologies and Applications* [online]. [cit. 2017-03-25]. Dostupné z:

https://pdfs.semanticscholar.org/d359/135b9aba3ce3e77c687d6e8cef53c23f3452.pdf

#### **Webové stránky**

Decentralizované sběrnicové systémy - TZB-info. *TZB-info* [online]. [cit. 2017-03-25]. Dostupné z: http://www.tzb-info.cz/4213-decentralizovane-sbernicove-systemy

Dopplerův jev a rázová vlna. *FyzWeb* [online]. [cit. 2017-03-26]. Dostupné z: http://fyzweb.cz/materialy/aplety\_hwang/Doppler/

*ESP8266 a WeMos D1 – ESP8266 – revoluce v IoT* [online]. [cit. 2017-03-25]. Dostupné z: https://esp8266.cz/

ESP8266 WiFi Module for Dummies - All. *Instructables - DIY How To Make Instructions* [online]. [cit. 2017-03-25]. Dostupné z: http://www.instructables.com/id/ESP8266-WiFi-Module-for-Dummies/?ALLSTEPS

Home Automation Protocols: A Round-Up - Electronic House. *Electronic House* [online]. [cit. 2017-03-25]. Dostupné z: https://www.electronichouse.com/smart-home/homeautomation-protocols-what-technology-is-right-for-you/

How to pick the best temperature sensor for your Arduino project | Into Robotics. *Into Robotics* [online]. [cit. 2017-03-25]. Dostupné z: https://www.intorobotics.com/pick-besttemperature-sensor-arduino-project/

*Chytrý dům pro každého | Loxone Smart Home* [online]. [cit. 2017-03-25]. Dostupné z: http://www.loxone.com/

*IOS - Home - Apple 1* [online]. [cit. 2017-03-25]. Dostupné z: http://www.apple.com/ios/home/
MQGasSensors. *Arduino Playground* [online]. [cit. 2017-03-25]. Dostupné z: http://playground.arduino.cc/Main/MQGasSensors

Použití senzorů DHTxx. *Pandatron.cz - Elektrotechnický magazín* [online]. [cit. 2017-03- 25]. Dostupné z: http://pandatron.cz/?3768&pouziti\_senzoru\_dhtxx

Používání aplikace Domácnost na iPhonu, iPadu a iPodu touch. *Official Apple Support* [online]. [cit. 2017-03-25]. Dostupné z: https://support.apple.com/cs-cz/HT204893

*Programujeme Arduino | Arduino.cz* [online]. [cit. 2017-03-25]. Dostupné z: https://arduino.cz/programujeme-arduino/

Raspberry Pi FAQs - Frequently Asked Questions. *Raspberry Pi* [online]. [cit. 2017-03- 25]. Dostupné z: https://www.raspberrypi.org/help/faqs/#topIntro

*Senzory | Pasivní infračervený senzor* [online]. [cit. 2017-03-26]. Dostupné z: http://senzory.aspone.cz/pir.htm

Senzory technické parametry. *Úvodník k počítači Amper* [online]. [cit. 2017-03-25]. Dostupné z: http://amper.ped.muni.cz/jenik/nejistoty/html\_tree/node16.html

Smarthome Solution Center. *Smarthome - Home Automation Systems*. [online]. [cit. 2017- 03-25]. Dostupné z: http://www.smarthome.com/sc-solution-center

UPB Powerline Carrier Home Control Technology. *Automation, Security & A/V Systems*. [online]. [cit. 2017-03-25]. Dostupné z: http://www.hometoys.com/content.php?url=/htinews/jun04/articles/upb/upb.htm

Vila • iNELS.cz. *INELS* [online]. [cit. 2017-03-25]. Dostupné z: http://www.inels.cz/vila

VYUŽITÍ RÁDIOVÉHO SPEKTRA. *Český telekomunikační úřad* [online]. [cit. 2017-03- 25]. Dostupné z: http://spektrum.ctu.cz/

Základní informace - ABB i-bus® KNX - Inteligentní elektroinstalace - ABB. *Informační portál o domovní elektroinstalaci - ABB* [online]. [cit. 2017-03-25]. Dostupné z: http://www.inels.cz/vila

### **Příloha A Uživatelská dokumentace**

Chytrý dům zahrnuje množinu modulů/senzorů, kterými může uživatel sledovat nebo konfigurovat různá zařízení a služby v domě. Pro interakci s uživatelem je vytvořeno webové rozhraní. Přes webové rozhraní může uživatel přistupovat k datům od jednotlivých senzorů/modulů nebo senzory/moduly konfigurovat.

Část systému chytré domácnosti je spuštěno na pozadí systému, kde sbírá a zpracovává data od senzorů/modulů, nebo konfiguruje připojené senzory/moduly. Ve webovém rozhraní lze najít výsledná data ve formě grafů a statistik.

Hlavní menu webového rozhraní obsahuje sedm položek. Úvodní webovou stránku a dále odkazy na šest webových stránek jednotlivých služeb chytrého domu.

#### **Spuštění programu**

Program pro chytrou domácnost je spuštěn automaticky po zapnutí Raspberry Pi. Webové rozhraní pro ovládání chytrého domu je dostupné na veřejné IP adrese, je chráněno uživatelským jménem a heslem a je umístěno na externím webovém serveru. Uživatelská jména a hesla lze měnit v souboru .htpasswd umístěném na stejném webovém serveru.

#### **Webové rozhraní chytrého domu**

#### *Úvodní strana*

Na obrázcích (Obrázek A.1 a Obrázek A.2) je náhled úvodní webové strany programu chytrého domu. Na úvodní straně je základní přehled všech implementovaných služeb.

- "POŠTOVNÍ SCHRÁNKA" zobrazuje 3 poslední manipulace s poštovní schránkou
- "SPOTŘEBA ELEKTŘINY" zobrazuje aktuální denní spotřebu elektřiny a aktuální měsíční spotřebu elektřiny pro sledované elektrické obvody
- "TEPLOTA A VLHKOST" zobrazuje aktuální teplotu a vlhkost všech sledovaných míst domu
- "VÝSKYT PLYNŮ" informace o tom, zda byla v posledních 24 hodinách překročena povolená hladina nebezpečných plynů
- "ZÁSUVKA" zobrazení aktuálního stavu přenosné zásuvky

• "SVĚTLO VCHOD" – tlačítko na otevření detailní stránky služby

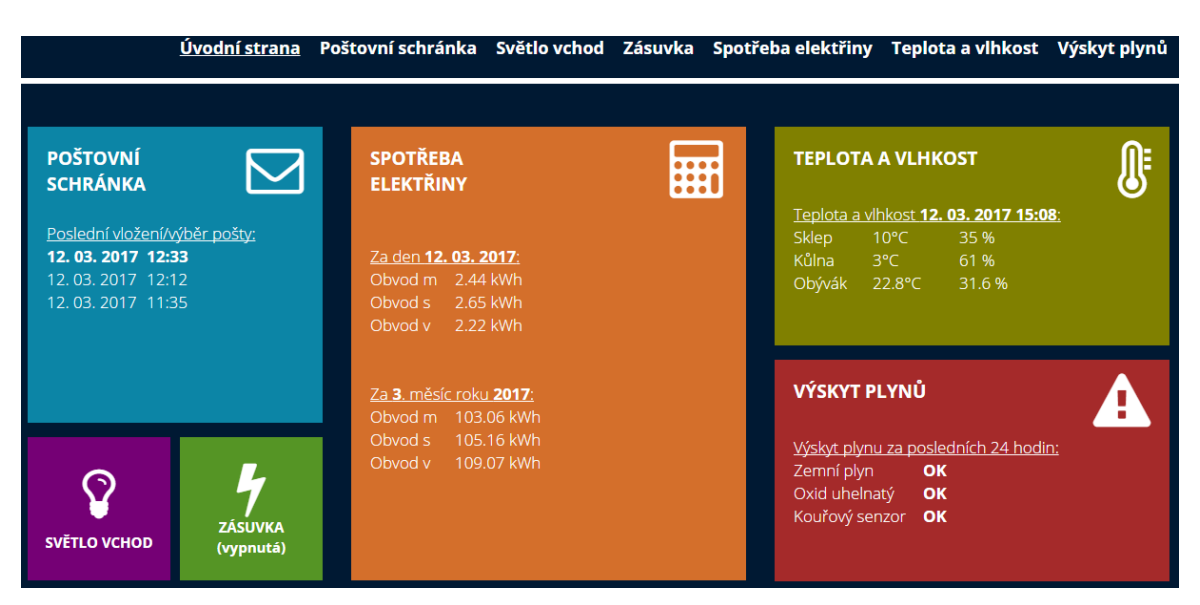

**Obrázek A.1 Úvodní obrazovka webového rozhraní chytrého domu**

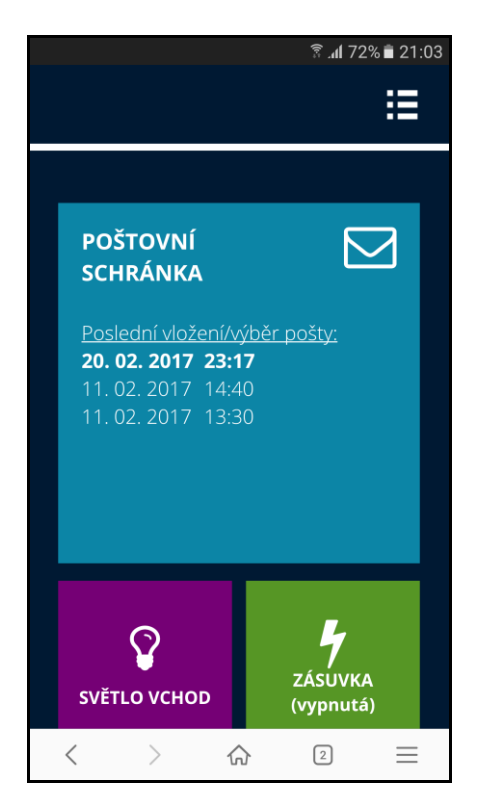

**Obrázek A.2 Úvodní obrazovka webového rozhraní zobrazena na mobilním zařízení**

#### *Poštovní schránka*

Na obrázku (Obrázek A.3) je náhled webové stránky, která zobrazuje informace spojené s poštovní schránkou.

Význam jednotlivých barevných "dlaždic":

- "POŠTOVNÍ SCHRÁNKA" nebo "dlaždice" s obrázkem obnova aktuální webové stránky
- "MANIPULACE S POŠTOU" zobrazení 10 posledních manipulací s poštovní schránkou
- "CELKOVÉ STATISTIKY" zobrazení statistiky obsahující celkový počet manipulací se schránkou od zprovoznění programu, celkový počet manipulací se schránkou za aktuální kalendářní rok a celkový počet manipulací se schránkou za aktuální měsíc

|                                    |                                                                                                    |                                           | Úvodní strana Poštovní schránka Světlo vchod Zásuvka Spotřeba elektřiny Teplota a vlhkost Výskyt plynů |                                                                                                    |  |
|------------------------------------|----------------------------------------------------------------------------------------------------|-------------------------------------------|----------------------------------------------------------------------------------------------------|----------------------------------------------------------------------------------------------------|--|
| <b>POŠTOVNÍ</b><br><b>SCHRÁNKA</b> | <b>MANIPULACE S POŠTOU</b><br>Poslední vložení/výběr pošty:<br>20.02.2017<br>11.02.2017<br>11.02.2017<br>11.02.2017<br>11.02.2017 | 23:17<br>14:40<br>13:30<br>13:28<br>13:06 | 2017:17x<br>měsíc roku 2017: 17x                                                                       | <b>CELKOVÉ STATISTIKY</b><br>Celkový počet výběrů/vložení do schránky: 17x<br>Celkový počet výběrů/vložení do schránky za rok<br>Celkový počet výběrů/vložení do schránky za 2. |  |
|                                    | 11.02.2017<br>11.02.2017<br>11.02.2017<br>11.02.2017<br>11.02.2017                                                                | 13:04<br>13:04<br>13:04<br>13:03<br>13:02 |                                                                                                    |                                                                                                    |  |

**Obrázek A.3 Webová stránka určená k monitorování poštovní schránky**

#### *Světlo vchod*

Na obrázku (Obrázek A.4) je náhled webové stránky, která zobrazuje informace spojené se spínáním světla před vchodem do domu.

Význam jednotlivých barevných "dlaždic":

• "SVĚTLO VCHOD" nebo "dlaždice" s obrázkem – obnova aktuální webové stránky

• "SEPNI" – vzdálené sepnutí světla

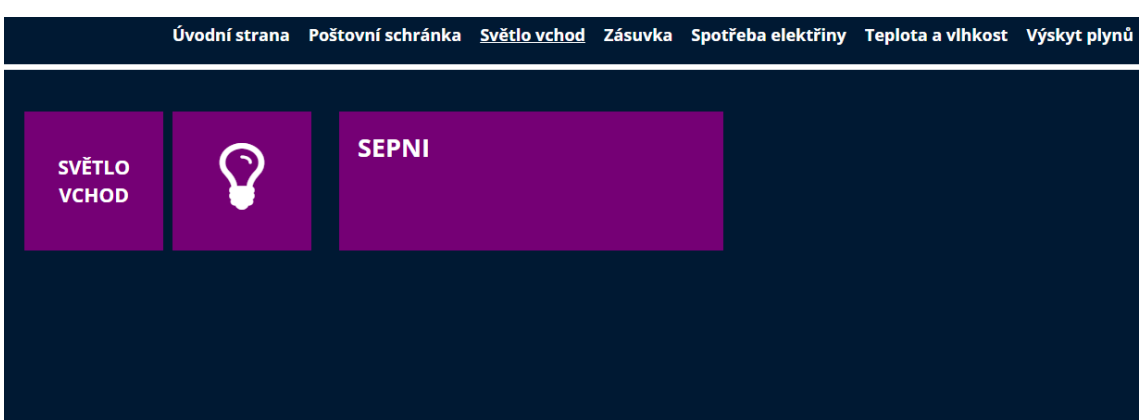

**Obrázek A.4 Webová stránka určená k ovládání světla před vchodem do domu**

#### *Zásuvka*

Na obrázku (Obrázek A.5) je náhled webové stránky, která zobrazuje informace spojené s ovládáním přenosné zásuvky.

- "ZÁSUVKA" nebo "dlaždice" s obrázkem obnova aktuální webové stránky
- "SEPNI" zapnutí zásuvky (v případě že byla vypnutá) nebo vypnutí zásuvky (v případě že byla zapnutá), aktuální stav je zobrazen v závorce v "dlaždici"
- "NASTAVENÍ SEPNUTÍ" "dlaždice" umožňuje uživateli zadat údaj, podle kterého bude v budoucnu zásuvka automaticky vypnuta nebo zapnuta, údaj obsahuje předvyplněný datum, předvyplněný čas a hodnotu "zapnout" či "vypnout", předvyplněnou položkou "Opakování" může uživatel hromadně nastavit zapnutí či vypnutí zásuvky v daný čas na více dnů dopředu, zaškrtnutím položky "Reset konfigurační databáze" lze hromadně vymazat dříve provedené konfigurace
- "PLÁN SEPNUTÍ" zobrazí 7 nejbližších operací, které se budou vykonávat se zásuvkou

|                |  | Úvodní strana Poštovní schránka Světlo vchod Zásuvka Spotřeba elektřiny Teplota a vlhkost Výskyt plynů |                             |                  |                     |                            |                |  |
|----------------|--|----------------------------------------------------------------------------------------------------|-----------------------------|------------------|---------------------|----------------------------|----------------|--|
|                |  |                                                                                                    |                             |                  |                     |                            |                |  |
| <b>ZÁSUVKA</b> |  | <b>SEPNI (VYPNUTO)</b>                                                                                 |                             |                  | <b>PLÁN SEPNUTÍ</b> |                            |                |  |
|                |  |                                                                                                    |                             |                  |                     | Nejbližší sepnutí zásuvky: |                |  |
|                |  |                                                                                                    |                             |                  |                     | 01.03.2017 20:55           | <b>Zapnout</b> |  |
|                |  |                                                                                                    |                             | 01.03.2017 23:50 | Vypnout             |                            |                |  |
|                |  | <b>NASTAVENÍ SEPNUTÍ</b>                                                                               |                             |                  | 02.03.2017          | 20:55                      | Zapnout        |  |
|                |  |                                                                                                    | 28.02.2017                  |                  | 02.03.2017          | 23:50                      | Vypnout        |  |
|                |  | Datum:                                                                                                 |                             |                  | 03.03.2017          | 20:55                      | Zapnout        |  |
|                |  | Čas:<br>20:56                                                                                          |                             |                  |                     | 03.03.2017 23:50           | Vypnout        |  |
|                |  | <b>Opakovaní:</b>                                                                                      |                             |                  | 04.03.2017          | 20:55                      | Zapnout        |  |
|                |  |                                                                                                    | <b>O</b> ypnout<br>Ozapnout |                  |                     |                            |                |  |
|                |  |                                                                                                    | Reset konfigurační databáze |                  |                     |                            |                |  |
|                |  | <b>Odeslat</b>                                                                                         |                             |                  |                     |                            |                |  |
|                |  |                                                                                                    |                             |                  |                     |                            |                |  |

**Obrázek A.5 Webová stránka určená k ovládání přenosné zásuvky**

#### *Spotřeba elektřiny*

Na obrázku (Obrázek A.6) je náhled webové stránky, která zobrazuje informace spojené se spotřebou elektřiny.

- "SPOTŘEBA ELEKTŘINY" nebo "dlaždice" s obrázkem obnova aktuální webové stránky
- "DENNÍ SPOTŘEBA" zobrazení spotřeby elektřiny všech sledovaných obvodů v domě za aktuální den
- "TÝDENNÍ SPOTŘEBA" zobrazení spotřeby elektřiny všech sledovaných obvodů v domě za aktuální týden
- "MĚSÍČNÍ SPOTŘEBA" zobrazení spotřeby elektřiny všech sledovaných obvodů v domě za aktuální měsíc
- "GRAF DENNÍ SPOTŘEBA" sloupcový graf, který zobrazuje spotřebu elektřiny v sedmi posledních dnech pro sledované elektrické obvody
- "GRAF TÝDENNÍ SPOTŘEBA" sloupcový graf, který zobrazuje spotřebu elektřiny v sedmi posledních týdnech pro sledované elektrické obvody
- "GRAF MĚSÍČNÍ SPOTŘEBA" sloupcový graf, který zobrazuje spotřebu elektřiny v sedmi posledních měsících pro sledované elektrické obvody

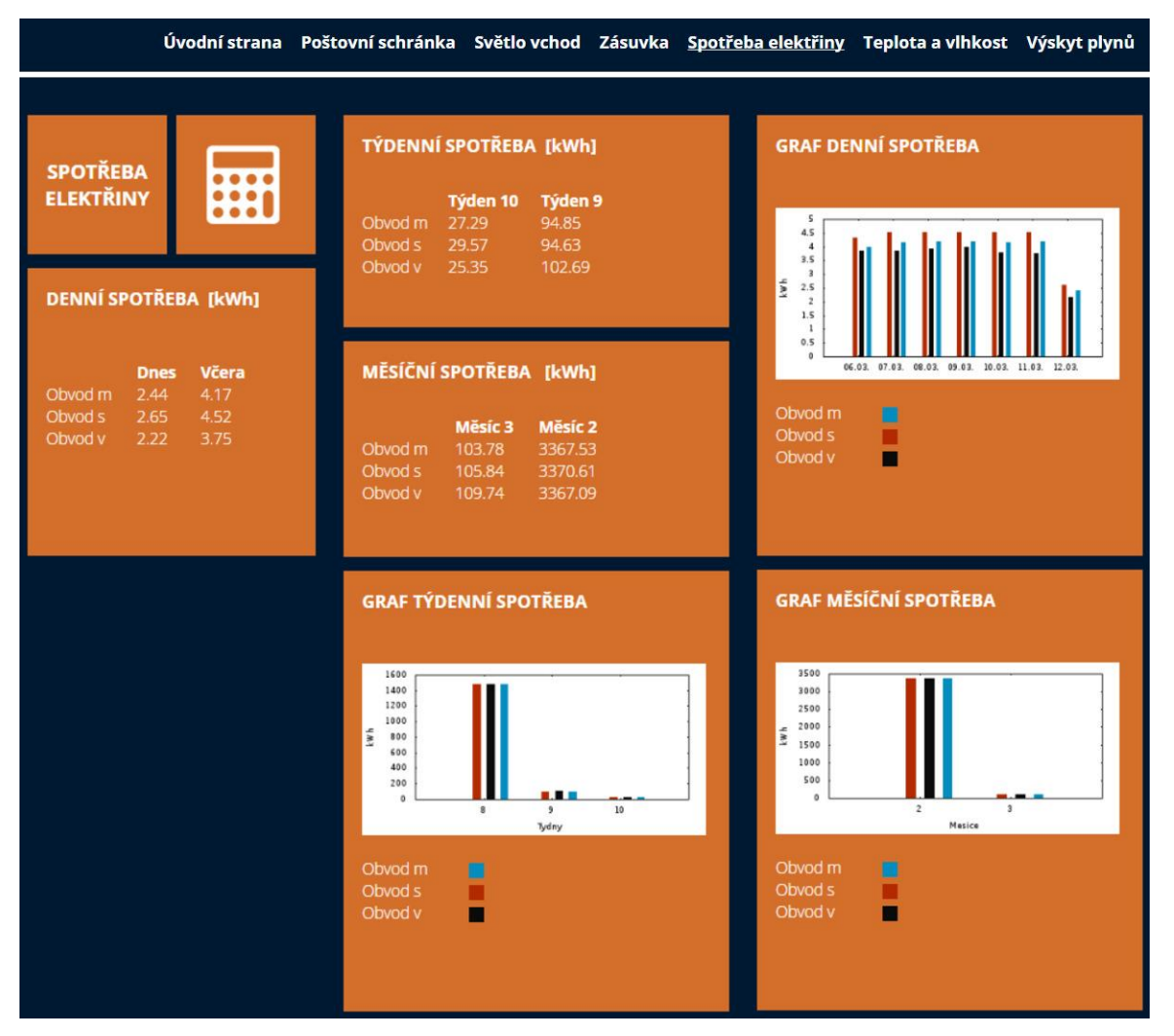

**Obrázek A.6 Webová stránka určená k monitorování spotřeby elektřiny**

#### *Teplota a vlhkost*

Na obrázku (Obrázek A.7) je náhled webové stránky, která zobrazuje informace spojené s měřením teploty a vlhkosti.

- "TEPLOTA A VLHKOST" nebo "dlaždice" s obrázkem obnova aktuální webové stránky
- "AKTUÁLNÍ HODNOTY" zobrazení aktuálních hodnot teploty a vlhkosti ve vybraných místech domu
- "DNEŠNÍ TEPLOTA" zobrazení minimálních, maximálních a průměrných hodnot teploty a vlhkosti ve vybraných místech domu pro aktuální den
- "VČEREJŠÍ TEPLOTA" zobrazení minimálních, maximálních a průměrných hodnot teploty a vlhkosti ve vybraných místech domu za včerejší den
- "GRAF TEPLOTA TÝDEN" spojnicový graf, který zobrazuje teplotu za posledních sedm dnů ve vybraných místech domu
- "GRAF TEPLOTA MĚSÍC" spojnicový graf, který zobrazuje teplotu za poslední měsíc ve vybraných místech domu

|                                                                                                    | Úvodní strana Poštovní schránka Světlo vchod Zásuvka Spotřeba elektřiny Teplota a vlhkost Výskyt plynů                                                            |                                                                                                    |
|----------------------------------------------------------------------------------------------------|----------------------------------------------------------------------------------------------------|----------------------------------------------------------------------------------------------------|
| <b>TEPLOTA</b><br>A<br><b>VLHKOST</b><br><b>AKTUÁLNÍ HODNOTY</b>                                                       | <b>DNEŠNÍ TEPLOTA [°C]</b><br>Průměr<br><b>Min</b><br><b>Max</b><br>13.2<br>Sklep<br>15.9<br>14.5<br>Kůlna<br>5.5<br>4.1<br>6.9<br>Obývák<br>19.3<br>23.1<br>21.8 | <b>GRAF TEPLOTA TÝDEN</b><br>26<br>$\overline{24}$<br>$22\,$<br>20<br>18<br>16<br>ö.<br>14<br>12<br>10                                                                                                    |
| <b>Teplota</b><br><b>Vihkost</b><br>10 °C<br>6%<br><b>Sklep</b><br>Kůlna<br>8 °C<br>28%<br>Obývák<br>22.8 °C<br>29.1 % | VČEREJŠÍ TEPLOTA [°C]<br>Průměr<br><b>Min</b><br><b>Max</b><br>Sklep<br>13.0<br>16.0<br>14.5<br>Kůlna<br>4.2<br>5.5<br>6.9<br>Obývák<br>23.5<br>19.4<br>22.2      | 8<br>6<br>4<br>06.03. 07.03. 08.03. 09.03. 10.03. 11.03. 12.03.<br>Sklep<br>П<br>Kůlna<br>Obývák<br>n.                                                                                                    |
|                                                                                                    |                                                                                                    | <b>GRAF TEPLOTA MĚSÍC</b><br>26<br>24<br>22<br>20<br>18<br>16<br>$\ddot{\phantom{0}}$<br>14<br>12<br>10<br>8<br>6<br>$\overline{4}$<br>09.02. 14.02. 18.02. 23.02. 27.02. 03.03. 08.03. 12.03.<br>Sklep<br>ш<br>Kůlna<br>Obývák<br>▀ |

**Obrázek A.7 Webová stránka určená k monitorování teploty a vlhkosti**

## *Výskyt plynů*

Na obrázku (Obrázek A.8) je náhled webové stránky, která zobrazuje informace spojené s výskytem nežádoucích plynů.

- "VÝSKYT PLYNŮ" nebo "dlaždice" s obrázkem obnova aktuální webové stránky
- "VÝSKYT PLYNŮ PŘEHLED" informace o tom, zda byla v posledních 24 hodinách překročena povolená hladina nebezpečných plynů v domě
- "TÝDENNÍ PŘEHLED" informace o tom, zda byla v posledních sedmi dnech překročena povolená hladina nebezpečných plynů v domě
- "GRAF VÝSKYT TÝDEN" spojnicový graf, který zobrazuje úroveň nebezpečných plynů v domě za posledních 7 dnů

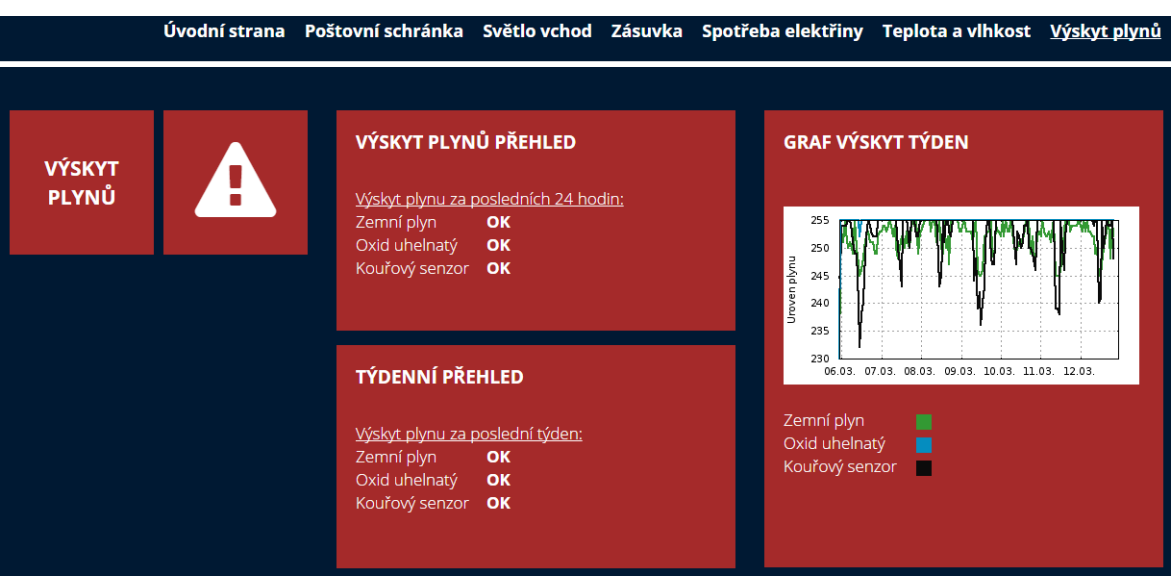

**Obrázek A.8 Webová stránka určená monitorování nebezpečných plynů**

# **Příloha B Fotodokumentace realizace Chytrého domu**

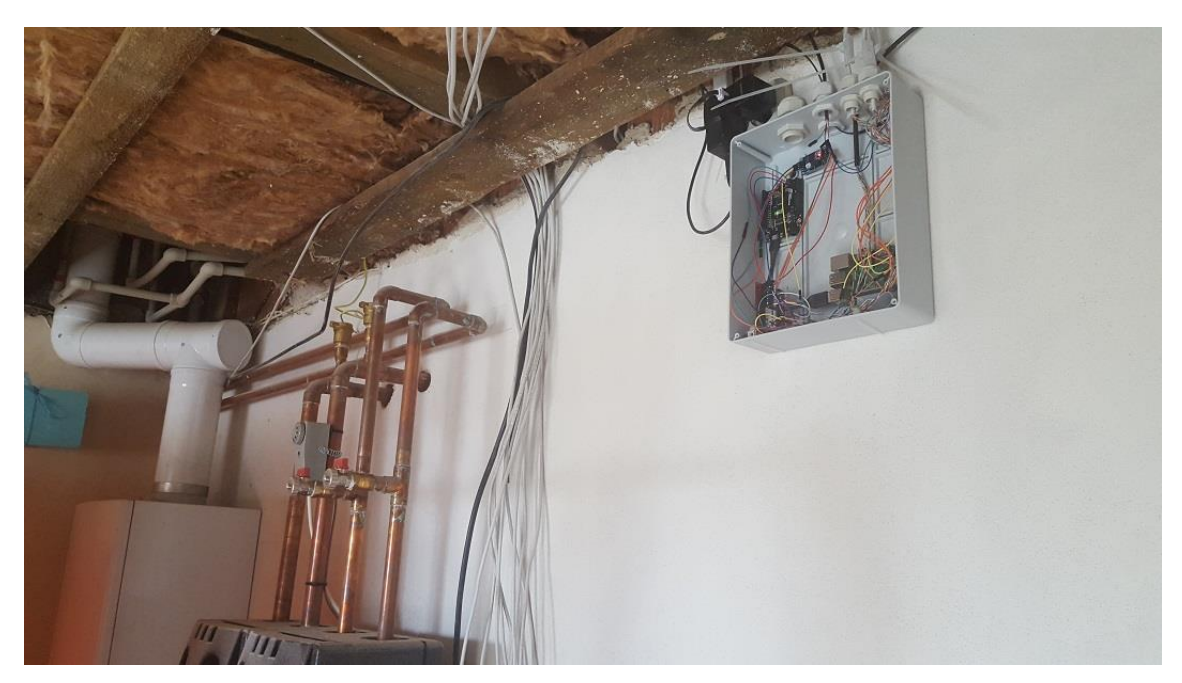

**Obrázek B.1 Box, ve kterém je umístěno Raspberry Pi a další hardwarové prvky chytrého domu**

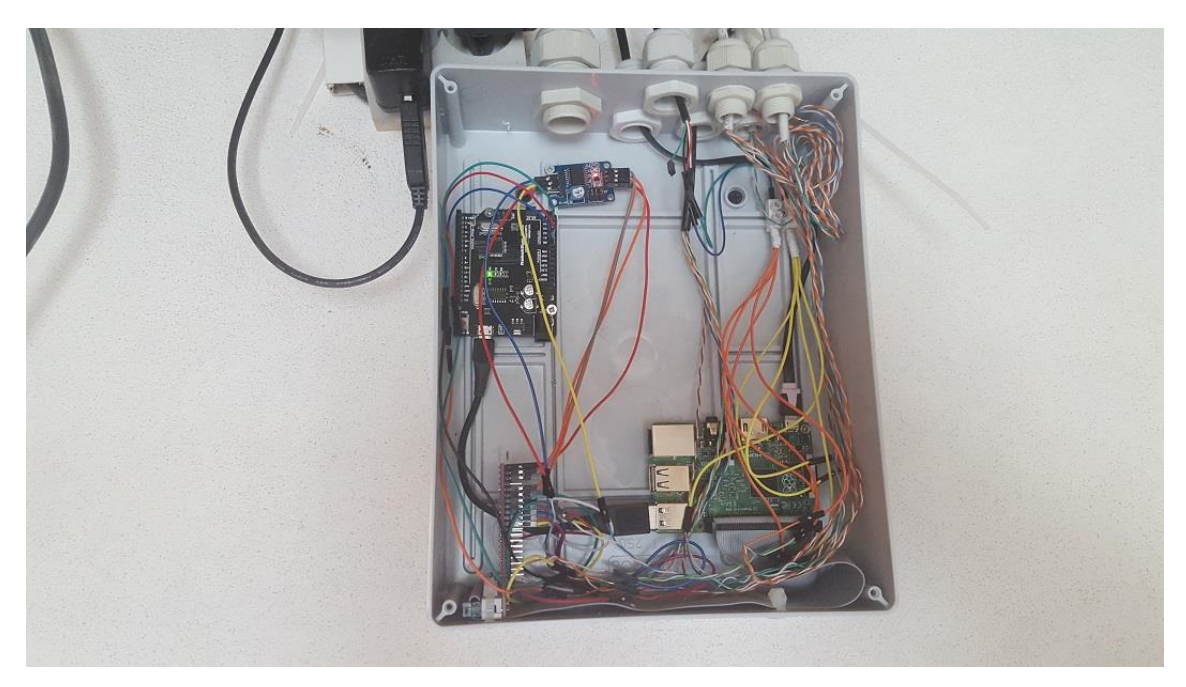

**Obrázek B.2 Detailní pohled na box s Raspberry Pi a dalšími hardwarovými prvky**

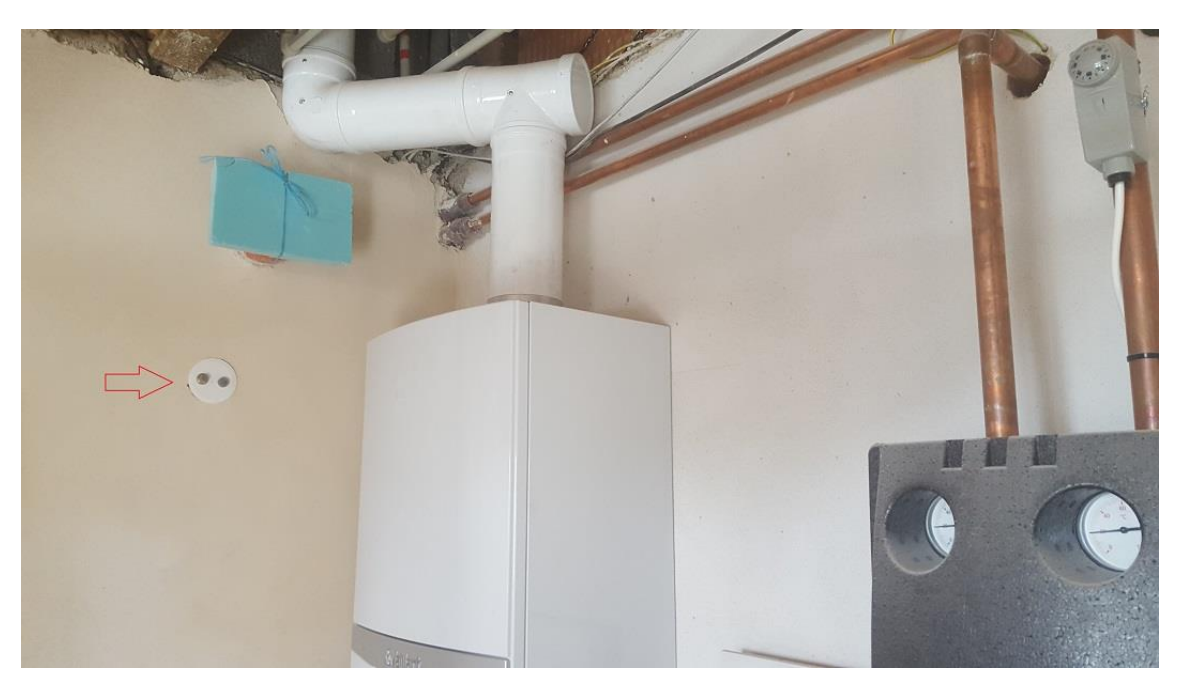

**Obrázek B.3 Senzory pro detekci oxidu uhelnatého a zemního plynu umístěné u plynového kotle**

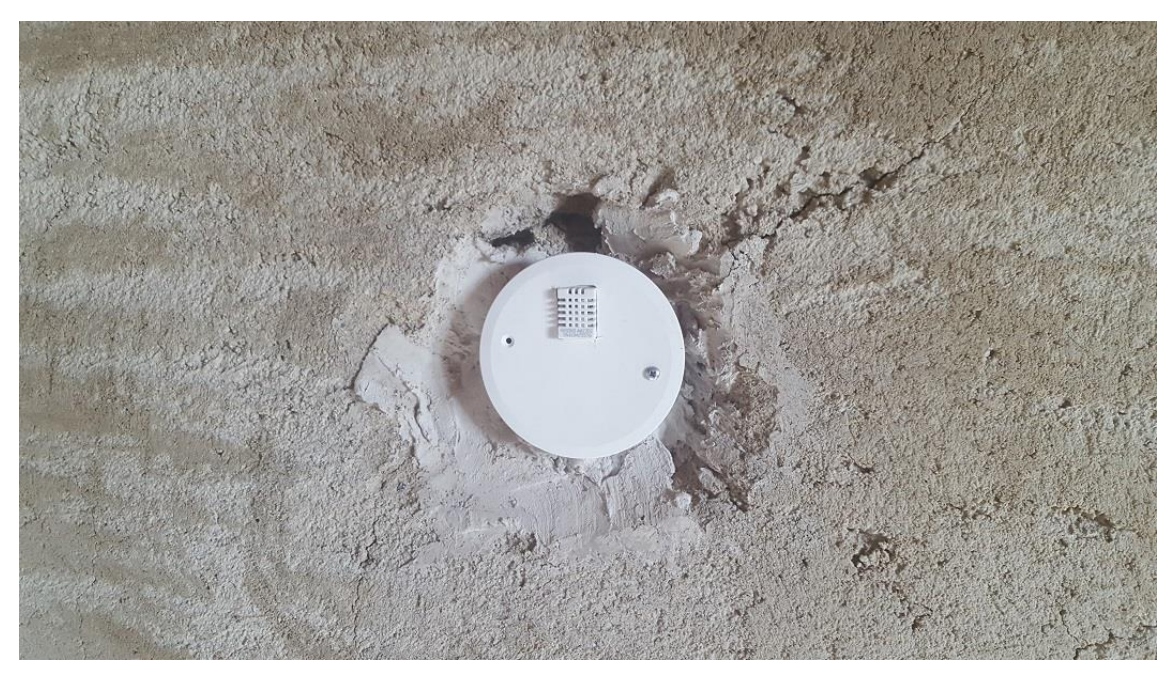

**Obrázek B.4 Senzor pro měření teploty a vlhkosti vzduchu umístěný v obývacím pokoji**

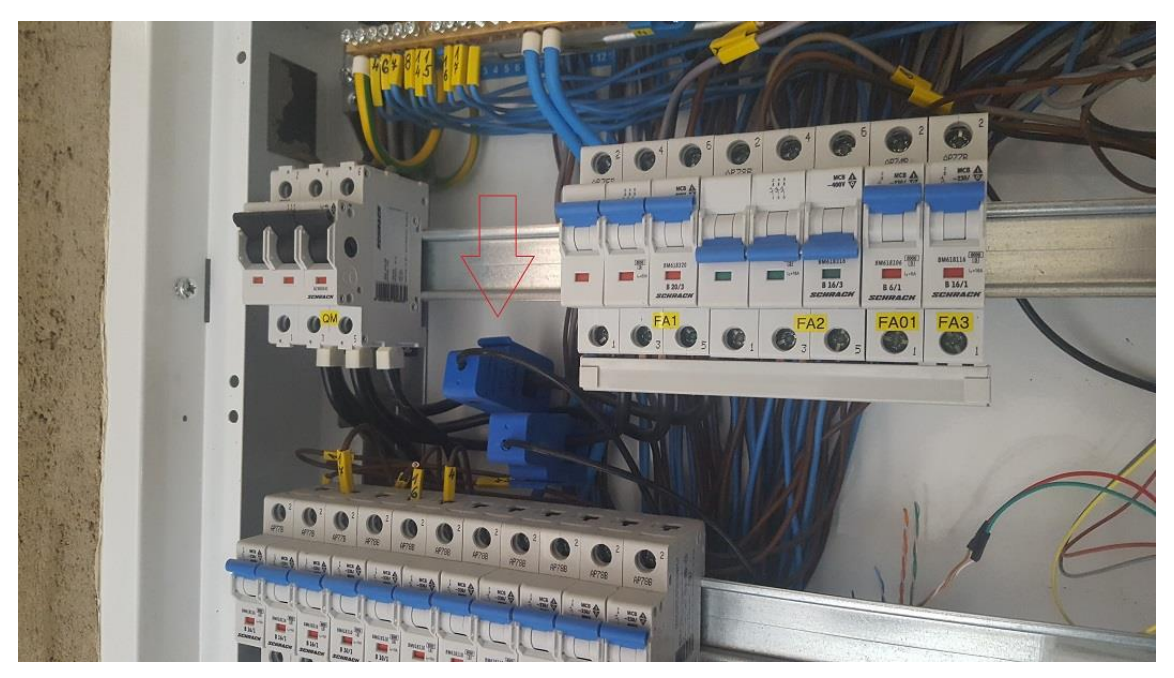

**Obrázek B.5 Senzory SCT-013 pro měření průtoku elektrického proudu umístěné na hlavních přívodních kabelech domu**

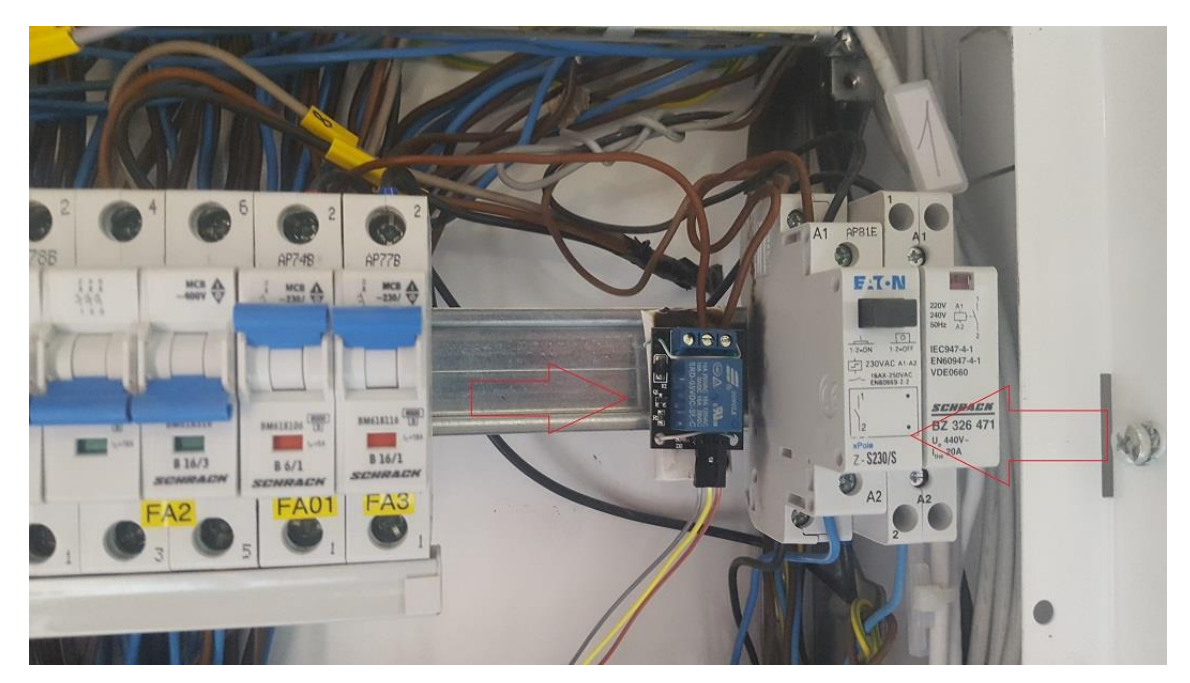

**Obrázek B.6 Relé a impulzní spínač pro spínání světla u vchodu do domu**

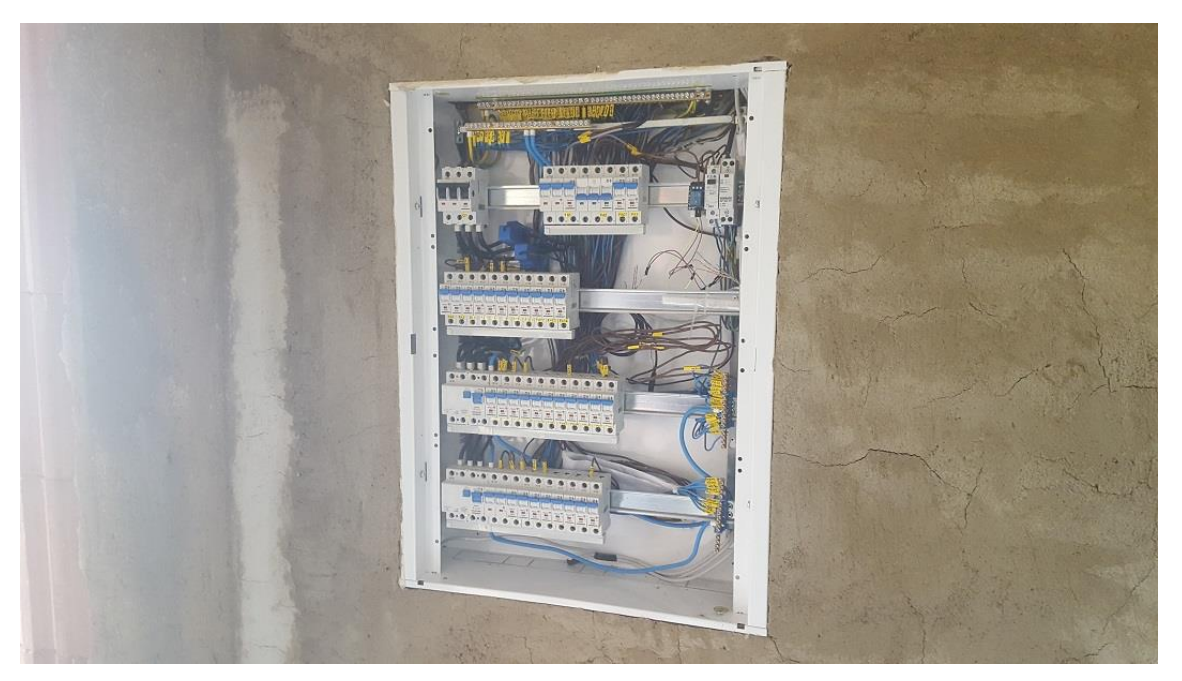

**Obrázek B.7 Celkový pohled na rozvaděč domu, ve kterém jsou umístěné vybrané senzory/moduly**

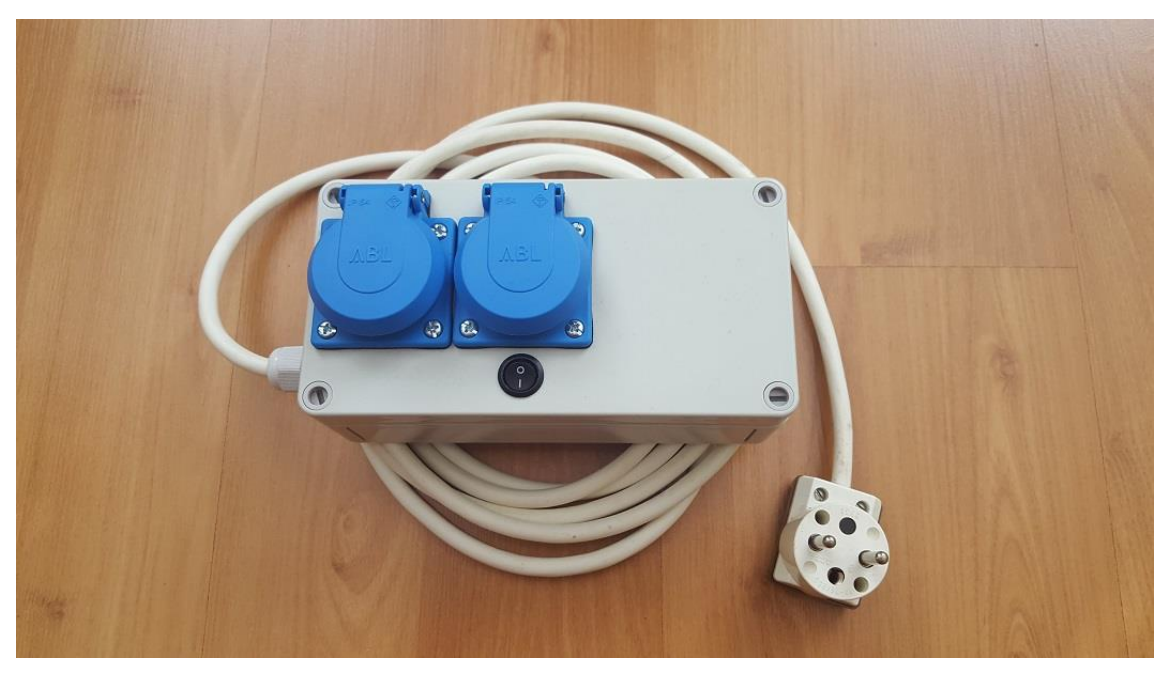

**Obrázek B.8 Mnou vyrobená vzdáleně ovládaná zásuvka**

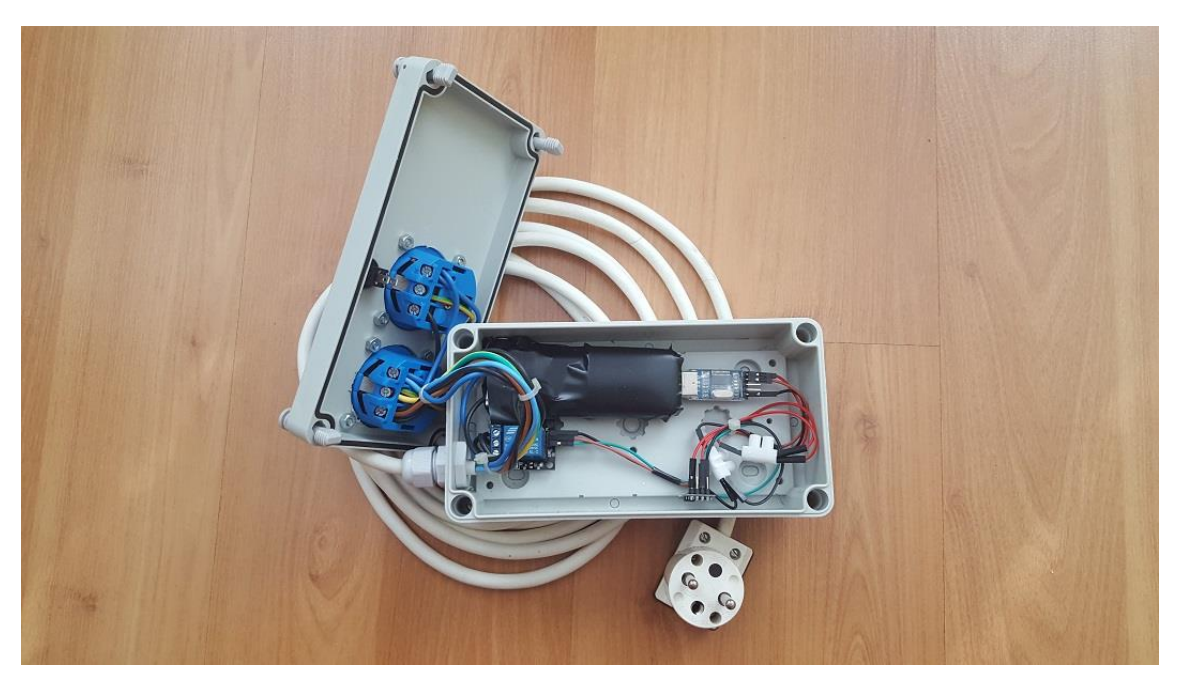

**Obrázek B.9 Mnou vyrobená vzdáleně ovládaná zásuvka-pohled na použitou elektroniku uvnitř**